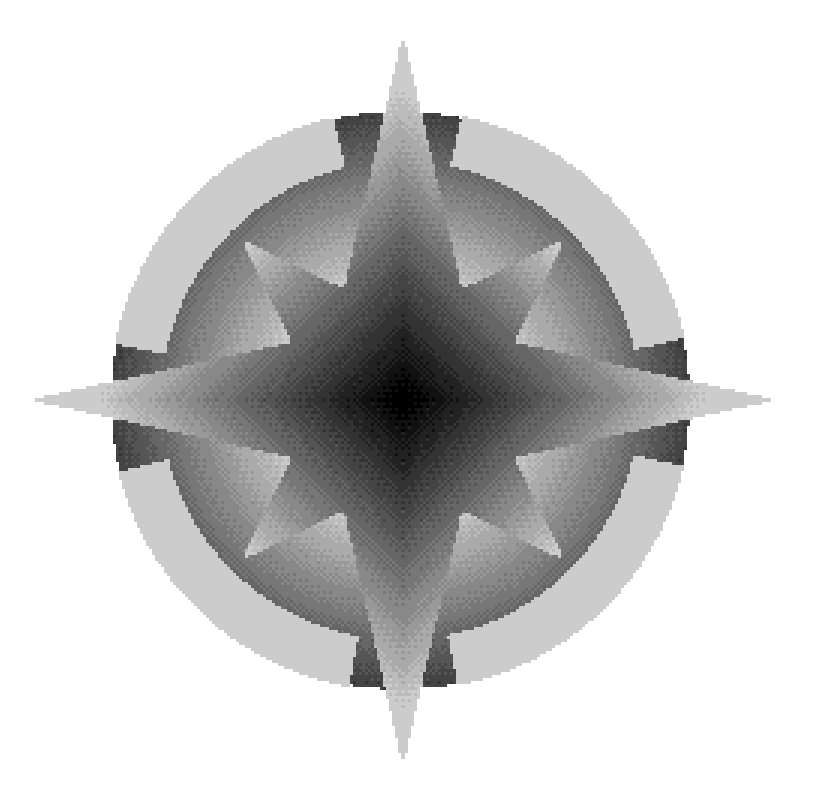

### **FLIGHT MANUAL**

### **WING COMMANDER: PROPHECY GOLD**

#### **Warning: To Owners Of Projection Televisions**

Still pictures or images may cause permanent picture-tube damage or mark the phosphor of the CRT. Avoid repeated or extended use of video games on large-screen projection televisions.

### **Epilepsy Warning**

Please Read Before Using This Game Or Allowing Your Children To Use It.

Some people are susceptible to epileptic seizures or loss of consciousness when exposed to certain flashing lights or light patterns in everyday life.

Such people may have a seizure while watching television images or playing certain video games. This may happen even if the person has no medical history of epilepsy or has never had any epileptic seizures.

If you or anyone in your family has ever had symptoms related to epilepsy (seizures or loss of consciousness) when exposed to flashing lights, consult your doctor prior to playing.

We advise that parents should monitor the use of video games by their children. If you or your child experience any of the following symptoms: dizziness, blurred vision, eye or muscle twitches, loss of consciousness, disorientation, any involuntary movement or convulsion, while playing a video game, IMMEDIATELY discontinue use and consult your doctor.

#### **Precautions To Take During Use**

- Do not stand too close to the screen. Sit a good distance away from the screen, as far away as the length of the cable allows.
- Preferably play the game on a small screen.
- Avoid playing if you are tired or have not had much sleep.
- Make sure that the room in which you are playing is well lit.
- Rest for at least 10 to 15 minutes per hour while playing a video game.

### **TABLE OF CONTENTS**

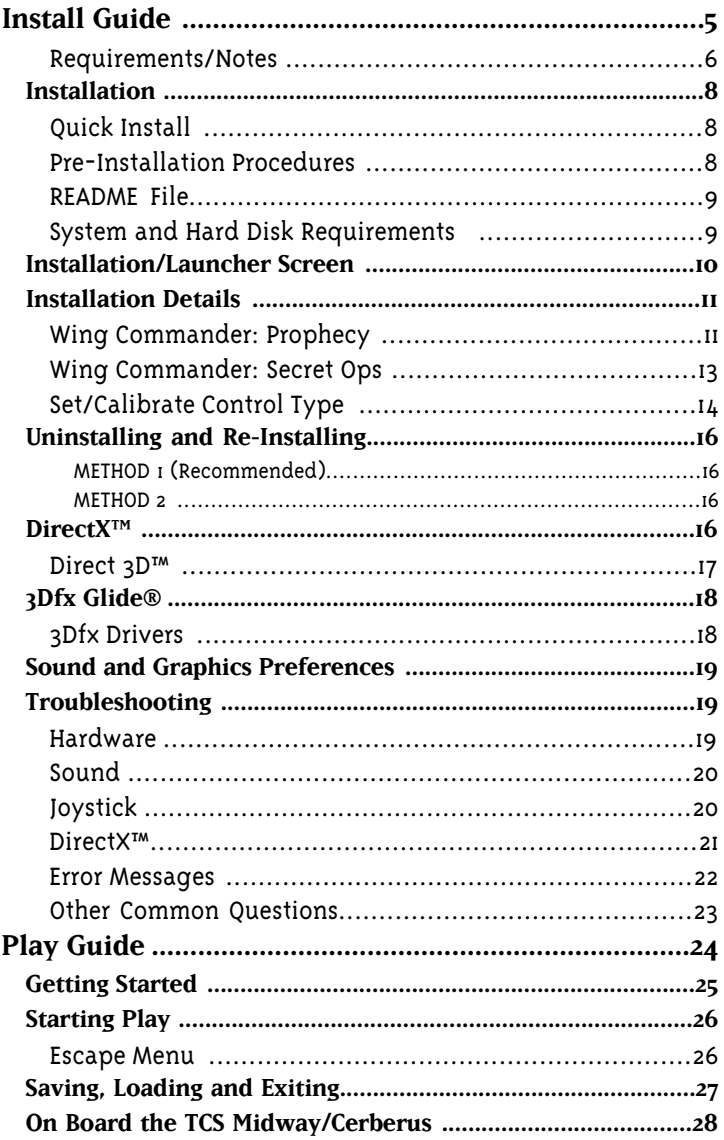

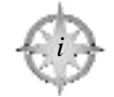

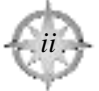

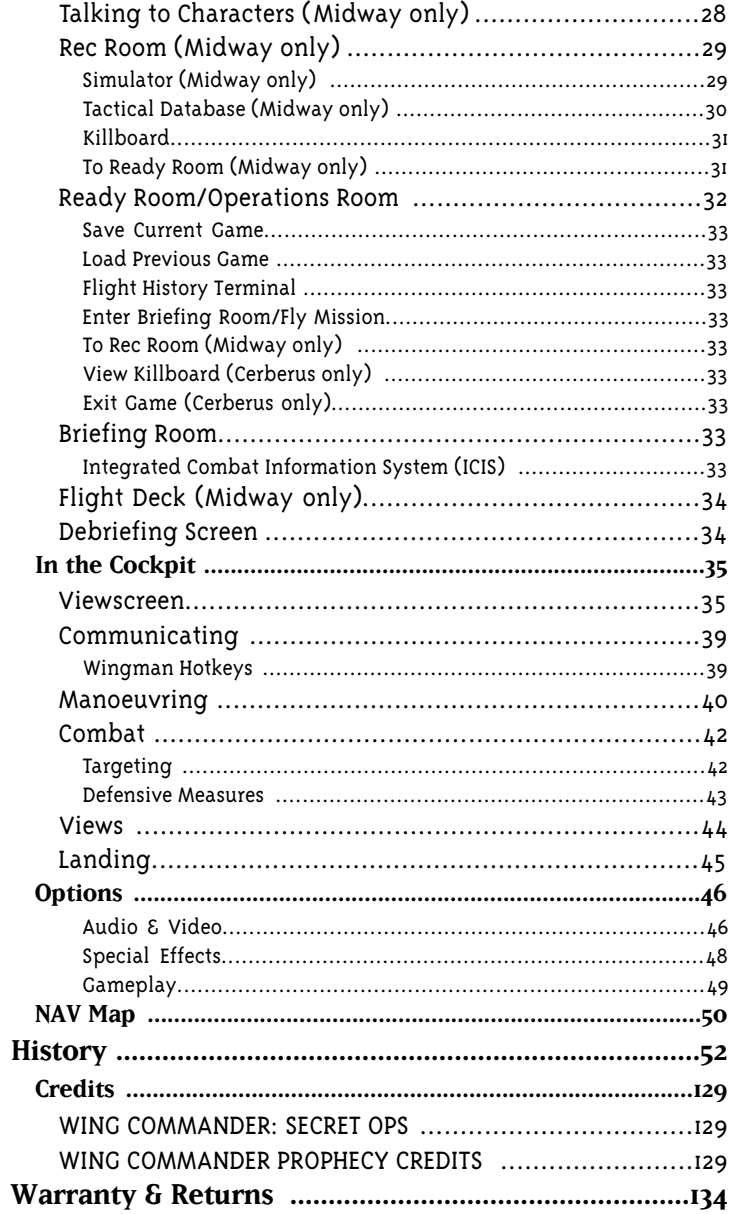

### WING COMMANDER: PROPHECY GOLD

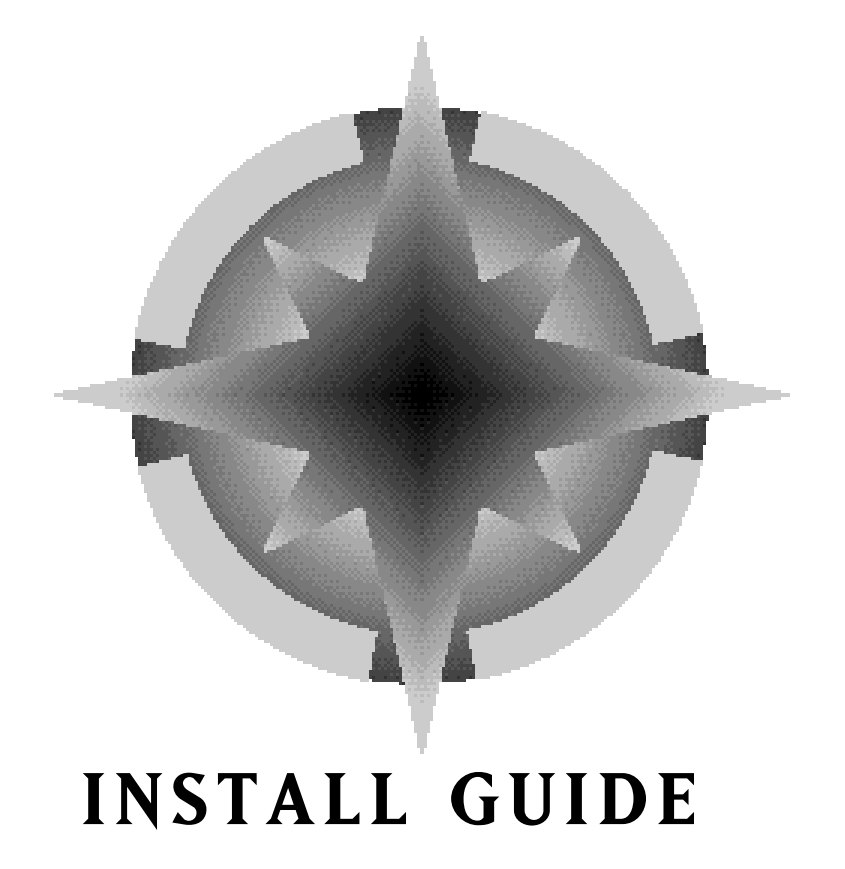

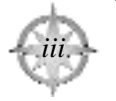

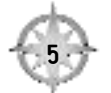

Welcome to Wing Commander™: Prophecy Gold. This guide contains installation instructions for people who are about to play the game for the first time. If you experience any difficulty, please consult Troubleshooting, p. 19.

### **Requirements/Notes**

This game was tested fully with Intel-based processors. Other processors may not be compatible.

Wing Commander: Prophecy Gold requires 32-bit Windows® 95/Windows® 98 CD-ROM drivers for proper operation. To confirm that these drivers are resident on your system, right-click on My Computer, then left-click on Properties. If your system does not have the requisite drivers, a message will be displayed. You are most likely to experience problems if you have real-mode drivers in use on your system. Contact your computer manufacturer for further information on obtaining the necessary CD-ROM drivers.

Other Devices. Wing Commander: Prophecy Gold supports the most popular joysticks, throttle controls and rudder pedals.

#### **Standard System**

- Pentium® 166MHz
- Windows 95/Windows 98 and DirectX™ 6.0
- 32MB RAM
- DirectX 6.0-compatible 2MB PCI or AGP video card that supports 16-bit colour
- 200MB free hard drive space (Prophecy only) or 150MB (Secret Ops only)
- 350MB free hard drive space to install both simultaneously
- DirectX 6.0-compatible sound card
- **Joystick**

### **WING COMMANDER: PROPHECY GOLD**

#### **Hardware-Accelerated System**

- Pentium® 133MHz
- Windows 95/Windows 98 and DirectX 6.0
- 32MB RAM
- ª• 4MB PCI/AGP/3Dfx™ DirectX 6.0-compatible or Direct3D™ supported video card\*
- DirectX 6.0-compatible or Direct3D™ 3Dfx card with Glide® version 2.43 or later installed
- 200MB free hard drive space (Prophecy only) or 150MB (Secret Ops only)
- 350MB free hard drive space to install both simultaneously
- DirectX 6.0-compatible sound card
- **Joystick**

\* Please note that Direct3D requires 4MB of video RAM. Supported Direct3D video chipsets include:

ATI<sup>®</sup> Rage Pro Intel $^{\circledR}$  i740 Matrox Mystique™ Permedia™ 2 Rendition® 2200 Riva 128™

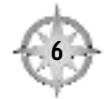

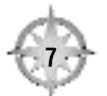

### **INSTALLATION**

This section describes how to install Wing Commander: Prophecy Gold. If you are re-installing Wing Commander: Prophecy Gold, first remove the old programs with the Add/Remove Programs wizard. See Uninstalling and Re-Installing, p. 16.

### **Quick Install**

- 1. Turn on your computer and wait for Windows 95/Windows 98 to load.
- 2. For useful prep suggestions, see Pre-Installation Procedures, below.
- 3. Insert the appropriate Wing Commander: Prophecy Gold CD into the CD-ROM Drive. CD #1 installs Prophecy, while CD # 4 installs Secret Ops. An autorun launcher should appear automatically. If not, left-click on Start **R** un and type in D: **\SETUP.EXE** (where D: is your CD-ROM drive). Left-click OK.
- 4. Click continue on the System Requirement screen.
- 5. Left click install from the menu. Follow the on-screen instructions. For more information, see Installation Details: Prophecy on p. 11 or Installation Details: Secret Ops on p. 13.

### **Pre-Installation Procedures**

Before installing any piece of software, it is critical that your hard drive be in proper working order. Windows 95/98 provides SCANDISK and DEFRAG to do this. First, you should run SCANDISK.

- 1. Left-click on the Start button.
- 2. With the mouse, highlight Programs on the menu that appears.
- 3. Select Accessories (usually at the top).
- 4. Select System Tools.
- 5. Left-click on ScanDisk.
- 6. In the ScanDisk dialog box, choose Standard, and make sure there is a check mark in the Automatically Fix Errors box. Select the hard drive to which you are installing Wing Commander: Prophecy Gold (i.e., if you are installing to drive C:, highlight C:) Once everything is correct, left-click Start to scan the drive.

### **WING COMMANDER: PROPHECY GOLD**

Next, run DEFRAG.

- 1. Left-click on the Start button.
- 2. With the mouse, highlight Programs on the menu that appears.
- 3. Select Accessories (usually at the top).
- 4. Select System Tools.
- Left-click on Disk Defragmenter.
- 6. Select the drive to which you are installing and left-click OK.
- Now, you're ready to start installation.

### **README File**

Refer to the Wing Commander: Prophecy Gold README file for a variety of useful information, manufacturer web sites and last-minute changes in the game.

- Insert the Wing Commander: Prophecy Gold CD  $#$ I (for Prophecy) or CD  $#$ L (for Secret Ops) into your CD-ROM drive.
- If the game isn't installed, click CONTINUE on the System Requirement screen.
- When the Launcher appears, click the VIEW README FILE button.

### **System and Hard Disk Requirements**

Insert the Wing Commander: Prophecy Gold CD #1 (for Prophecy) or CD #4 (for Secret Ops) into your CD-ROM drive. The first installation screen for both games displays minimum and recommended system and the hard disk requirements.

- To quit, hit ABORT.
- To continue and then install, hit CONTINUE.

After installation, system and hard disk requirements are available in the README file (see above).

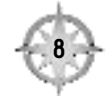

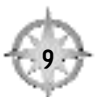

### **INSTALLATION/LAUNCHER SCREEN**

After you insert CD  $#$ I or CD  $#$ L and hit CONTINUE, an installation/launcher screen appears. This screen differs slightly between the two games, but most options are similar. Some options in these screens are not available until after you've installed the game.

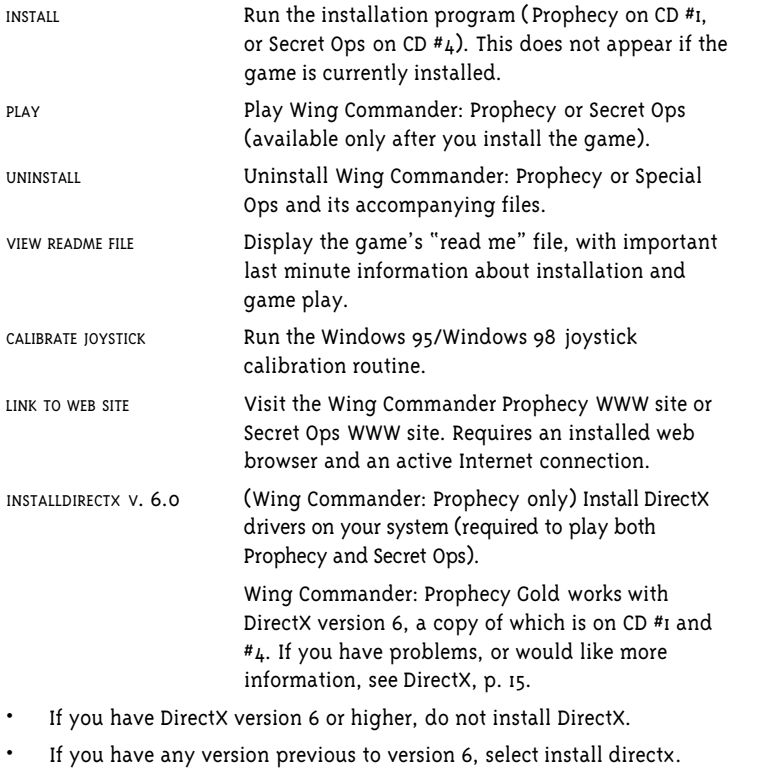

• For some hardware devices, you may need to obtain drivers directly from the manufacturer in addition to installing DirectX 6. See Troubleshooting: DirectX (p. 21).

### **WING COMMANDER: PROPHECY GOLD**

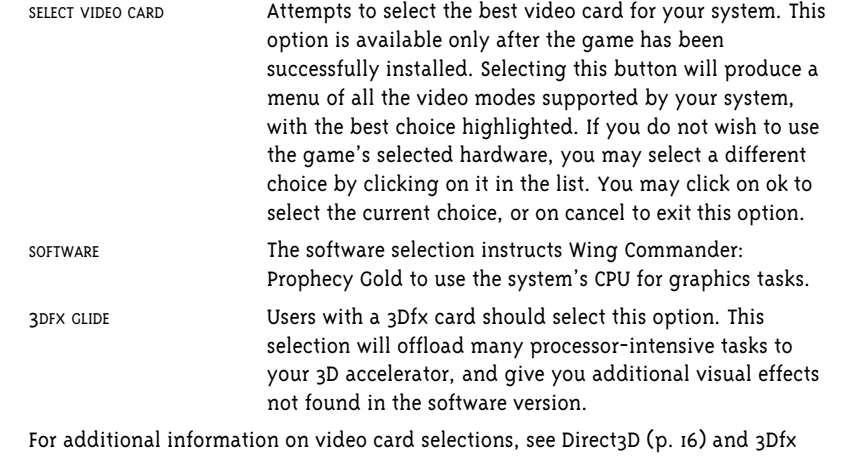

Glide (p. 17).

QUIT Close the installation/launcher program.

### **INSTALLATION DETAILS**

Wing Commander: Prophecy and Wing Commander: Secret Ops each have their own installation programs. The details for each program are outlined in this section.

### **Wing Commander: Prophecy**

- 1-4. Follow Steps 1-4 (but not 5) under Quick Install (p. 4). At this point, an onscreen menu displays the options described in Installation/Launcher Screen (p. 7).
- 5. Left-click on INSTALL.
- 6. Select an install size.

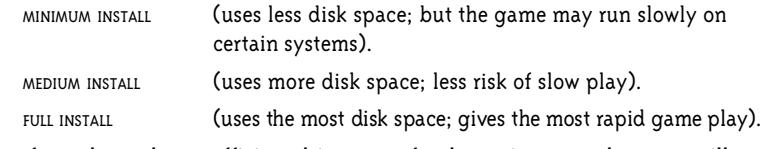

If you do not have sufficient drive space for the option you select, you will receive a message telling you so when you attempt to install the game. Wing Commander: Prophecy requires a minimum of 150MB hard drive space free, and Secret Ops requires at least 140MB.

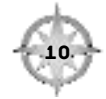

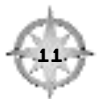

7. If you do not have a "games" directory somewhere on your system, the default is

C:\PROGRAMFILES\ORIGIN SYSTEMS\PROPHECY.

To change the target drive and/or folder, left-click the CHANGE DIRECTORY box. When the "Change the Install Directory" window opens, type in a new path. If the directory does not yet exist, the install program will create it for you:

"DRIVE LETTER": \ "FOLDER NAME"

Or, double-click on the drives and directories in the list box to select the ones you wish.

Left-click OK to accept, or CANCEL to abort.

#### **Desktop Shortcut**

- 8. You'll see a checkbox labelled "Create a Desktop Icon" which can add a Wing Commander Prophecy shortcut icon to your desktop. Click on the box to toggle between a check and no check. Check the box to create the shortcut, or uncheck it to bypass this step.
- 9. Left-click INSTALL to proceed. CANCEL aborts the installation. If there are errors in the installation, the program will tell you now.
- 10. Click on INSTALL DIRECTX 6.0 if necessary (see p. 16). (The install program will let you know if this is necessary.) If you installed DirectX, you must restart your system before playing the game.

You've finished installing the game — congratulations! You can start play in any of these ways: double-left-click the Wing Commander: Prophecy shortcut on your desktop (if you chose to add one), click PLAY on the Launcher or select PROPHECY through the Start/Programs menu.

### **WING COMMANDER: PROPHECY GOLD**

### **Wing Commander: Secret Ops**

- 1-4. Follow Steps 1-4 (but not 5) under Quick Install (p. 4). At this point, an onscreen menu displays the options described in Installation/Launcher Screen (p. 7):
- 5. Left-click on INSTALL. If you do not have sufficient drive space, you will receive a message telling you so.
- 6. If you do not have a "games" directory somewhere on your system, the default is

C: PROGRAMFILES\ORIGIN SYSTEMS\SECRET OPS.

To change the target drive and/or folder, left-click the CHANGE DIRECTORY box. When the "Change the Install Directory" window opens, type in a new path. If the directory does not yet exist, the install program will create it for you:

"DRIVE LETTER":\"FOLDER NAME"

Or, double-click on the drives and directories in the list box to select the ones you wish.

Left-click OK to accept, or CANCEL to abort.

### **Desktop Shortcut**

- 7. You'll see a checkbox labelled "Create a Desktop Icon" which can add a Wing Commander: Secret Ops shortcut icon to your desktop. Click on the box to toggle between a check and no check. Check the box to create the shortcut, or uncheck it to bypass this step.
- 8. Left-click INSTALL to proceed. CANCEL aborts the installation.

If there are errors in the installation, the program will tell you now.

If you typed in a new target directory, left-click YES when prompted to create that directory.

You've finished installing the game — congratulations! To start playing Wing Commander Prophecy, Secret Ops, double-left-click and select Start\Programs\Origin Systems\WC Secret Ops\Wing Commander Secret Ops. From the Autorun menu that appears, left-click PLAY.

You can start play in any one of three ways — double-left-click the Wing Commander: Secret Ops shortcut on your desktop (if you chose to add one), leftclick PLAY on the Launcher or select SECRET OPS through the Start/Programs menu.

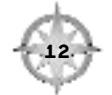

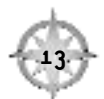

### **Set/Calibrate Control Type**

This game uses the native Windows 95/Windows 98 joystick calibration routine. If your joystick is not calibrated or set up in Windows 95/Windows 98, do so before starting the game.

Note: Before calibrating, make sure a joystick is plugged into an active port. If your joystick has a turbo or auto-fire button, disable it. Centre the trim knobs or wheels, and place throttles or other accessories in the "neutral" or "off" position.

If you have a programmable joystick, calibrate it before you program it. Some devices can only be programmed in DOS. Consult your joystick's documentation. There is a CALIBRATE JOYSTICK button on the Wing Commander: Prophecy and Secret Ops launcher screens. You may also calibrate your joystick from Windows 95/Windows 98 as follows:

- 1. Left-click the Windows 95/Windows 98 START button.
- 2. Highlight Settings, then left-click Control Panel.
- 3. Double-left-click on GAME CONTROLLERS. This displays the Game Controllers screen, with the GENERAL tab selected.
	- To change your joystick, or if there is no joystick listed, select ADD. (If none are listed, your joystick may be disconnected, or your gameport configured incorrectly.)
	- Select the description recommended by your joystick manufacturer for Windows 95/Windows 98. If it's not listed, choose ADD OTHER and follow the onscreen instructions. (You can only have one joystick in this list  $-$  if more appear, delete the unused ones.) Left-click OK when you're finished.
	- Next, highlight your joystick type, then select PROPERTIES. If the status column reads "not connected", you can't select PROPERTIES.
	- If you have multiple controllers listed and can't view PROPERTIES for the one you wish to use, delete the unused one(s) with the REMOVE button.
	- If you have rudder pedals and want to use them, put a check mark in the Rudder Pedals box.
- 4. Left-click CALIBRATE.

### **WING COMMANDER: PROPHECY GOLD**

- 5. Follow the instructions in the dialog box. When finished, left-click FINISH.
	- First centre your joystick and press any joystick button.
	- Next, move the joystick around in a circle a few times, pushing it as far as it will go in all directions. Press any joystick button when you're through. Note: If the cross in the box moves, but you can't centre it or move it all the way to the edge, proceed anyway. Test the calibration when you get to Step 6. Sometimes the joystick will calibrate even if it doesn't look correct on the calibration screen. If you're still not calibrated, repeat the calibration, making sure your trim knobs are centred. If this doesn't help, choose a different joystick in Step 3.
	- Only if you have a throttle device  $-$  Move the throttle back and forth. Watch the red bar on the screen  $-$  if it doesn't move, repeat the calibration routine. Otherwise, press any joystick button to move on. Test the joystick when you get to Step 6 to see if Windows 95/Windows 98 recognises your throttle's range of motion.
	- Only if you have rudder pedals  $-$  Push one pedal and then the other, noting the red bars onscreen. Use a joystick button to proceed.
	- Only if you have a POV hat  $-$  To capture the hat directions, push the hat in the direction marked by the bright red arrow on screen and press ENTER.
- 6. Left-click the test tab. Go through the routines above, making sure Windows 95/Windows 98 recognises the full range of motion for all controls.
- 7. If you're satisfied with the calibration, left-click APPLY, then OK.

#### **If You Can't Calibrate**

Check the list of joysticks in Step 3, and try another type. Look for the exact name of your joystick first — if you can't find that, try options most similar to your joystick until you find one that works.

If you still can't calibrate, then the joystick driver may be incompatible with Windows 95, or not installed correctly. Check your joystick documentation, or contact the manufacturer for installation and compatibility information.

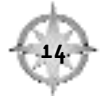

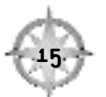

### **UNINSTALLING AND RE-INSTALLING**

If you're re-installing Wing Commander: Prophecy or Secret Ops, remove the old program using one of the two methods listed below. Simply deleting the game folder won't work.

#### **METHOD 1 (Recommended)**

- 1. Insert Wing Commander: Prophecy Gold CD #1 (Prophecy) or CD #4 (Secret Ops) into the CD-ROM drive. The Launcher screen should appear. If not, left-click on StartNRun and type in D: **\SETUP.EXE** (where D: is your CD-ROM drive). Left-click OK.
- 2. Left click UNINSTALL.

You can re-install Wing Commander: Prophecy or Secret Ops using the install instructions beginning on p. 9.

#### **METHOD 2**

- 1. Go to the Control Panel. (Left-click the Windows 95/Windows 98 Start button. Highlight Settings, then left-click Control Panel.)
- 2. Double-click on the ADD/REMOVE PROGRAM icon.
- 3. Highlight Wing Commander: Prophecy or Secret Ops on the list near the bottom of the window.
- 4. Left-click the ADD/REMOVE button. Follow the on-screen instructions.

### **DIRECTX**

DirectX is a set of game drivers designed to provide hardware compatibility and a better game interface under Windows 95/Windows 98. At this time, some hardware manufacturers do not support DirectX. If any of your hardware devices are not working properly with DirectX, please check with these device manufacturers about obtaining updated drivers that fully support Windows 95/98 and DirectX.(See Troubleshooting: DirectX (p. 21) for more information on DirectX problems.)

If you're having problems with an earlier version of DirectX, try uninstalling the older version and installing version 6 (included on the game CD).

- Insert the Wing Commander: Prophecy Gold CD #1 or #4 into your CD-ROM drive.
- When the Launcher appears, click the INSTALL DIRECTX V. 6.0 button.

DirectX is a Microsoft product. Please note that unsupported or outdated DirectX drivers may cause your computer to lock up or crash. You will need to contact Microsoft for DirectX support.

### **WING COMMANDER: PROPHECY GOLD**

#### **Direct 3D™**

Microsoft provides game developers a standard way of handling all video 3D chipsets under DirectX. This standard is known as Direct 3D. Since Direct3D is in it's infancy, video card manufacturers release driver updates at regular intervals. Due to the nature of Direct 3D, only a certain number of cards are supported.

Direct 3D support requires 4MB of video RAM. The following chipsets are currently supported via Direct 3D:

> ATI Rage Pro Intel® i740 Matrox Mystique Permedia 2 Rendition 2200 Riva 128

IMPORTANT: for the best and most reliable performance, you should obtain the newest drivers for your particular video card. Contact your video card manufacturer for information on obtaining the latest drivers. Should you experience unusual video problems, it is likely that your video card drivers need updating. See http://www.wingcommanderprophecy.com for the latest updates on Direct 3D.

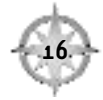

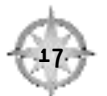

### **3DFX™ GLIDE**

If you have a 3Dfx card, Wing Commander: Prophecy and Secret Ops require Glide to run properly. Glide is a set of drivers developed by 3Dfx Interactive, designed to provide hardware compatibility between your 3Dfx card and the game. The following 3Dfx cards have been fully tested with Wing Commander: Prophecy and Secret Ops.

Canopus Pure3D II

Deltron Flash 3D

Diamond Monster 3D

Orchid Righteous 3D

Intergraph Intense™ 3D Voodoo™

### **3Dfx Drivers**

If you experience problems related to video, and you have a 3Dfx card, you may need to update your Glide drivers. Follow these instructions to begin the updating process.

- 1. Insert Wing Commander: Prophecy Gold CD #1 into your CD-ROM drive.
- 2. Double-click on My Computer.
- 3. Right click on your CD-ROM drive.
- L. Left-click EXPLORE.
- 5. Double-click the 3Dfx folder.
- 6. Double-click the Voodoo folder then double-click the file named RKVG.EXE for Voodoo 1 (glide 2.46) or double-click the Voodoo2 folder then double-click RKV2.EXE for Voodoo 2 (Glide 2.53).
- 7. Follow the onscreen instructions.
- If you encounter difficulties, see the README file.

### **WING COMMANDER: PROPHECY GOLD**

### **SOUND AND GRAPHICS PREFERENCES**

You adjust graphics and sound with the graphics and sound options in the OPTION menu. Lowering graphic detail can speed up the game.

Press ESC during game play to open the OPTION menu. See the Flight Manual, p. 47, for information on audio options.

If you ever change sound or video cards, you need to install your new card's Windows 95/Windows 98 drivers, as well as new DirectX drivers for that hardware. You will need to obtain them from the device manufacturer.

### **TROUBLESHOOTING**

### **Hardware**

Q: How do I make sure my computer is configured correctly?

A: Wing Commander: Prophecy Gold is a Windows 95/98-native product. This means that it uses your existing Windows 95/Windows 98 software and drivers to communicate with your hardware. If any hardware devices are not configured correctly or are missing, you may experience problems when running this (or other) native software.

Follow the steps below to make sure that all your hardware is present and functioning correctly.

- 1. Left-click the START button.
- 2. Choose SETTINGS, then CONTROL PANEL.
- 3. Double-left-click on the SYSTEM icon in the Control Panel window.
- In the System Properties window, left-click the DEVICE MANAGER tab.
- 5. The Device Manager Tab window lists the types of devices attached to your computer (i.e., CD-ROM drive, keyboard, etc.). To see the specific brand or name of a hardware device, left-click on the cross symbol to the left of it.
- 6. Left-click on the name of the device you wish to check, then left-click PROPERTIES.
- 7. Check the device status section. If the device is configured correctly, you should see "This device is working properly." If not, then you may need to reconfigure that device. Consult your hardware documentation and/or vendor for instructions.

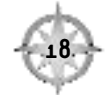

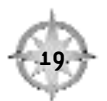

### **WING COMMANDER: PROPHECY GOLD**

Note: Often when there is a problem with a hardware device or its configuration, a small yellow circle with a black exclamation point will appear beside it in the device manager list. If you see such a mark, or if your Windows 95/Windows 98 setup detects duplicate or "phantom" hardware (such as multiple mice, video cards, etc.), consult your device documentation and/or contact the retailer or manufacturer of your system.

#### **Sound**

Q: I'm running the game in Windows 95/98, and my sound card is not being detected or is not being detected correctly.

A: Certain sound cards are not recognised natively/correctly by Windows 95/Windows 98. Wing Commander: Prophecy Gold uses DirectX 6. If your sound card is not DirectX certified, it may not work correctly. (To check your hardware driver certification, run DXDIAG. See DirectX, p. 21.)

### **Joystick**

Q: I've tried to calibrate my joystick with the Windows 95/Windows 98 Game Controllers calibration screen (one of the options of the Control Panel), but it doesn't seem to work. Why?

A: Make sure you've chosen the right joystick description for your particular joystick (see Set/Calibrate Control Type, p. 12). You may need to try out a few before you find the one that works best. If you still can't calibrate, then your joystick driver may be incompatible with Windows 95, or it may not be correctly installed. Check with your joystick manufacturer for drivers that are Windows 95-compatible.

A: If the other descriptions aren't working, try calibrating your joystick as a 2-axis/2-button joystick.

### **DirectX**

Q: When attempting to run Wing Commander: Prophecy Gold, I receive a message that says "dinput::install create dinput 1150", or a similar error message. What's wrong?

A: DirectX 6.0 may not be installed correctly. Attempt to reinstall DirectX. See DirectX on page 16 for details.

A: Your input devices may not be calibrated correctly. You may need to recalibrate your joystick. See Set/Calibrate Control Type, p. 12, for details.

Q: In the Windows 95/Windows 98 Game Controller setup screen, under "status", it says "not connected". I have checked the connection, and it is connected properly. What's wrong?

A: Sometimes, Windows 95/Windows 98 will not detect you have a joystick connected. The solution is to remove your current joystick from the game controller setup screen, then reselect and recalibrate it. See Set/Calibrate Control Type, p. 12, for information.

If you've tried the suggestions on p. 19 and you're still having problems getting the game to run correctly, here are a few more suggestions that may help you troubleshoot the problem:

Run DXDIAG. To launch this program, run DXDIAG.EXE. You can usually find this file on your hard drive under (C:\PROGRAM FILES\DIRECTX\SETUP).

This utility may detect hardware incompatibilities on your system, but isn't always accurate. It also displays DirectX version numbers for all system components.

DirectX works as a single unit, and all drivers must be the same version. If you have mixed versions, the game could have many problems. To resolve such problems, reinstall DirectX version 6 (included on CD #1 and CD  $#_L$ ).

Check free hard drive space on your system. Some DirectX errors can occur if you don't have at least 40MB free hard drive space (on top of the megabytes the game requires). This space is used as a temporary swap file while you're playing. Try freeing up some space and running the game again.

Reduce the number of programs you have open. Running too many applications at once can cause problems. To see how many are open, count the icons that are present on your Windows 95/Windows 98 task bar. Try closing one or more applications by right-clicking on the icon, and then selecting CLOSE.

Check your video driver. Some video cards have special utilities that run when Windows 95/Windows 98 starts — they may conflict with the game. Try disabling them. To do so, temporarily move the video utility files from your WINDOWS/START/MENU/PROGRAMS/STARTUP folder to the desktop or copy them elsewhere to your hard drive.

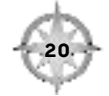

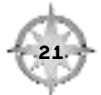

### **Error Messages**

Q: When trying to start the game I receive the error "Expected VXD ver 1.2, got 1.1".

A: You do not have the current Direct 3D drivers for your Voodoo graphics based accelerator card. Download the most recent drivers from the 3Dfx web page at www.3Dfx.com Install these drivers then run the game again.

Q: When trying to run the game I receive the error "GL::loadDLL failed 2 to load".

A: The game is trying to start the 3Dfx version of the game without detecting the appropriate 3Dfx hardware. Select software from the video card selection screen on the launcher.

Q: When trying to run the game I receive the error "DD:: setDisplayMode windowed with wrong bit depthBits 16=want 24=is".

A: The game is unable to change video modes properly. You will need to change your Windows video mode to 640x480 16-bit colour.

Q: When I try to run the game I receive the error " dinput: install create dinput 1150".

A: Go to the game controller utility in the Windows Control Panel. Remove your joystick from the list of input devices and try adding it again.

Q: When I start the game I receive the following error: "DD::slam bit failed 430."

A: Direct Draw cannot initialise properly. Change your Windows video mode to 640x480 with 16-bit colour, reboot your machine, and try running the game again.

Q: When I enter Space flight in Prophecy I receive a message "Your carrier was destroyed."

A: Fly simulator mission 7. When you try to refly the campaign mission you will be able to enter Space flight.

### **Other Common Questions**

Q: When running Wing Commander: Prophecy Gold, I have a 3Dfx card selected in the video section. When I play the game, movie video plays over the background. What's wrong?

or,

Q: That's not my problem, but I have other random video problems and a 3Dfx card. What's wrong?

A: You may need to update your 3Dfx Glide drivers. Please see the section titled 3Dfx Drivers, p. 18, for information.

Q: Can I run Wing Commander: Prophecy Gold while I have other applications open?

A: Yes, but be aware that each program you have active requires a certain amount of memory and processing time. Playing the game while you have other programs running could decrease frame rate and increase load times. If you experience lockups or random crashes, try closing all other applications while you're playing the game.

Also, please note that you cannot task-switch (ALT-TAB) between applications while the game is running — use CTRL-ESC instead if you need to go to the Desktop.

Q: I've re-installed the game, and I can't get it to work properly.

A: You must remove Wing Commander: Prophecy or Secret Ops from your system, using Launcher's uninstall program, before re-installing in order for the game to install properly. (See Uninstalling and Re-Installing, p. 16.)

Q: When I try to start the game, the screen flashes momentarily and then I return to the desktop.

A: Reboot your computer and try running the game again.

Q: When communications play, my ship moves to the left or right without my touching the joystick.

A: Bring up the Game Controllers utility in the Windows control panel. Click on the Advanced tab at the top of the window. Uncheck the box next to "Poll with interrupts enabled."

Q: I'm playing Wing Commander: Prophecy Gold. In spaceflight, textures on ships are not being drawn and some objects have white polygons.

A: You could be running in Direct 3D and only have 2MB of video memory. Run the software version of the game or upgrade to a 4MB+ Direct 3D supported card.

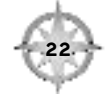

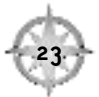

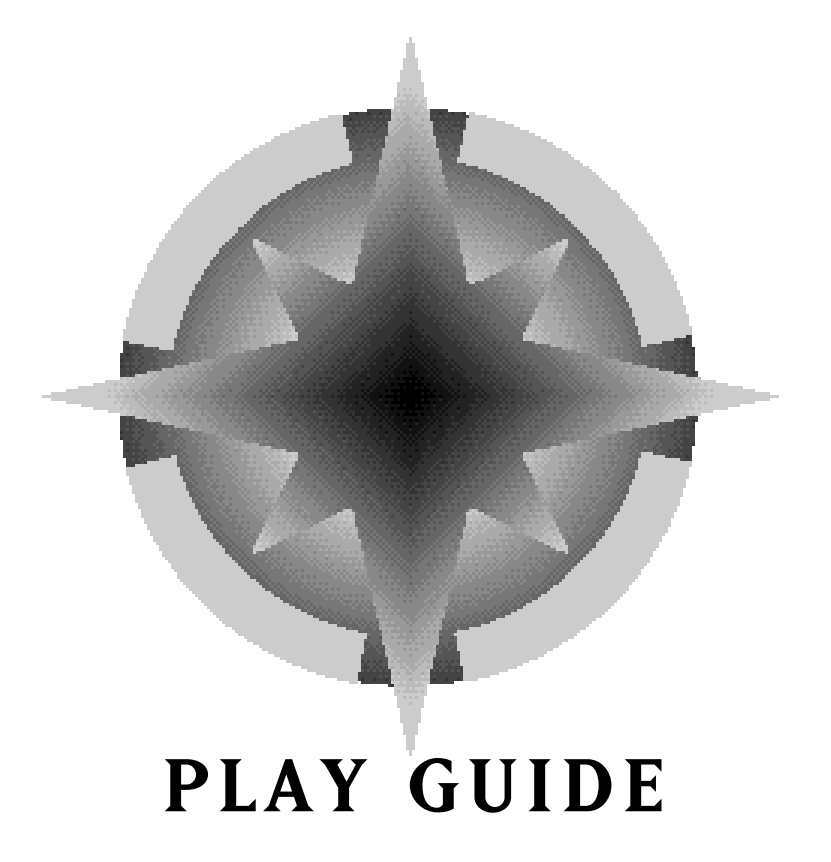

### **GETTING STARTED**

Welcome to Wing Commander: Prophecy Gold. Your CD-ROM contains the original Wing Commander: Prophecy game, as well as the Secret Ops missions. This playguide describes both games, noting differences between them as necessary.

To install the game, insert the CD and follow the prompts onscreen. If you have difficulty installing, see the Install Guide, p. 1.

Once the game is installed, you can begin play by left-clicking on a desktop shortcut, selecting either PROPHECY Or SECRET OPS from the Start " Programs menu, or from the Launcher.

You can move about the carrier and fly your ship using the joystick, mouse or keyboard. To select the input device you wish to use during spaceflight, go to the Options menu (press **[Esc]**, then choose OPTIONS MENU), click on GAMEPLAY and then on your chosen interface device.

You may use your left mouse button (!), joystick trigger or *Enter* to "click on" a selection.

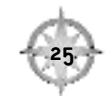

### **WING COMMANDER: PROPHECY GOLD**

### **STARTING PLAY**

The first time you play Wing Commander: Prophecy Gold, you will be taken directly into gameplay. Thereafter, each time you enter the game you will be taken to the point of your last save (manual or automatic). If you wish to continue from a different game, or an earlier point in the current game, use the Load or History terminals (see p. 28).

#### **Escape Menu**

You can access this menu at any time during play by hitting **[Esc]** (if you're in a menu screen or movie, **[Esc]** will close it out, and you'll have to press **[Esc]** again to open the Escape Menu).

Return to Game. Return to play.

Options Menu. View and modify the game options (see p. 47).

Show Keys. Display the game's basic key commands.

Change Pilot. Change to a previously created pilot. Only saved games made with that pilot will be available from the load terminal. (Available only from gameflow ESC menu.)

Restart Mission. Restart the current mission (available only from the spaceflight ESC menu).

End Simulation. Exits simulator mission and returns you to the simulator menu. (not available in Secret Ops).

New Game. Start a new game. (Allows players to create a new pilot.)

Quit to Windows. Quit the game and return to Windows™.

### **SAVING, LOADING AND EXITING**

Note: The Midway has a Ready Room, while the Cerberus has an Operations Room. Since their functions are nearly identical, both rooms are collectively referred to as the Ready/Operations Room in this manual.

You save your game by clicking on the Save Terminal in the Ready/Operations Room. You can also load a game from the Ready/Operations Room. Click on the spots indicated on p. 33 to Save or Load. Your game will automatically save itself every time you complete a mission.

Saving allows you to create or overwrite a named save game. To save with a new name, click on the Edit box in the lower left corner. Give your saved game a short name and press *Enter*. To write over a previous save, click on any slot and click SAVE. This will overwrite the game after confirmation.

Loading allows you to load a named saved game. You may delete games only from the Load menu. Click on an occupied game slot, then click LOAD. To delete a game, click on the game's slot, then click DELETE. This will remove the game after confirmation.

History. The Flight History Terminal in the Ready Room (Midway) or Operations Room (Cerberus) allows you to load previous automatic saves. The Flight History Terminal contains the automatic saves for each mission you have completed during the current game (if you have flown certain missions more than once, only the highest score will be saved). To load a game from the History menu, click on the mission you want to start with, then click LOAD.

Exiting. Press **[Esc]**, QUIT TO WINDOWS, YES to exit the game.

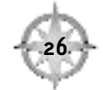

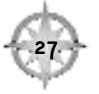

### **WING COMMANDER: PROPHECY GOLD**

### **ON BOARD THE TCS MIDWAY/CERBERUS**

In Wing Commander: Prophecy Gold, you are 2nd Lt. Lance Casey, rookie fighter pilot for the Terran Confederation Space Force. Almost all of the interactive action of the game takes place either on board the megacarrier TCS Midway or the cruiser TCS Cerberus, on your home base, or in the cockpit of your fighter spacecraft.

All your actions on board the Midway are accomplished by clicking on "hot spots" in the rooms where you can pass your time between missions — the Rec Room, Ready Room, Briefing Room and Flight Deck (Briefing Room and Flight Deck do not have "hot spots"). Onboard the Cerberus, all action takes place in the Operations Room.

On both vessels, when you pass your cursor over a "hot spot" a message describing the spot's function appears. You can cycle through all of a room's "hot spots" with  $\sqrt{\text{Tab}}$ , a right-click, or joystick button #2.

#### **Talking to Characters (Midway only)**

Note: Wing Commander: Prophecy has movie segments in which you interact with other crew members. Secret Ops, however, does not. This means that you'll have conversations aboard the TCS Midway, but not aboard the TCS Cerberus.

You communicate with the other characters in the game via pre-recorded "movie" segments. Some of these movies contain information essential to understanding the plot. You will see them at the appropriate time without having to take any particular action. Others are elective. Although not absolutely necessary, these optional conversations include a great deal of important and useful information, and it is strongly recommended that you talk to anybody you can, whenever you get a chance.

When ever an optional conversation with another character or characters is available, you will see them standing or sitting in the Rec Room. When you pass your cursor over them, they will animate and you'll see a message telling you that person wishes to talk. Click on the person to begin the conversation movie.

You can cancel any movie at any time with *[Esc]*.

### **Rec Room (Midway only)**

The Rec Room is the spiritual center of Pilot Country on board the Midway. It's where off-duty pilots go to eat (a bit), drink (a lot) and hang out with others of their own kind (although sometimes a non-pilot will wander in, too).

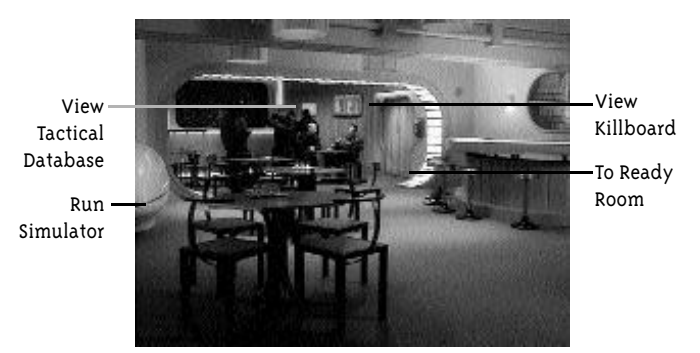

#### **Simulator (Midway only)**

This is where a pilot can go to hone his skills without risking his neck (and without risking losing the game). If you can successfully complete all the missions in the simulator, you'll be more than ready to face the challenges that the first part of the game proper will throw at you.

When you enter the simulator you will be given a menu from which to select your mission and ship. When you click on any of the numbered missions, a summary will

appear in the Simulation Detail window explaining the nature of the simulation.

Once you decide on a mission, you can select a ship by clicking through available choices in the Ship Selection window with the left and right arrow buttons.

Once you've selected your mission and your ship, click on BEGIN to begin the simulation.

Click on EXIT to return to the Rec Room.

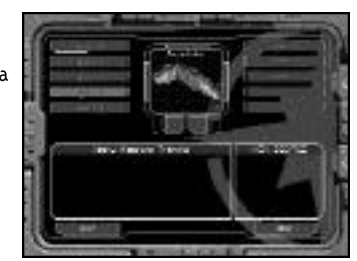

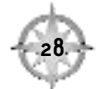

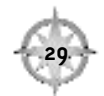

### **WING COMMANDER: PROPHECY GOLD**

#### **Tactical Database (Midway only)**

This important reference work shows 3-D views and stats on every Confed fighter and cap ship in the game, including speed, maneuverability, defenses, weapons and more.

The arrow buttons below the image toggle you backwards or forwards through the available images. The bar between the arrows displays the name of the object currently being viewed.

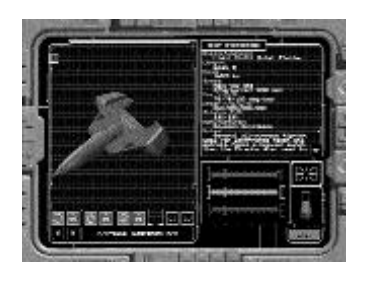

#### The image itself is a 3-D, color, rotating

image with adjustable light sourcing. The view of the object can be adjusted along three axes, and each view axis can be increased, decreased or locked for steady rotation. Click on the convex dot above the image to zoom out. Click on the concave dot below the image to zoom in.

冒险 turns the image to the right or left.

turns the image up or down.

rotates the image along an imaginary line extending from nose to tail. Ю

The next four options are only available on 3-D accelerated systems.

The light console can be used to change the color of the lighting on the object.

The bottom light button allows you to change the color of the direct lighting.

The top light button allows you to change the level of the ambient lighting.

The boxed light icon in the upper left corner lets you move the light to the foreground or background.

The Red, Green and Blue slides allow you to adjust the intensity of those colors in the lighting.

The Ship Statistics window displays the stats for the currently selected ship as an overlay on top of the image. If you see the scroll arrow, click on it to see more text.

The EXIT button returns you to the Rec Room.

#### **Killboard**

Note: On the Cerberus, the Killboard is located in the Operations Room, and only one squadron is available.

This shows the current kills for each pilot in all squadrons on board the Midway, and for the single squadron on the Cerberus. Only kills made since assignment to the carrier are counted.

You can view pilots by squadron (Midway only – click on the squadron icons) or view the entire ship's complement (click on the Confed logo). If all the pilots being viewed can't fit on one screen, click on the scroll button in the lower right corner. Use the EXIT KILLBOARD button to return to the game.

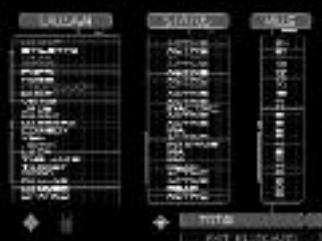

**To Ready Room (Midway only)** Click on this door to go to the Ready Room.

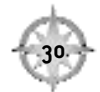

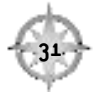

#### **Ready Room/Operations Room**

Those portions of a pilot's working hours that are not spent in the cockpit are spent in the Ready Room (TCS Midway) or Operations Room (TCS Cerberus).

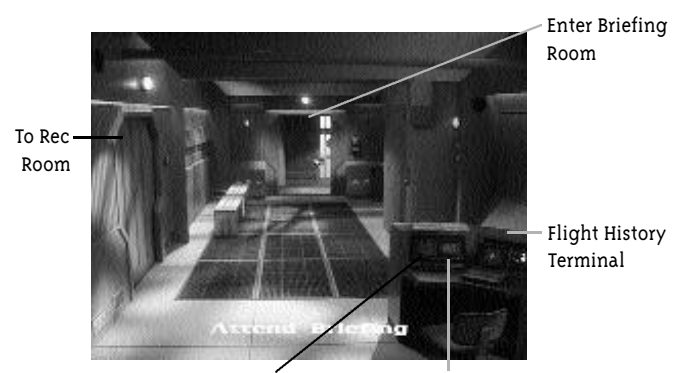

Save Current Game Load Previous Game

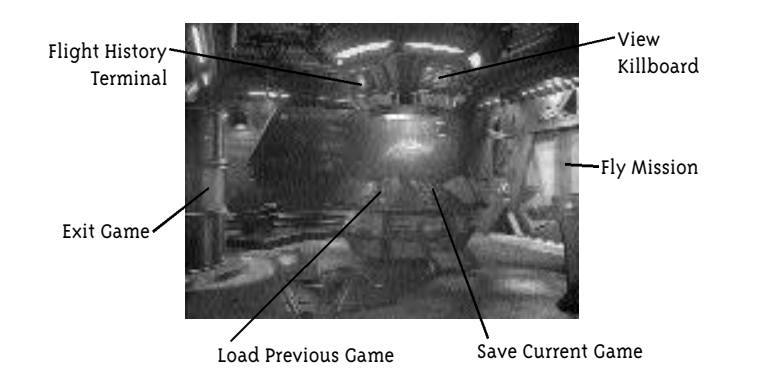

### **WING COMMANDER: PROPHECY GOLD**

#### **Save Current Game**

**Load Previous Game**

**Flight History Terminal** The three previous options are described on p. 28.

**Enter Briefing Room/Fly Mission** Click on this door to go to the Briefing Room and begin your next mission.

**To Rec Room (Midway only)** Click on this door to return to the Rec Room.

**View Killboard (Cerberus only)** On the Midway, the Killboard option is located in the Rec Room. See p. 30 for details.

**Exit Game (Cerberus only)** Quit the game and return to Windows.

#### **Briefing Room**

On the Midway, This is where you receive your mission briefings. There's nothing to click in the Briefing Room, and once your briefing is over, you'll be automatically launched into your next mission.Sometimes you'll receive a movie briefing on the Midway, or a Comm screen briefing. On the Cerberus, all briefings are given through the ICIS computer.

Important: If you're on the Midway, make sure you've talked to everyone you want to talk to before you enter the Briefing Room.

#### **Integrated Combat Information System (ICIS)**

Your mission briefing information comes from the ICIS computer. At any time during the briefing, you can click REPLAY to review the briefing, or click FLY to enter spaceflight.

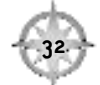

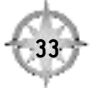

### **Flight Deck (Midway only)**

Whenever you complete a mission and return to the carrier on the Midway, you will find yourself on the Flight Deck. Usually you will be greeted (not always in a friendly fashion) by Rachel or another crew member who will comment on your success in the previous mission then, as per ship standard operating procedure, you will check your stats before returning to pilot country.

Your game will automatically save itself each time you complete a mission.

### **Debriefing Screen**

When you land after a mission, you'll see a debriefing screen that gives you feedback on your mission performance. After you left-click on EXIT, you'll return to the Operations Room.

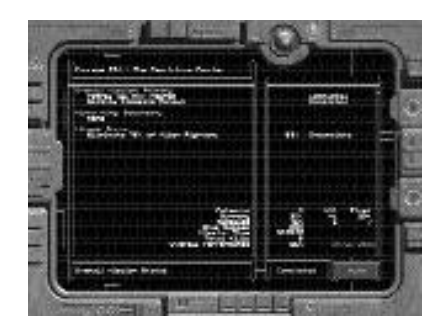

### **WING COMMANDER: PROPHECY GOLD**

### **IN THE COCKPIT**

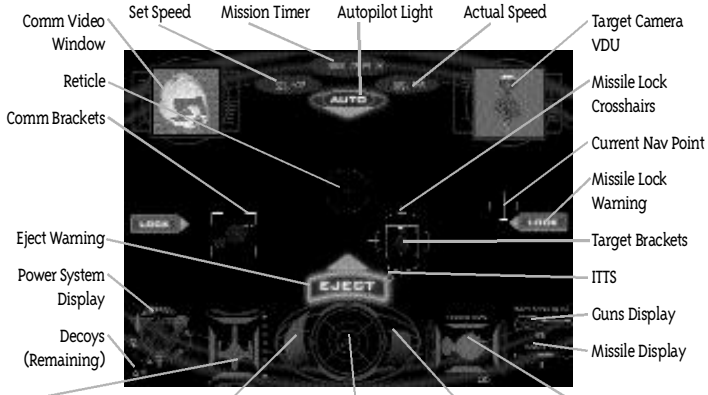

Player Status Display Afterburner Fuel Status Radar Gun Power Display Target Status Display

### **Viewscreen**

This is where the action is. In addition to viewing the area immediately ahead of you, all essential data is displayed on a series of heads-up readouts.

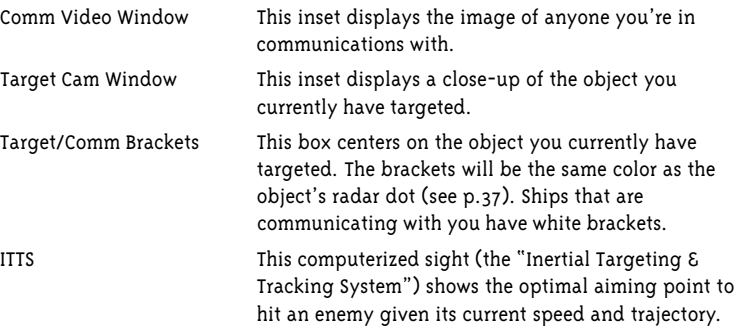

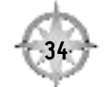

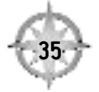

Radar This is a 2-D projection of the 3-D battlefield, showing everything in the area in relationship to your ship. An object at the center of the radar screen is directly in front of you, while one at the extreme edge is to your rear.

On the radar display objects appear as colored dots. The object you currently have targeted is a larger dot.

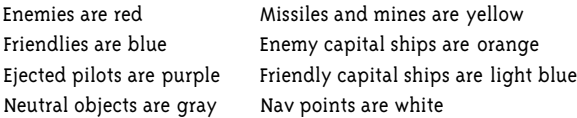

YOURSHIP

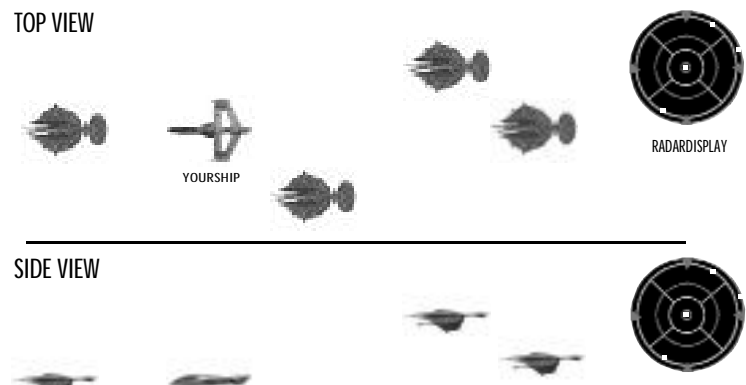

RADARDISPLAY

### **WING COMMANDER: PROPHECY GOLD**

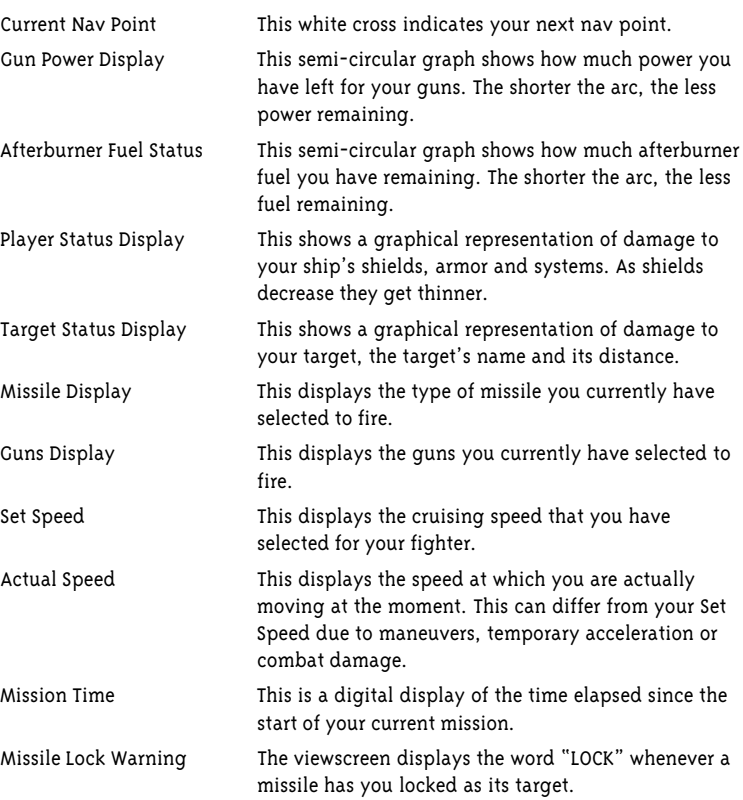

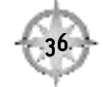

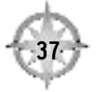

### **WING COMMANDER: PROPHECY GOLD**

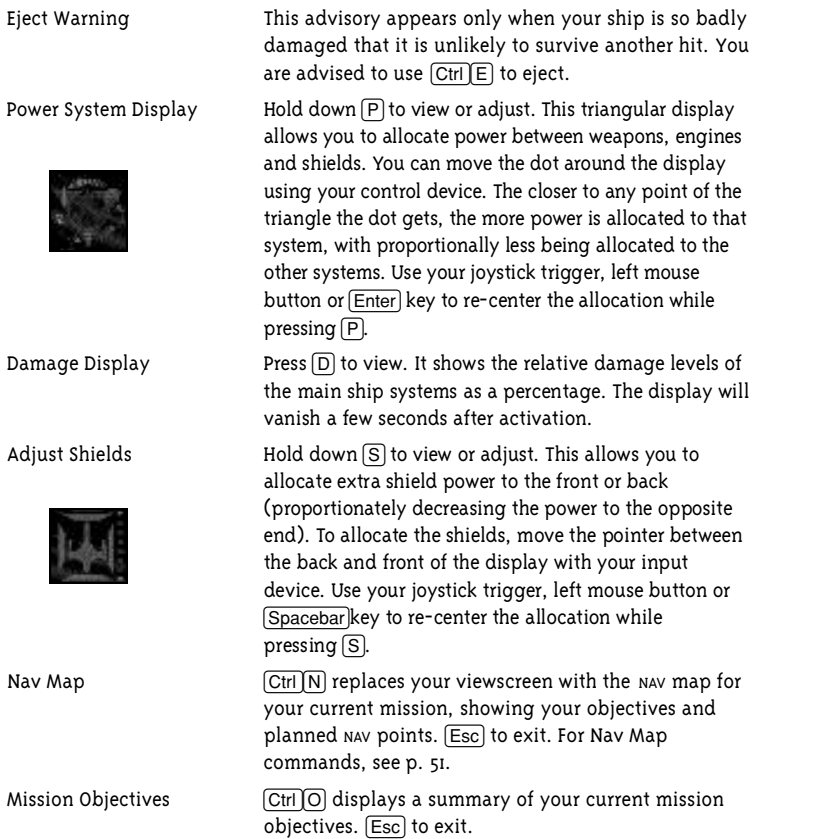

### **Communicating**

You can send several different messages to your wingmen and opponents. Wingmen will respond to orders with either an acknowledgment or a refusal.

C activates your Communications System. You will be presented with a numbered list of available communications. Press the number of the message you wish to send.

Hitting *Ctrl* M will bring up a Mission Communications Log screen, displaying all comms you've received and sent during the current mission. Use the arrows to scroll through messages, and EXIT or **(ESC)** to exit.

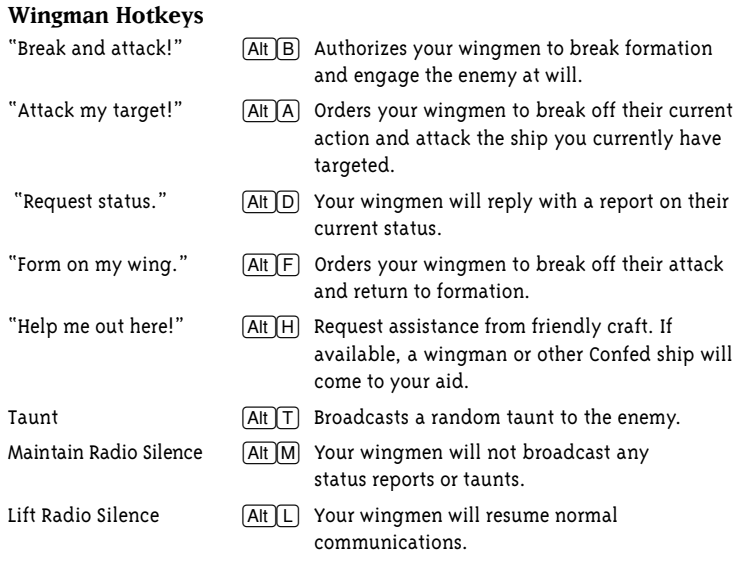

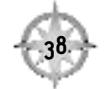

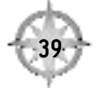

#### **Maneuvering**

Your joystick, mouse or arrow keys control your ship's pitch and rotation. If you have rudder pedals, they may be used to roll left or right, and if you have a throttle device, it can be used to accelerate or decelerate.

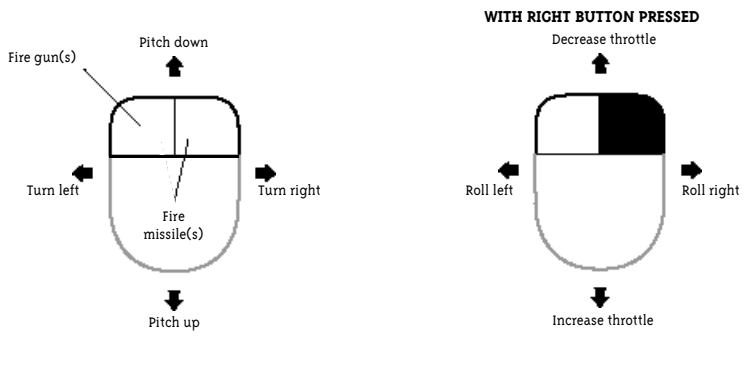

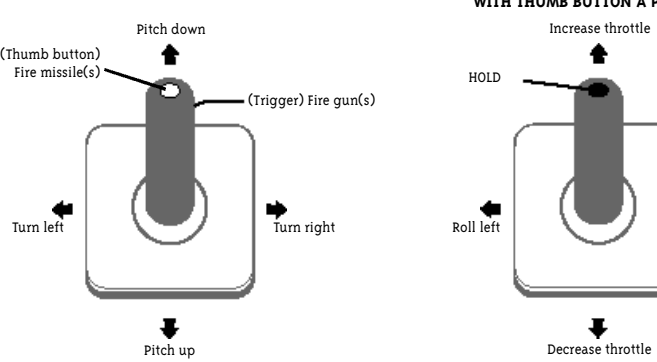

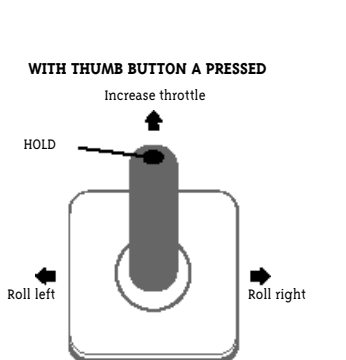

### **WING COMMANDER: PROPHECY GOLD**

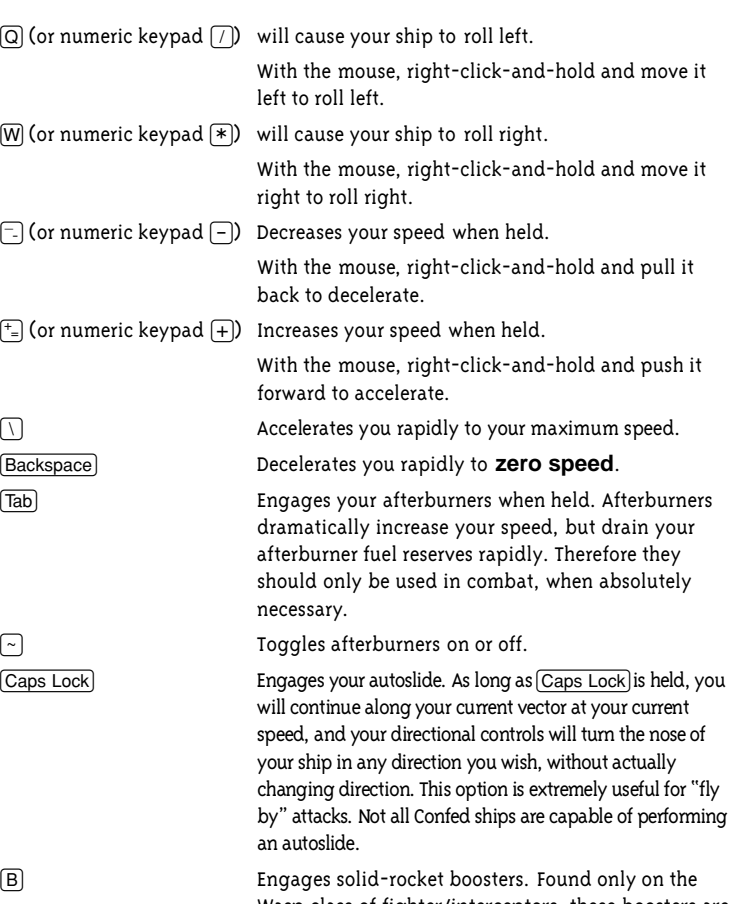

Wasp class of fighter/interceptors, these boosters are one-shot items that dramatically increase your speed until they're exhausted, at which time they are automatically discarded.

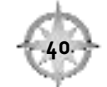

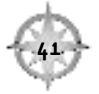

#### **Combat**

*Z* Spacebar, joystick trigger or left mouse button to Fire Guns.

- G Cycle Through Guns and select the one you wish to fire.
- *c* G Synchronize Guns so they all fire at the same moment.
- F Select Full Guns (all energy guns will fire at each trigger pull).
- *Enter* Fire Missiles, or use joystick button #3, or both mouse buttons simultaneously.
- M Cycle Through Missiles and select the one you wish to fire.

#### **Targeting**

In combat it is not sufficient to simply fire at the enemy whenever he happens to cross your sights. Your fighter is equipped with a sophisticated targeting system to allow you to acquire, lock on and destroy the enemy.

- *c*  $\overline{c}$  *T* Smart Targeting toggles on or off. When smart targeting is on, you cannot acquire a friendly unit as a target as long as there are enemies in sensor range. Smart targeting defaults to On.
- U Target the Nearest Enemy.
- T Cycle Through Available Targets. This option will target each enemy vessel in range in turn.
- Y Match your Target's Speed. This allows you to automatically keep an effective distance when in pursuit of a fleeing enemy.
- Targets the object currently under the target reticle.
- [L] Locks onto target.

Your primary asset in gun combat is your ITTS (Inertial Targeting & Tracking System), a computerized system that tells you how far and in which direction to "lead" a target, given the target's current speed and heading. In firing at a moving target, always try to line up your cross hairs with the ITTS point, not the target itself.

### **WING COMMANDER: PROPHECY GOLD**

Capital Ships. Cap ship components can be individually targeted. Targetable components include turrets, shield emitters, bridges and engines. Bridges and engines cannot be destroyed until their corresponding shield emitter (if any) is destroyed. Shield emitters can be destroyed with guns or unguided missiles. Torpedoes must be used to destroy bridges or engines, therefore, only bombers (available in both games) or torpedo-equipped fighters (available only in Secret Ops) can destroy cap ships.

(R) Cycle through the ship's components. This allows you to target individual components of the ship.

When you target a capital ship component, the target VDV text description changes colors depending on the status of the component. Green text means that the component is undamaged; yellow text means it is marginally damaged; and red text indicates critical damage. If the text is blue then the component is protected by a shield and the ship's shield emitters must be destroyed before the component can take damage.

#### **Defensive Measures**

 $\boxed{E}$  Drops a decoy which has a chance to confuse incoming enemy missiles. The more decoys you deploy, the better your chance to avoid a missile, but your fighter carries only a finite number of decoys.

*c* <del>*c*<sub>t</sub> *i*</del> *c c***<sub>t</sub>** *i c c***<sub>t</sub>** *i c<sub>t</sub> <i>c c<sub>t</sub> c<sub>t</sub> c<sub>t</sub> c*<sub>*c*</sub> *c*<sub>*c*</sub> *c*<sub>*c*</sub> *c*<sub>*c*</sub> *c*<sub>*c*</sub> *c*<sub>*c*</sub> *c*<sub>*c*</sub> *c*<sub>*c*</sub> *c*<sub>*c*</sub> *c*<sub>*c*</sub> *c*<sub>*c*</sub> *c*<sub>*c*</sub> *c*<sub>*c*</sub> *c*<sub>*c*</sub> you, but you are much more likely to live to fight another day. Of course, Confed takes a dim view of pilots who eject from an undamaged or lightly damaged ship.

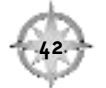

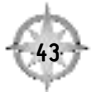

#### **Views**

Using the 12 function keys, you can view the battle from a number of different angles and perspectives.

Turrets. If you're flying a ship with a rear- or side-mounted turret, switching to rear or side view (as appropriate) will allow you to take active control of that turret. You can aim and fire it just as you can your nose guns. While you're in a turret view, the joystick, mouse and keyboard control the turret's movement, while the keypad arrow keys can be used to control the ship's flight.

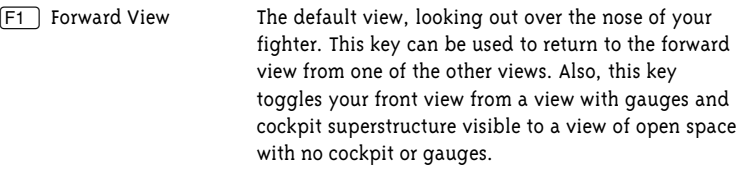

- $\boxed{F2}$  Left View This view looks out to the left of your craft.
- $\boxed{F3}$  Right View This view looks out to the right of your craft.
- $\boxed{F4}$  Rear View This view looks out to the rear of your craft.
- *c*  $\boxed{\text{Ctrl} \mid \text{F4}}$  Toggles your upper right VDU to a rear view display.
- 5 Chase Cam This view deploys a camera that follows your craft at a fixed distance.
- 6 Object Cam This will display any targetable object in viewing range, friendly or enemy. You can cycle through all available objects by repeated pressing of the key. While holding [Shift], you can rotate around the object being viewed in 360 degrees with your mouse, joystick or arrow keys (depending on the device you have selected).
- 7 Ship POV Cam This projects a forward-looking view from the perspective of any ship in range, friendly or enemy. Repeatedly pressing this key lets you cycle through all available ships. 8 Missile Cam This key toggles the missile cam on and off. If it's on,
- whenever you fire a missile you will follow your missile in its flight. When no missile is fired, you can use the other view options normally. *c* 8 Toggles your upper right VDU to a missile view display.

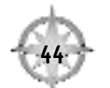

### **WING COMMANDER: PROPHECY GOLD**

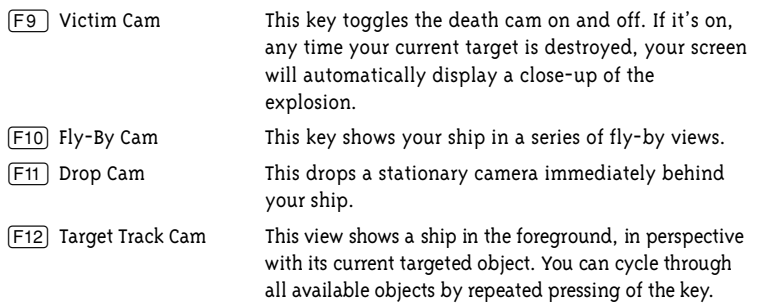

#### **Landing**

After completing a mission (successfully or otherwise), upon return to the carrier, press  $[A]$  to land automatically. Alternatively, fly toward a landing bay; once you are within a certain distance, your ship will automatically be landed.

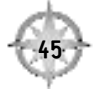

### **OPTIONS**

The Game Options menu gives you full control over video, audio and gameplay. You access it by pressing **[ESC]** while on the carrier or during spaceflight.

There are three distinct options screens. You can access any screen from any other by clicking on the appropriate button with your pointing device (left-mouse-click, joystick trigger, or arrow keys and *Enter*). The option screens are:

AUDIO & VIDEO SPECIAL EFFECTS GAMEPLAY

Each screen has buttons for the following options. In some cases, two names are given and separated by a slash – for example, Movies/In-Flight Comms. The first name is the original option name for Wing Commander: Prophecy, while the second name applies to Secret Ops. No movie options are available in Secret Ops.

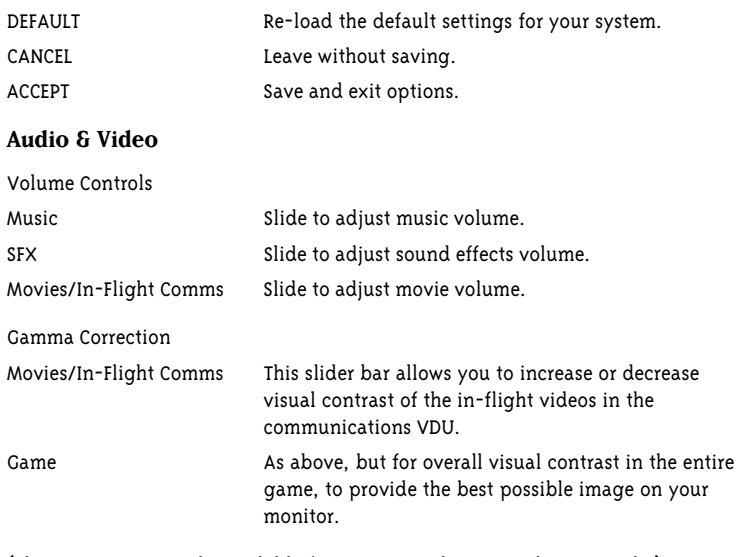

(These options are only available for systems with 3-D accelerator cards.)

### **WING COMMANDER: PROPHECY GOLD**

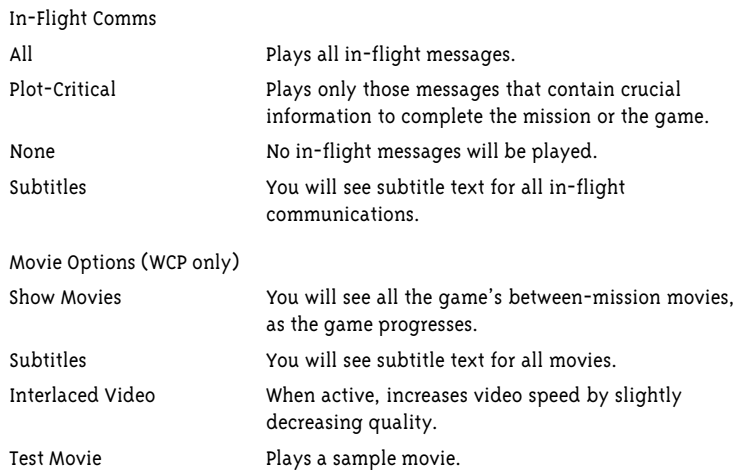

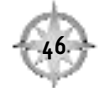

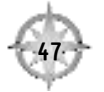

### **WING COMMANDER: PROPHECY GOLD**

#### **Special Effects**

Standard Effects. These effects may be toggled off if you wish to widen your view and reduce visual clutter during combat (at the expense of some visual realism).

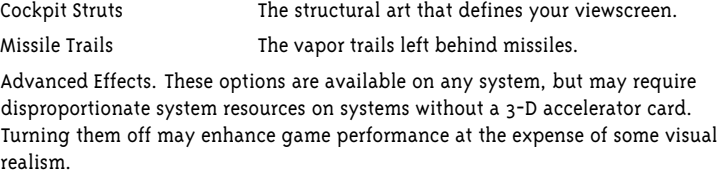

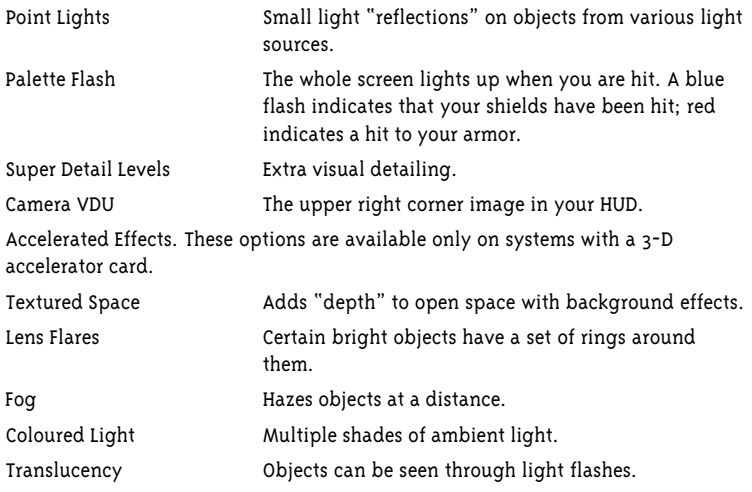

#### **Gameplay**

Difficulty. There are five distinct levels of game difficulty in Wing Commander: Prophecy. As the difficulty level goes up, the enemy becomes smarter and more aggressive. Default difficulty level is Ace. The five levels, in ascending order of difficulty, are:

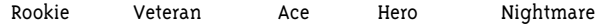

Control Type. You must pick one and only one type of primary input device for the game. However, note that there are a number of functions which can be performed only from the keyboard. These will, of course, work even if Joystick or Mouse is selected as the primary input device.

Joystick Mouse Keyboard

Other Controls. Throttle controls and rudder pedals are special peripheral input devices designed for flight simulations. If you own such devices, you may use either or both with any of the three primary input choices above.

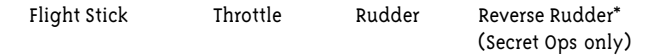

\* The reverse rudder option switches your rudder's roll left and roll right functions.

Cockpit Options. These are special in-flight options.

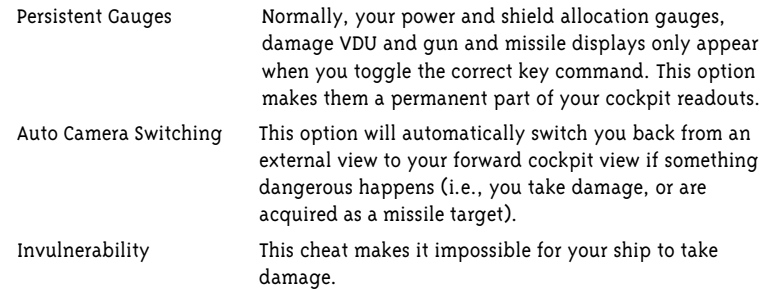

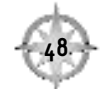

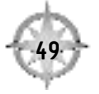

### **NAV MAP**

Your in-flight NAV map allows you to determine which of your mission's designated NAV points you will visit, and in what order. Each mission has a default mission plan which you will follow unless you modify it.

To change your mission plan, open your NAV map from

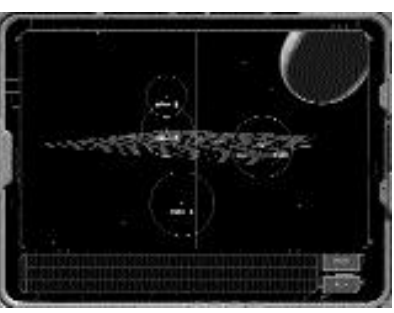

spaceflight with  $\overline{\text{Ctrl } N}$ , press  $\overline{N}$  to cycle through available NAV points (or  $\overline{P}$ ) to cycle through in reverse order). You can right-click on a NAV point to select it as your next autopilot location.

Since your NAV map represents three-dimensional space, you may change your perspective with the keypad arrow keys or zoom in or out with  $\Box$  and  $\Box$ .

You may focus in on your current NAV point with  $\boxed{Z}$ , for a close-up view of every targetable object in the area.  $\boxed{C}$  centers your view on your currently selected target, [T] cycles through available targets. Press *[Enter]* to target an object or *[Spacebar]* to view it.

When you target an object in the NAV map, you'll see lines radiating out from it. Red lines connect the object with the ships which currently have it targeted; a white line indicates the ship that it is currently targeting. A blue line connects an object with the ship or ships it is currently protecting.

 $\boxed{S}$  will toggle the background starfield on or off,  $\boxed{G}$  toggles the map grid.

*<u>[Esc]</u>* exits the NAV map.

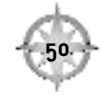

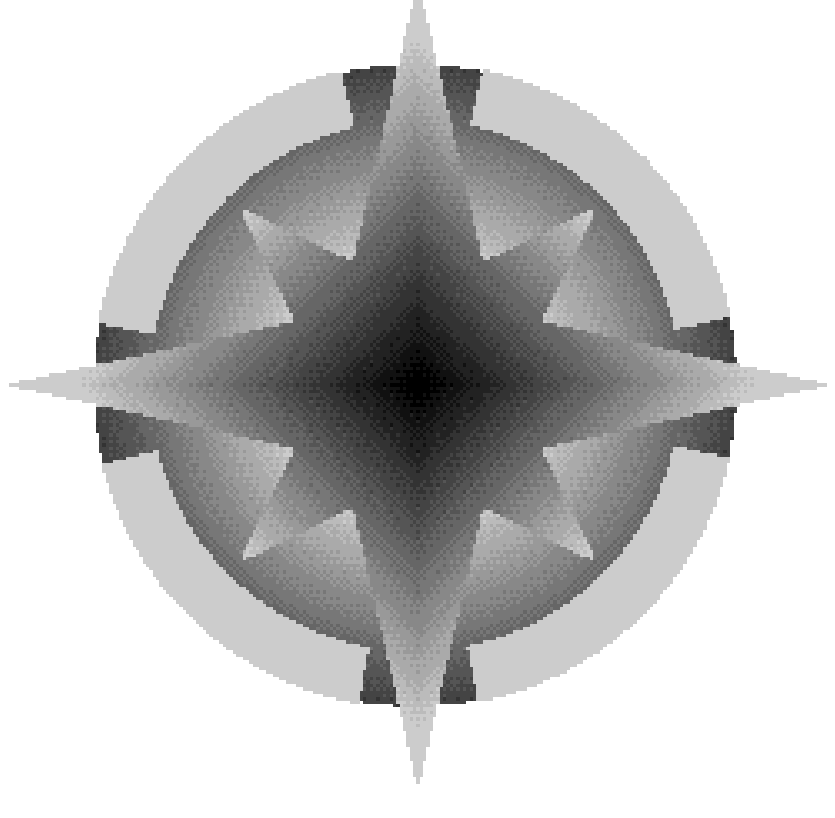

# **HISTORY**

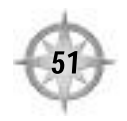

2681.022

TCS Midway ICIS

Personal communications / written

0842 2681.023

Good Morning, Commodore Blair.

You have two pieces of unopened mail.

- 1. Waypoint! From: Waypoint! Editors
- 2. \*CLASSIFIED\* From: \*CLASSIFIED\*

You have requested access to a classified document. Please enter your security authorization and personal code.

Sec. Auth. XXXXXXXXXXXXX

Pers. Code. XXXXXXXXX

Commodore Blair, you are authorized to view this TOP SECRET document. Do you wish to continue at this time?

Decrypting.......

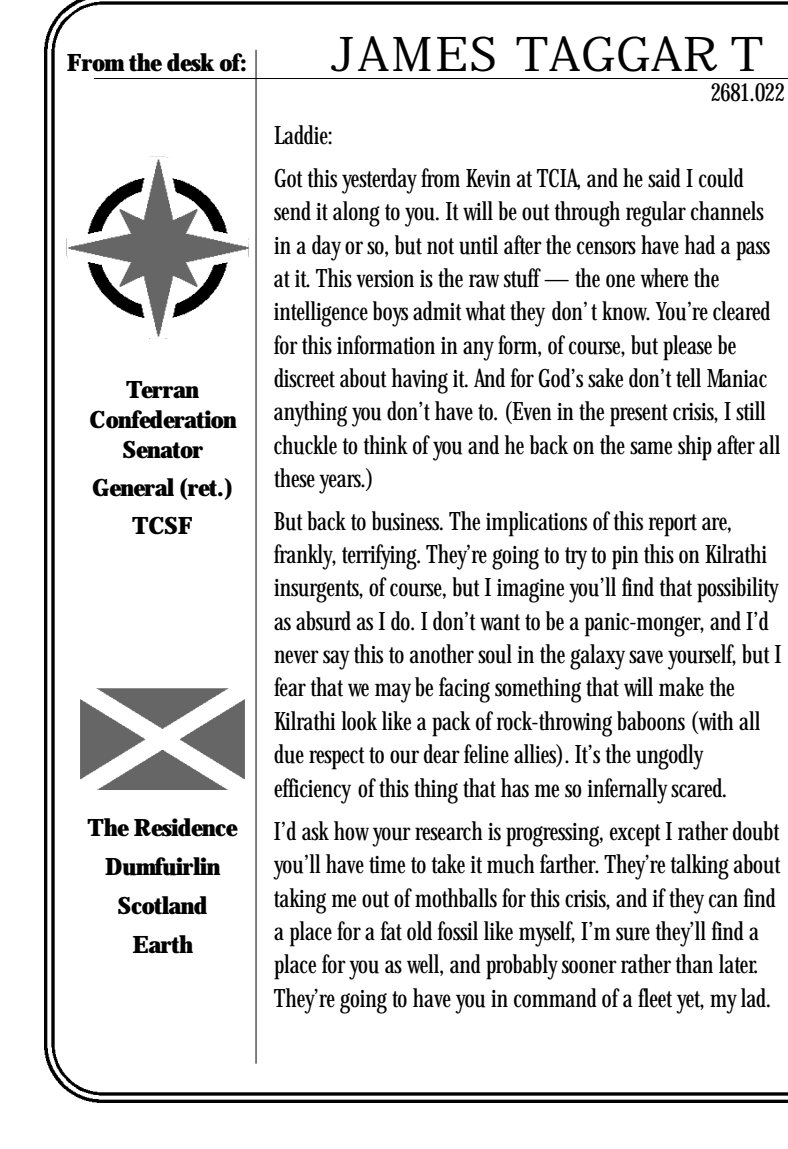

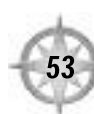

I was delighted to receive your letter about your arrival aboard the Midway, and I apologize for only replying under such ominous circumstances. The Midway sounds like a first-class vessel, and I'm more certain than ever that I did the right thing in squeezing those dolts on the appropriations committee until they authorized the funds to get her built. I'm afraid we're going to need ships of her caliber far sooner than we ever anticipated.

I was also happy to hear that you and Chief Coriolis are getting along so well after all your unpleasantness following the war. Please give her my warmest regards.

On another personal note, I recently caught word that Iceman's son will soon be posted to the Midway - his first shipboard tour. Even though you're not on the command roster, I'm sure you'll whip him into shape just as his father and I did for you (and if you don't, Marshall certainly will). He's a good, fiery lad, the kind I fear we're going to need in days to come. I wonder how many like him will be left a year from now?

Take care, my friend, the clouds are gathering.

Paladin

There is a classified attachment to this message. Do you wish to view it now, Commodore?

Decrypting.......

# CONPARTMENTALIZED ACCESS G1-3, II & 2, X1, 3, 7<br>
NEED-TO-KNOW/DO NOT REPRODUCE<br>
CISERIAL #TGIA **S E C R E T**

COMPARTMENTALIZED ACCESS G1-3, I1 & 2, X1, 3, 7 **NEED-TO-KNOW / DO NOT REPRODUCE**

CI SERIAL #TG1 A

#### **REPOR T ON UNIDENTIFIED MILITARY THREAT**

COMPILED FROM TERRAN CONFEDERATION INTELLIGENCE ASSETS

This is a PRELIMINAR Y REPORT.All data and analyses are based on *unprocessed* primary sources. Conclusions and recommendations should be regarded as HIGHLY TENTATIVE.

This information current as of **0730 hours 2681.021**

### **PRECIS**

At 2025 hours 2681.018, in the Kilrah asteroid belt near Kilrah Prime, unknown forces initiated an apparent military strike on the Copernicus-Class planetological research vessel TCS *Devereaux*, destroying it. Between that time and 0345 hours 2681.019, two colonies, four intelligence outposts and a research station have also apparently been destroyed within the Kilrah system. All efforts at relief have resulted in the destruction of the vessels involved, and of seven attempts to infiltrate the area with intelligence-gathering resources between .019 and .020, only one has reestablished contact.

Early and unofficial reports estimate that all military and civilian personnel in the stricken areas are either killed or missing. On that basis the estimated casualty count stands at:

23,763 Kilrathi

2,988 Human (446 Confed military, 311 Confed admin/diplo, 2,231 civilian) 41 Firekkan

### **TIMELINE**

#### **2681.018**

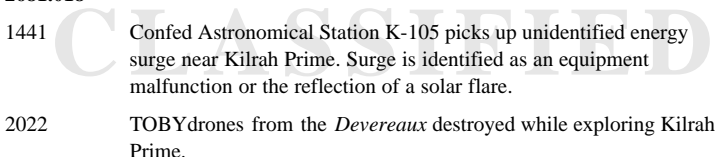

2025 *Devereaux* destroyed.

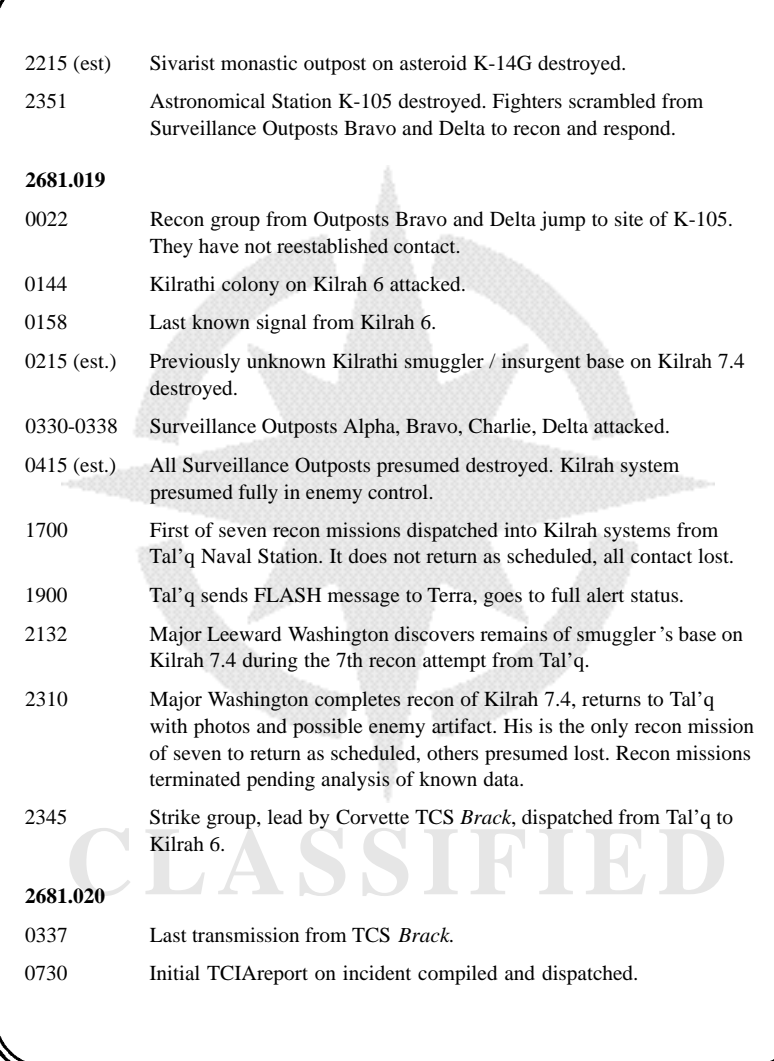

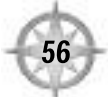

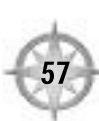

### **INTELLIGENCE SOURCES**

*Information above compiled from the following sources:*

Telemetry logs of Confed Bases and ships as recorded by central processing, Tal'q Naval Station.

Routine civilian and military subspace traffic.

Fragmentary SOS message sent during Kilrah 6 attack.

Report of Major Leeward Washington, TCSF, and recordings taken by him of secret installation at Kilrah 7.4.

### **ANALYSIS OF TELEMETRY AND AUTOMATED SUBSPACE TRAFFIC**

With the exception of the previously unknown Kilrathi insurgent base, all of the ships, stations and settlements destroyed in the enemy attack were hooked into the Confed Subspace Data Network. These facilities all sent regular data packets to the nearest subspace hub, in this case located at the Tal'q Naval Station.

Automated subspace data was sent at regular intervals ranging from twice a day (in the case of the Sivarist enclave in the Kilrah belt) to every five minutes (from the *Brack* while on Alert status). The cessation of these transmissions allows analysts to bracket the time of attack for the lost facilities.

Telemetric transmissions always include a "ping" recognition signal identifying the source and time of the transmission. In addition, telemetric packets regularly include personal mail, news and announcements and official logs and reports. In military and scientific ships and outposts, the bulk of a typical telemetric packet's bandwidth usually consists of the automated logs of sensor and system data.

The most remarkable thing about the telemetry of the facilities in question, right up to the time of their destruction, is that there is no sign that an attack — or anything unusual — is going on at all. Of course, the lat to the time of their destruction, is that there is no sign that an attack  $\rightarrow$  or anything unusual — is going on at all. Of course, the later data includes a good deal of speculation about the fate of those facilities already destroyed, and a record of security procedures being activated and followed, but little first-hand evidence of enemy incursion right up to cessation of transmission.

It must be emphasized that a full analysis of the millions of zettabytes of automated telemetric data received from the action area during the event window is a major endeavor that will take several days, at a minimum, to complete. However, the broad and superficial analysis of the available data that has been currently conducted reveals only one potentially anomalous event.

About six hours before the first known enemy attack (on the *Devereaux*) the K-105 observatory recorded a puzzling energy surge within the Kilrah belt. The surge was a tightly focused pulse of energy .165 of a second in duration. It measured at 47,000 dG in intensity, and crossed the subspace spectrum from mk 1772 down to mk 3500 (the lower limit of the K105 detection equipment).The surge fit the profile of no known subspace energy source. The event occurred at 018.1441.26, and at 1502 was manually flagged as a probable false reading by technicians at the observatory, according to the K105 sensor logs.

It is important at this juncture to emphasize that there is absolutely no hard evidence whatsoever linking the 1441 event with the subsequent attacks. However, the possibility does suggest itself that this surge marked the entry of the presumed enemy into the Kilrah system, perhaps via some previously unknown ultra-low-band jumpgate technology.

# **C L A S S I F I E D**

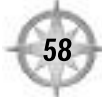

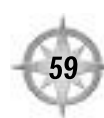

### **TRANSCRIPT OF KILRAH 6 MESSAGE**

… monitor buoys (not?) responding, extensive damage to the … ground forces not … (bunker?) … (can't) receive so just listen. Confed forces cut out completely … (civilian?) losses at 100 percent, property destruction total … building gone, just a big hole in the (ceiling?) … will attempt visual … (Delay of approximately 40 seconds, speaker presumably away from console). Saw it … huge. Nothing else alive out there. (Colony?) flattened. Nothing moving (outside?) … just … overhead. Never seen anything … (not?) Kilrathi. Don't know … (report?) but will keep talking. What else … [Message ends.]

### **ANALYSIS OF KILRAH 6 MESSAGE**

The voice in the message is apparently that of a female human in her 20s or 30s. Although it is unconfirmable, it seems likely the speaker is Coretta Tokagawa, 25, a technician at the Kilrah 6 Colony Communications Center, based on colony personnel records and evidence within the message itself. It seems certain that the physical point of origin for the message was the K6CCC, as that is the only facility on the planet's surface with facilities for a subspace voice transmission. The transmission faded in and out of clarity, and was punctuated frequently by static bursts of three to fifteen seconds in duration. The message was a direct broadcast signal, not part of a scheduled telemetric packet.

The fluctuations and interruptions in the transmission are consistent with a scenario where orbital relays are destroyed and only the ground-based transmitter remains, possibly with superficial damage. Static may indicate a high level of surface radiation, perhaps as the aftermath of an orbital bombardment.

Experience Is presently looking into now this single dialismission codult have gotten<br>through to Tal'q when no other attack produced any emergency traffic whatsoever.<br>No conclusions have been reached based on technical ana SigInt is presently looking into how this single transmission could have gotten No conclusions have been reached based on technical analysis, however the message itself seems to have been sent between the actual battle for Kilrah 6, when the defense forces and most of the colony were destroyed, and a final clean up sweep of the area. Perhaps the hypothetical enemy jamming or blocking ability was disrupted immediately after the battle, either through combat damage to enemy systems, or through sentient error .

The most probable events surrounding the message's transmission seem to be as follows *(note: the following two paragraphs contain deductive and speculative analysis, which cannot be independently confirmed)* :

Immediately after the battle, the speaker (presumably Ms. Tokagawa) was in the K6CCC central processing room, where she had either been on duty or taken shelter during the attack. Taking stock of the situation, she determined that all planetary and intra-system communications were down, but that the primary subspace transmitter was still operable (unsurprising, since the transmitter, its power source and georesonant antenna were all located immediately beneath the central processing room). She took it upon herself to report the situation to the best of her ability. The source and accuracy of her estimates of casualties and property damage is not known. Perhaps it is based on communications traffic during the battle, or perhaps she simply extrapolated from the destruction in her immediate area.

Like most of the Kilrah 6 colony, the K6CCC is constructed mostly underground, and the ceiling of the central processing room was approximately 11 meters below street level. The message seems to indicate that this ceiling had been laid open to the sky by the force of the attack. The speaker seems to have used this gap to visually survey the immediate area, observing total destruction and a large object, apparently airborne and presumably of enemy origin. The speaker seems to be of the opinion that the object does not appear to be of Kilrathi origin (however, due to signal quality, there is also room for the exact opposite conclusion, that the message states that the object is Kilrathi in origin). The speaker appears to be attempting to order her thoughts as the message ends. It is unknown whether the end of the message was due to renewed enemy assault, the restoration of enemy jamming measures, or simple cumulative equipment failure.

**C L A S S I F I E D**

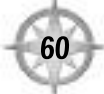

### **REPORT OF MAJOR WASHINGTON**

My squadron (Second Long-Range Patrol Squadron, "Hugyn," 71<sup>st</sup> air-defense battalion, Tal'q) scrambled when the base got the alert at 1900, and in the briefing we were told that First Squadron had already lost five recon pilots and we were taking over the duty. Lt. (Katrina) Shea volunteered for the first pass, and left just before 2000. When she didn't report back, I pulled rank on a couple of other volunteer pilots to get the 2100 attempt. I left at 2058 in an Excalibur refitted for trans-system surveillance. I wasn't carrying any armament except lasers — if I spotted trouble my orders were to bug out and report, not fight.

The plan was to make a series of jumps towards Kilrah. On my first jump, into the inner Oort Cloud of the system, I was too far out to see anything. My first in-system jump took me about 5 million kilometers outside the orbit of the  $7<sup>th</sup>$  and outer planet of the system, a small gas giant with a minimal ring and 6 significant satellites. I was still too far away from the Kilrah belt to pick up anything, and since 7 was on my side of the sun (about 9.3 million kilometers from my position) I decided to give it a scan. I picked up enough complex alloys for a small fleet on the spectrograph, and high and localized hard radiation. Accuracy was rated at 35% for the spectrograph and 60% for the radiation count, so I decided to move in at 2120.

I found another in-system jump point to within about 200,000 kilometers of the planet, and began an elliptical trans-polar orbit. By 2132 I pinpointed the source of my reading as 7.4, a dead rock moon about 21 kilometers in diameter. I went allstop except for sensors. There were no active signals anywhere in the spectrum, and background radiation was starting to fade, so I started to move in cloaked. I had visual with .4 by 2140. When I reached 200 kilometers out from 7.4 (optimum sensor range for my package) I went all-stop again. At that point I determined that my spectrographics weren't from a fleet, but from an enclosed base on the moon. Previously, the base had been concealed by about five meters of rock, but the rock had been scoured off, exposing the upper bays and corridors to my spectrograph.

een scoured off, exposing the upper bays and corridors to my spectrograph.<br>
with nothing on the bio-sensors and no active EM, I came in low and slow for<br>
rst pass. I estimate about 250,000 square meters of working and livi Still with nothing on the bio-sensors and no active EM, I came in low and slow for my first pass. I estimate about 250,000 square meters of working and living space in the levels of the base exposed to view . The main area was a hangar space about 100 x 60 x 25 meters, that had been laid open to space. I could see the remains of at least two cargo shuttles, and enough miscellaneous wreckage to account for several more. I couldn't see how the hangar had accessed the surface before the attack,

since the top of the space was completely gone. Structural analysis indicated a base capable of supporting a couple of hundred Kilrathi without crowding. If this was a smuggling base, it was a major hub, probably keeping the whole former inner sphere of Kilrah supplied with black market goods. I did a full-spectrum scan, and took a few dozen pictures. I didn't see any bodies.

I pulled up about 1000 kilometers and did a close orbit sweep, which came up with four objects that hadn't hit the ground yet. Three of the fragments turned out to be the remains of two old Dralthi, one in two pieces. I saw plenty of shot-up Dralthi during the war, and the damage on these two looked like any other energy weapon attack. I did notice one thing. The more-or-less intact Dralthi had a cockpit that was ruptured, but not destroyed. However the pilot was not in the ship. I got within three meters of the seat with my camera, and took some pictures. Through the viewfinder , I could clearly see that the restraints had been unfastened, not damaged. Although it's possible that the pilot may have loosened the straps and left the cockpit himself, for some reason, my personal opinion, based on the intact Dralthi and the general lack of remains after the attack, is that the dead Kilrathi — and maybe living ones too — were gathered up by the enemy after the attack.

The fourth object was smaller than the others, and I probably wouldn't have noticed it at all except the computer was reading it as anomalous — the analysis routines wouldn't even guess what is was or even what it was made of. It was about 2 meters, by 1 meter, by about 25 centimeters. It definitely looked manufactured the undamaged portions of the surface were smooth, and had a definite odd sheen, sort of like a fish's scales or the inside of a seashell. Color was dark, almost black, with a bit of purple. While I couldn't make a positive ID, I was very sure that it wasn't Confed or Kilrathi, and it wasn't natural, so under the circumstances it seemed pretty likely to be a chunk of an alien ship. I took a few pictures and did a full passive scan, then I tractored it and secured it with a waldo.

My orders were to bug out as soon as I collected any useful intelligence, and I figured this qualified, so I took one more medium-range sweep and left the same way I'd come in. I left the area at 2207, and arrived back at the base by 2310.

*(Note: Preliminary analysis of the images and data collected by Maj. Washington confirm his account. At this time, analysis has nothing significant to add. A full report is pending.)*

### **REPORT ON ARTIFACT FOUND AT KILRAH 7.4**

Object is an irregular slab of hard substance, 1.88 meters long at its longest point, 1.33 meters wide at its widest point, and 28 cm thick. Object describes a slight convex curve of approximately 3 degrees. Composition appears to be primarily silicon with other trace elements in a crystalline matrix. Color is dark, with a red or purple tint, surface is glossy and displays a moire or "shimmer" effect under direct light. Two contiguous sides of the object are jagged and slightly twisted, suggesting that the object is part of a larger structure, and was blown or ripped off in combat or some sort of accident. Slight smudges and scores on the object are consistent with the effects of Kilrathi lasers.

The crystalline structure is quite unusual, and will take some time to analyze fully . However, the object appears to be composed of a complex polymer chain. Overall, the substance is about 1.8 times as hard as Confed fighter hull metal, but slightly more brittle.

The concave side of the object displays one large and three small depressions. The large depression consists of a central cavity about half a centimeter in depth, and about 22 x 19 centimeters across. From the central cavity, three radial channels branch off within an arc of about 60 degrees. These channels are equal in depth to the central cavity, and vary in width from 3.1 to 1.2 centimeters, ranging from 27 to 34 centimeters in length. The three smaller depressions are arranged in a shallow curved line about 35 centimeters from the large cavity . They are slightly shallower than the central cavity, circular, about 3 centimeters in diameter. On viewing these depressions the observer is forcefully struck with the impression that they represent a "hand-print" (or "claw print") with one of the appendages representing an opposable "thumb." Likewise, the smaller depressions suggest three "finger-tip" sized "buttons." Exerting pressure on these cavities has no discernible mechanical effect, and indeed the entire object seems completely solid.

It is possible, however (though still unconfirmed) that the depressions do represent controls or switches of some kind. The crystalline structure of the object bears microscopic irregularities which seem to represent some controls or switches of some kind. The crystalline structure of the object bears microscopic irregularities which seem to represent some sort of "channel" through the object, and it is possible that these "channels" may represent circuits for the conduction of electricity or some other form of energy. If so, bringing the appropriate appendage into contact with the depressions may initiate actions or transmit information throughout the structure from which the object was detached. If this hypo-thesis proves correct, in effect the artifact's creators have managed to incorporate the circuitry of complex machinery into the superstructure of the machine itself, greatly reducing the number of parts, and allowing for extensive redundancy of systems.

In conclusion, the artifact appears to be a fragment of a larger structure or device, possibly a ship. It's composition and construction conform to the standards of no known race, either past or present, however it appears to be the work of an advanced tool-using culture with a knowledge of physics, chemistry and engineering which, in most cases, seems to rival or exceed our own.

### **THE ENEMY: PRELIMINARY DATA**

Current data about the nature of the enemy is as follows.

- 1. They entered our space at Kilrah, presumably through a gate or singularity of unknown nature.
- 2. They have systematically destroyed all structures and vessels found in the Kilrah system.
- 3. Their tactics are efficient, thorough and brutal. Evidence suggests all sentients under their attack are either killed or taken prisoner .
- 4. The degree and speed of destruction suggests a force equivalent to a major Confed strike force consisting of multiple battleships and fighters.
- 5. They have been able to jam subspace communications during their attacks, completely cutting their targets out of communication.
- 6. They appear to be establishing a sphere of control with Kilrah at the center .

There are two possible scenarios to explain the enemy's identity at this point.

- Either:
- Er:<br>The enemy is an extremely well-armed and organized fleet of Kilrathi<br>insurgents. Or, A. The enemy is an extremely well-armed and organized fleet of Kilrathi insurgents. Or ,
- B. The enemy is a fleet from a previously unknown starfaring race.

The first hypothesis carries the weight of Occam's Razor behind it. It is almost axiomatic that several of the most significant groups of outlaw Kilrathi would wish to retake their home system. The apparent destruction of several Kilrathi communities (including the secret armed base at 7.4), while puzzling, is not greatly inconsistent with the Kilrathi character, particularly in light of the recent resurgence in ancient clan rivalries.

What is both puzzling and troubling is the question of where the Kilrathi (assuming they are Kilrathi) may have got the previously unknown jamming technologies and formidable destructive potential inherent in the presumed and confirmed attacks, as well as a the possibility of a previously unknown jump technology . The anomalous artifact from Kilrah 7.4 is also disconcerting. We are led inexorably towards a third scenario.

C. The enemy represents an alliance between the Kilrathi and some previously unknown alien race.

If an unknown race is, in fact, involved in the attacks, that raises further questions.

As to their biology, the only data available is the "hand print" on the artifact recovered at Kilrah 7.4. If this is indeed what the shape represents, and not some sort of writing or art, the impression is of a remarkably flexible tool-using appendage, larger than a human hand and possibly even stronger than a Kilrathi claw . The hypothetical appendage, while possessing the approximate functionality of a human hand, conforms to the morphology of no known alien species.

Nothing can be stated about their psychology, except that the thoroughness and efficiency of the attacks suggests a remarkable degree of organization and cooperation. Machine intelligence, or some sort of hive-mind, would not be inconsistent with current data.

**C L A S S I F I E D**

### **STRATEGIC ANALYSIS**

The military situation suggested by the current crisis is indisputably grim for Confed, but there is absolutely no evidence at this time which could be reasonably construed to suggest that the situation is hopeless.

While the enemy attacks thus far have been overwhelming and daunting in their efficiency and completeness, their targets have been largely unarmed and isolated. The only actual military victory that can be claimed by the enemy at this time is the destruction of the *Brack* and its escorts, a group consisting of one small capital ship and less than a dozen tactical fighters.

The ominous elements of the enemy's success so far cannot be ignored, however. They consist of:

- The enemy's apparent ability to emerge from an access point of unknown origin without warning and (at least at the time) undetected.
- The enemy's ability to completely seal off their targets from all communications prior to and for the duration of the attacks.
- The speed and destructive thoroughness of the attacks themselves.

Of these three points, the third is actually the least alarming. A confed carrier group attacking from a convenient jump point could have destroyed any of the targets so far attacked with equal dispatch using conventional naval weaponry. In destructive potential, the enemy has shown itself to be Confed's equal, but has not yet demonstrated that it is our master .

The enemy's communications-blocking technology does seem to represent a significant strategic advantage (although it's effectiveness has been blunted now that the initial element of surprise is lost). However, the advantage thereby is no greater than, for example, the Kilrathi's development of cloaking technology during that conflict.

Strategically, the significant questions are as follows:

- egically, the significant questions are as follows:<br>Will closing off the access point at Kilrah effectively halt enemy operations.<br>can a similar access be established elsewhere? Or perhaps the attack original 1. Will closing off the access point at Kilrah effectively halt enemy operations, or can a similar access be established elsewhere? Or perhaps the attack originated from an undiscovered staging point already within the Confed sphere?
- 2. Does the force so far encountered represent a large, state-of-the-art strike force, or does the enemy have even more devastating forces staged in reserve?

If the enemy's entry point to our space can be sealed, and if the current force represents the apex of their military science, then Confed probably faces a brutal but winnable conflict should the enemy persist in an aggressive posture. Of course, if the enemy force consists primarily or entirely of Kilrathi insurgents, it is highly likely that they have already extended their conventional warfare assets to the maximum, and our primary fear then becomes pirate strikes and guerrilla actions staged from the retaken Kilrah system.

However, if the enemy can access our space from multiple and unpredictable points, or if they have significantly more destructive forces and weapons in reserve, it is possible that we face a conflict that is unwinnable through conventional military action.

Although it's far from certain, logic dictates that the more optimistic scenario is the more likely — that access points into our space are not easy nor economical to establish, and that the current force, while probably not the entirely of the enemy naval capacity, is not a trivial or non-representative sample of their military capabilities.

Our assets, even in the most extreme scenario against a completely-unknown enemy, are our extensive knowledge of Kilrathi and Confed space, our numbers, and our unrestricted lines of supply. If we combine these with creative but prudent strategy, we may well be able to contain and defeat the enemy .

**Strategic Recommendations.** Intel recommends that naval operations pursue a near-term strategy of maximum defensive readiness combined with limited offensive feints and probes to test the enemy capabilities. Since the enemy's effectiveness against smaller forces was demonstrated against the *Brack*, it is recommended that initial sorties include at least one carrier or megacarrier, and a proportional escort of cap-ships. Since the enemy's effectiveness against static targets is established, it is recommended that all spaceworthy battleships be kept in space and dispersed, returning to base only for the minimum times required.

ing to base only for the minimum times required.<br> **C** absence of further data, our initial long-term goal should be to capture and<br>
the hypothetical enemy access point at Kilrah. In the absence of further data, our initial long-term goal should be to capture and seal the hypothetical enemy access point at Kilrah.

### **NONHUMAN HISTORICALANALYSIS**

The purpose of this report is to consider the possibility that the enemy is some race other than the Kilrathi, and to examine the history of the Kilrathi and other nonhuman races for clues as to the identity of this hypothetical mystery race.

The alien threat conforms to nothing previously encountered by humanity, except perhaps the most hysterical manifestations of the 20th century "UFO" hysteria, or ancient myths of vengeful gods or monsters descending from heaven and raining destruction.

Likewise a superficial examination of Firekkan history shows contact with nothing similar, nor does the Double-Helix civilization (unsurprising, since the Double-Helix has very little concept of history in the human sense). Pre-space cultures like the Mopokes also offer no useful perspective, at least on initial analysis.

Investigation of any possible link between the current enemy and such putativelyextinct civilizations as the ancient Steltek or the comparatively recent Hari will be an ongoing process. So far there is no evidence to link the current threat with any such civilization known.

Given the enemy's emergence at the former site of planet Kilrah, in the current Kilrah asteroid belt, it seems obvious that Kilrathi history must bear the first and most intense scrutiny for any pertinent hints. Two possibilities immediately suggest themselves.

The first is the Mantu, an alien race that came into conflict with the Kilrathi approximately two Terran centuries before the Kilrathi first encountered humanity . The Mantu conflict ended in a standoff, and as far as can be discerned no Mantu ship has tried to cross or enter Kilrathi space since that time.

generally inviologized then former foe (a sinitial process is now occurring<br>rds Confed — it seems to be an intrinsic Kilrathi trait to deify/demonize those<br>ines which cannot be defeated). However, the Mantu war is a histor In the 250-odd years since the Mantu conflict, the Kilrathi have aggrandized, vilified and generally mythologized their former foe (a similar process is now occurring towards Confed — it seems to be an intrinsic Kilrathi trait to deify/demonize those enemies which cannot be defeated). However, the Mantu war is a historical conflict which left contemporary records, and these have been examined by Terran historians since the surrender .

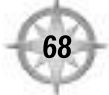

Once the propaganda and legend are stripped away, the Mantu seem to have been an insular, somewhat paranoid race of explorers and prospectors who reacted with extreme prejudice to Kilrathi aggression. Significantly, there is no suggestion in the historical record that the initial aggressor in the conflict was the Mantu. Probably the Kilrathi assaulted non-military Mantu vessels in much the same way that they did at the beginning of the Terran conflict.

The Kilrathi fear of the Mantu's return is well documented, but may well be merely a paranoid, atavistic response to an enemy left alive and at large (another welldocumented trait of Kilrathi psychology). There is nothing substantial in the historical record to suggest any explicit promises of vengeance from the Mantu civilization against the Kilrathi.

Futhermore, there is nothing in the current enemy's tactics or technology that corresponds to anything specific in the historical record of the Mantu. If the enemy is the Mantu they have completely changed their *modus operandi* in the last 250 years.

That being said, it must be admitted that the enemy's known level of technology could well have been achieved by the Mantu in the last two centuries, and they remain a suspect, or at least a primary line of inquiry . The possibility of an alliance between some Kilrathi faction and their ancient Mantu enemies seems preposterous on the face of it, but given the massive recent upheavals in Kilrathi society, it cannot be ignored.

The second possibility from Kilrathi history is far more ancient and more nebulous, dating back approximately four millennia, to the dawn of Kilrathi civilization and the Cult of Sivar .

Kilrathi myth holds that in ancient times, warrior-gods descended from the stars and challenged the warriors of Kilrah to battle. But when the Kilrathi army assembled, the gods scorned the force, pronouncing the Kilrathi unworthy of their attention. The

possible.<br>
gods left, promising to return and battle the Kilrathi when they became worthy.<br>
This myth is the source of the famous "Prophecy of Sivar" (which many<br>
xenohistorians believe predates its reported authoress, the This myth is the source of the famous "Prophecy of Sivar" (which many xenohistorians believe predates its reported authoress, the prophetess Kt'lan, and even the historical prophet Sivar himself, by several centuries), which formed a philosophic cornerstone of Kilrathi culture.

The Prophecy and its surrounding myth have been explicitly used by religious propagandists throughout Kilrathi history to justify the race's militaristic and expansionist tendencies. All battles, including the Mantu, Hari and Terran conflicts, have been seen by the Cult of Sivar as preparation for the final challenge of the star gods. Specifically, the prophecy states that if the Kilrathi ever faltered in their path of conquest, the gods would return and destroy both the Kilrathi remnant and their conquerors (a horrific prediction to the Kilrathi, who view the death of a blood-foe by another 's hand as among the gravest of dishonors). The Cult of Sivar viewed Kilrathi history as heading towards one of only two possible outcomes. The first, Tr'thrak, is a sort of Ragnarok — a glorious final battle against the star gods where the Kilrathi would find either final victory or eternal honor in death. The second, Kn'thrack, or "void," would occur if the Kilrathi were defeated by unworthy opponents and the star gods returned to annihilate the race without honor .

In human history the pattern of pre-historic military conflict being recorded as mythology for posterity is well established. Examples include the Mayan Quetzlcoatl myth, the Egyption tales of Horus, Osiris and Set, and the Hebrew legends of the Nephilim, or "giants in the earth." Kilrathi Sivarist doctrine has always been explicit regarding the possibility that the star-gods of the ancient myth are physical beings come to wage war with great magic (advanced technology?), but who could be faced and perhaps conquered by a sufficiently prepared and resolute warrior-race.

If the current enemy is indeed the ancient race of "star gods" who (accidentally or on purpose) set the pattern of Kilrathi civilization in motion thousands of years ago, then we can only hope that their progress in the intervening millennia has been far slower than ours.

**C L A S S I F I E D** "Nephilim" to the current threat, until such time as a more precise appellation is **ADDENDA:** As of 2681.020 0715, as this document was being prepared for distribution, Confed Intelligence Central Processing assigned the code name

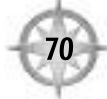

Commodore Blair, you have left a classified document open and inactive for 5 minutes.

PLEASE INPUT IN THE NEXT 30 SECONDS OR THIS DOCUMENT WILL CLOSE

Closing ... Recrypting ...

You have one piece of unopened mail.

Commodore Blair, this session has been inactive for 20 minutes. Do you wish to continue? This session will close in five minutes unless you input.

This session will close in four minutes unless you input.

This session will close in three minutes unless you input.

This session will close in two minutes unless you input.

This session will close in one minute unless you input.

Thank you Commodore Blair.

You have one piece of unopened mail.

1. Waypoint! From: Waypoint! Editors

The document you have requested is an unclassified, official operating document of the TCS Midway. Authorized Personnel only.

### W A Y P O I N T !

## **NOYPOINT!**

**The official shipboard newsletter of the pilots and flight crews of the TCS Midway**

**Vol. 1,Number 1 First Quarter, 2681**

*Published whenever we get around to it*

*Welcome to the first issue of Waypoint!, the official newsletter of the TCS Midway Space Forces. We're sorry this took so long to get out — especially since the Marines have had their newsletter going for a few months now. We* hope it will be worth the wait.

In order for this publication to be "official" (which means Fleet HQ pays for *it, and we don't) we have to make it a "resource for tactical and technical t raining" in addition to just being a newsletter. One of the ways this is done* on other ships is to prepare a packet of basic indoctrination and familiarization materials that can be integrated with the newsletter part and given to newbies. One of the reasons this first issue took so long was assembling that info, and since this is the first issue, we all get it! Thrilling, *huh? Seriously, some of this info is pretty basic stuff, but some of it's pretty* interesting, and it's all stuff you should know, so pay attention!

The Waypoint! staff wishes to thank Maj. Todd Marshall for his ... *enthusiastic help in providing us with news and info for this first issue. Next* issue, we'll have even more news and commentary.

Also, if you have a personal ad or announcement for the next issue, just mail *it to WAYPOINT! We'll print anything we can get past the censors and the CAG!*  $-$  The Waypoint! Editorial Staff

*P. S. This is a personal message to the CAG. Yes ma'am, we know that* "waypoint" is no longer an official navigational designation, but Navpoint! *didn't seem to have much to do with the TCS Midway.* 

### W A Y P O I N T !

### FROM THE CAPTAIN'S DESK

The entire crew of the Midway — naval, marine and space forces — has been hand-picked to test a completely new concept in capital ship design philosophy. We are all honored to serve on the maiden cruise of the first Confed megacarrier! More than twice the size of any wartime-era cap ship, the Midway is designed both for the longer cruises and

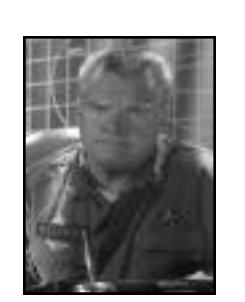

more diversified missions of peacetime, and to be a virtual floating naval base in a time of military emergency.

Ours is the first of 10 planned ships in the Midway class. The next ship in the class, the Mistral Sea, is set to launch in the next 100 days. Within five years, all 10 Midway-class megacarriers will be in space and fully operational. As the first crew in our class, it behooves us to also be the best crew in our class!

We've faced a number of challenges in the short time we've all been shipmates together, and I'm not just talking about the Valgard incident. We're a large crew on a new ship trying to come together as a team. That's always a tough process. Fortunately both the ship and the crew are the best that Confed has to offer, and therefore we've been able to meet all our challenges to date, and will continue to do so into the future.

— Capt. Daniel Wilford, TCS Midway, Commanding

### From the CAG's Desk

It's good to see the launch of Waypoint! It means that the Space Forces of the Midway are finally moving past the initial chaos of organizing a new unit, and beginning to function as a team. I've served on ships where shipboard pubs were useful, efficient channels of communication between the various

### W A Y P O I N T !

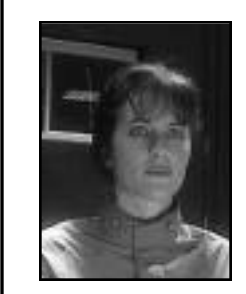

ranks and divisions of the ship, and I've seen newsletters that were channels for whining, complaining and general morale busting, and I've also seen newsletters which did not one damn thing either positive or negative. I hope the Waypoint! will turn out to be the first kind.

I'm not one to turn down a bully pulpit when it's offered to me, so now that the warm wishes are out of the way there's something I want to be put out loud and clear to all Space Forces personnel on this vessel.

I'm talking about crewmen — and even worse, pilots — who talk about "peacetime service" like it was some kind of vacation. Now I have been in combat, and I do not like being shot at, and I am just as glad as anybody on this ship that, as far as I know, there is nobody out there planning to shoot at me right at this moment. But I am here to tell you that in my group there is no such thing as "peacetime service." Because war is not something you get an early warning about. When the Kilrathi started the war, they didn't write an invitation first, and when the Border Worlds conflict broke out nobody wrote training time into the schedule. War is not simply an event, it is a process that begins in peacetime.

As I write this, it's been 58 days since we took out the pirates in the Valgard system. We won that fight, but we lost two good pilots in what should have been a clean operation. By way of comparison, Col. Dekker's men on the ground faced a much tougher fight than we did, but came out with no casualties at all. I'm not pointing fingers at anybody except myself for the loss of those men, but they died because we did not yet have our act completely together as a unit. I'm here to say that the next time we go into combat (and there will be a next time — the galaxy is still a dangerous place with or without the Kilrathi empire) we will have our act together, and the reason we will have our act together is because this group is going to stay at a wartime level of readiness at all times. This is the attitude which will keep you alive in the next conflict, whether that conflict is against a handfull of pirates and smugglers, or against a full-scale invasion fleet.

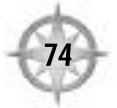

### W A Y P O I N T ! NE WS Discriming Patricia Drake, Commander Air Group

Compiled from the *Armed Forces Subspace Newswire*

*Pirates Executed at Valgard*

Thirty-six Kilrathi convicted of piracy, murder, extortion and malicious disorder wer e executed 2681.014 at Valgard.Included in the mass execution was the pirate's leader, Krahtagh N'Ryllis ,AKA "Bloodeye." The executions were carried out at 0700 at the Valgard Military Prison complex. The prisoners were executed as a group, by flash incineration.

The Kilrathi Pr ovisional Counsel protested the executions. Although the Kilrathi did not dispute either the guilt of the accused nor the appropriateness of the sentence , they argued that the pirates should have been turned over to their own people for execution by traditional methods .

Sector Governor Stella Lee issued the following statement in response to the Kilrathi protest."While the government of this sector appreciates the eagerness of the Kilrathi to assist in the process of justice, we strongly feel that it is important that these bloody murderers should meet their well-deserved fate at the hand of those they so brutally victimized. Therefore, we must respectfully refuse Kilrathi assistance in the execution of this sentence."

N'Ryllis and his followers, the so-called "Demon's Eye Pack," terrorized colonists and disrupted space traffic in Epsilon Sector for almost five months last year, until their base was taken by Confed Marines . Of the estimated 400 Kilrathi living in the pirat e base, at least 300 were killed and the rest taken prisoner. Fifty-four females, children and slaves were released into Kilrathi custody, while Bloodeye and 35 followers were charged in a high-profile trial that resulted in capital convictions for all the accused.

### W A Y P O I N T !

*Senate Debates "Peace Dividend"*

Negotiations continue on the 2682 Confed budget,and the issue of greatest contention continues to be military spending.

The Federationist majority, lead by Senator James Taggart,continues to push for gradual expansion of the military budget,to maintain current operational levels and expand research and development programs. However, the Populist Party, lead by Senator Gaston Diego, is pushing for a 35% rollback of all military spending — a reduction of about 1.7 trillion credits — with 10% to be diverted to humanitarian programs , and the remaining 25% to tax relief.

In vigorous debate on the Senate floor on 2681.016,Sen.Diego vigorously attacked the spending policies of the Confed armed forces , and a pet project of Sen. Taggart's in particular."Now I look at this so-called megacarrier that we're spending so much on, and I ask myself what, exactly are we defending against?"Diego said."My Uncle Eddy used to keep a blaster by his bed in case he was attacked by little blue aliens in the night.After they spent most of their life savings on wall repairs, my Aunt Lori had him locked up. I'm wondering if we're not throwing our money after imaginary threats? And I wonder if we're going to come to our senses, or end up like Uncle Eddy."

Taggart's response was less poetic. "Talk of a 'peace dividend'is, at best, redundant. Military expenditures are already down 45% from their wartime peak.And far from being wasteful, the megacarrier program is the most economical plan a vailable. Over half of our war-era fleet is obsolete and failing,and if we tried to replace the old ships with ships of the same type , it would cost almost twice as much as the entire megacarrier program to pr ovide the same level of defense," Taggart said.

"When the Kilrathi started the war more than half a century ago, we were unready and underequipped, because we thought we could count on a time of peace. The cost of our misjudgement was an unthinkable toll in lives and property. The Confederation owes it to  $itself$  — to its people — to make a solemn vow to never be so taken again," Taggart said.

The Senate is expected to vote on the final appropriations bill no later than 2681.030.

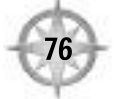

# W A Y P O I N T ! *SH I P ' S NE W S*

### *Postings and Promotions*

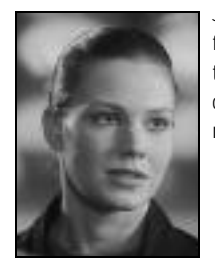

Jean "Stiletto" Talvert has received a brevet promotion to acting first lieutenant, in conjunction with her assignment as commander of the Diamondback Squadron. Congratulations, Stiletto, we're confident you'll get that "acting" flag off your new rank real soon now.

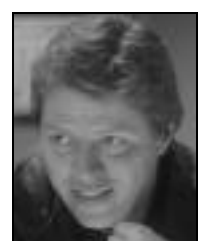

Major Todd "Maniac" Marshall reached a career milestone on 2681.011, when he shot down two armed smugglers during a routine sweep of the Hawkins system. The smuggler's marked Marshall's 2000<sup>th</sup> and 2001<sup>st</sup> confirmed kills. Marshall was already the only pilot to make Ace while assigned to the *Midway*, with his five kills during the raid on the Demon's Eye pirates. For this career benchmark the Captain has put Maniac in for a Senatorial Letter of Recognition. Although Marshall's career precedes the establishment of the Ace of Aces medal by about 25 years, if he had been accruing Ace of Aces points throughout his career, the Maniac's chest would currently be weighed down with 16 such medals, all with the full four bars. Marshall is the highest-ranked ace currently on the Space

Forces flight roster, and is rated the fourteenth highest-scoring ace in Space Force history.

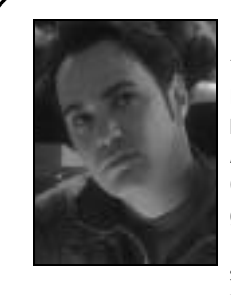

Two new flyboys will be reporting to the *Midway* on or before .025. They are 2LT Lance Casey and 2LT Maxwell Garrett. According to their academy records, Garrett and Casey are a couple of top guns in the making, holding numerous individual and team records for Academy simulator exercises and live-flight trials. simulator exercises and incerngin that shows.

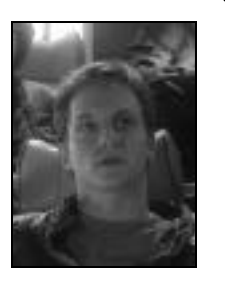

### *Newbie Pilot is Hero's Son*

*Waypoint!* has learned that 2LT Lance Casey, one of the pilots ordered to report to *Midway* in the immediate future, is the son of Maj. Michael "Iceman" Casey, a hero of the Kilrathi War. Maj. Casey racked up 367 confirmed kills during a nine-year career, during which he also earned bronze, gold and silver stars. He was killed in action two months before the birth of his son.

In addition, Waypoint! has learned that the *Midway*'s own Commodore Christopher Blair and Maj. Todd "Maniac" Marshall were early shipmates of Maj. Casey. We asked them to tell us about the Iceman.

**Comm. Christopher Blair:** Michael Casey was a friend, a teacher and a true hero. I look forward to meeting his son, and I am confident that he will carry on the Casey name with the honor it deserves.

**Maj. Todd Marshall:** You babies probably won't believe this, but there was a time when even I, the Maniac, was a pathetic, puking newbie plebe like yourselves (only much better looking). During that time the Iceman, one of the best damn pilots I ever knew, did me the tremendous favor of kicking my worthless plebe butt until I became the paragon of military virtue you see before you today. I intend to honor the Iceman's memory by making his pathetic puking plebe son's life a literal hell until such a time as he proves himself worthy of his father's name.

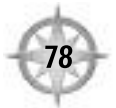

### **WAYPOINT!**

### *Hero of Kilrah Prepares to Leave Midway*

To most of Confed, Commodore Christopher Blair is the eleventh greatest ace in Space Force history, and the man who holds the all-time record for Kilrathi Ace kills. More importantly, he's the hero of Kilrah — the pilot who, in a daring raid into the heart of enemy space, delivered the Temblor bomb that ended the Kilrathi empire and with it, the bloodiest war in human history.

To the officers and crew of the *Midway*, he is a constant shadowy presence, appearing out of nowhere to quiz the engine crew about reactor performance, or help a bewildered repair team fix a fouled loading line. As the Senior Operational Consultant on the team that designed the *Midway*, Blair's been a part of this ship since it was a mere blueprint on the desk of a space engineer with dreams of grandeur. Blair was there when the *Midway* was christened, and for the last 50 days he's been part of her crew, observing the final phase of her shakedown cruise. Soon he'll be leaving the *Midway*, retiring from active duty and moving to Earth, where he'll divide his time between consulting for the Navy and the Space Force, and lecturing at the SF Academy on Earth.

With characteristic modesty, Comm. Blair declined to be interviewed by the Waypoint!, but our own Major Todd Marshall, who's served with Blair off and on since they were in the Academy together, and who accompanied Comm. Blair on the historic Raid on Kilrah, was only too happy to tell us about his former shipmate.

*Waypoint! You and Comm. Blair graduated together and served your first tour of duty together, correct?*

**Maniac.** That's right. We served on the *Tiger's Claw*, under Paladin, who you babies know as Senator Taggart.

*Waypoint! Comm. Blair wasn't always the hero he is now. At one time he was known as the "Coward of K'tithrak Mang."*

**Maniac.** Seems kind of odd to think about that now, but yeah, he almost got cashiered out, and he spent about nine years in a purgatory assignment because of that. It was a bum rap, of course. Chris Blair might be a little slow-witted and easily confused, but I've never seen him turn chicken.

*Waypoint! Tell us about the Raid on Kilrah.*

### W A Y P O I N T !

**Maniac.**  Well, see, at the time we were both stationed on the old TCS *Victory*, and it was the heaviest fighting of the war, and we were running short on experienced pilots. So they decided, OK, we'll take the best guys we have left, and we'll sit the slowest pilot in the bunch on top of that bomb, while those with the real moves will fly escort and try to get him in in one piece. I was with Maverick (*Blair's wartime callsign — W!*) right up to the time we entered orbit — the last fighter left in the escort — when I had to peel off and take out a whole wing of cats. It was, I think, twelve to one, so by the time they were down to the last two or three, my ship was pretty beat up and I had to eject. Anyway, to make a long story short, somehow Blair managed to drop his bomb on target, and now he gets all the glory instead of us pilots who did the real fighting during the raid. Typical.

*Waypoint! This will be Blair's second try at retirement, won't it?* 

Maniac. That's right. Right after the surrender, Blair tried to settle down and farm. Farmer Blair, what a joke! Lucky for him Confed reactivated his commission and sent me to deliver the orders. Maniac to the rescue again. This was right after a messy breakup, too, and man, you have never seen a sadder specimen of pilot-flesh than farmer Blair. Blair's always been emotionally fragile, especially when it comes to romance. Of course it's understandable, if you compare him physically to a real outstanding masculine specimen like myself. How can he compete?

*Waypoint! This was during the Border Worlds conflict I believe. That was the last time you and Blair served together?* 

**Maniac.** Right. Funny thing there — Admiral Tolwyn always had it in for Blair, from the time he was a cadet. But Maverick had the last word. Which isn't to say that Tolwyn didn' t deserve exactly what he got. Um, I'd better not say anything more about that. I think some of it's still classified. Anyway it was right after that that he transferred his commission over to the Navy and started doing R&D, which if you ask me is a much better place for somebody of Blair's limited talents.

*Waypoint! Thanks for your help, Maniac!*

**Maniac:** Hey, no problem. Always happy to set the historical record straight.

# **WAYPOINT!** WELCOME TO THE<br>TCS MIDWAY!

The material below has been prepared by the officers of the TCS Midway, and compiled by the staff of Waypoint! to provide an introduction to the mission and operations of the TCS Midway, the Confederation's first megacarrier.

### YOU ARE HERE

**By Master CPO Rachel Coriolis** 

Let me start out by explaining things to the Newbies. Look down, see that nice solid deck under your feet? How about those charming plasteel walls that surround you and that nice bright ceiling

overhead? Do you know why those are there? They're there because you are in what we in the armed forces like to call a "Capital Ship," and this ship is what keeps you and your friends and all your food, air and pin-up holozines from floating away into space. Isn't that nice?

Now for you veterans, yes this really is a cap ship, and not a luxury resort. Don't let details like the ability to walk two abreast in a corridor or the lack of that special starship stench fool you. It's just that the Midway is about twice the size of any Confed carrier before it.

Wartime-era carriers usually carried one squadron of fighters, plus the naval crew of the ship itself. Midway-class megacarriers are designed to carry their own crew, three full fighter squadrons (252 ships total), and a 1,500-man Marine Expeditionary Unit, for a total complement of up to 6000 personnel (as of this writing the Midway's not yet up to full complement, carrying two

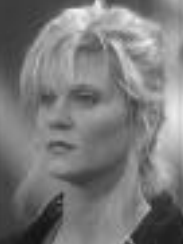

### W A Y P O I N T !

squadrons and three companies of Marines). The point of the megacarrier concept is a vessel that can deal effectively with any local crisis — groundbased, orbital or deep-space — with minimal escort, but which can also serve as the center of a strike force or carrier group in the event of actual war.

The Midway is 1,830 meters in length, with a displacement of 200,000 tonnes. It's not heavily armored for a ship of its size, but its shield generators are the equal of those found on most wartime top-security permanent installations, making the Midway a literal flying fortress. In addition to its fighters, its offensive capabilities include laser turrets and missile stations, for antifighter defense, plus medium ion cannon turrets for slugfests against other cap ships.

One of the major innovations of the Midway's design is that, while all the fighters in an old carrier were kept in a central hangar bay, the Midway uses a new arterial concept of fighter storage. Fighters are stored along an arterial launch corridor that runs the full length of the ship, with six launch bays leading to space. Any fighter can be launched from any bay. During the war, one gutsy Dralthi pilot with dreams of glory could simultaneously find glorious martyrdom and eliminate a carrier's whole fighter compliment with one suicide run through the hangar doors, but the Midway can keep

launching and landing ships for as long as any tube remains clear.

### Science Division **By Lt. Com. Aurora Finley**

The "eggheads" in Science Division represent an innovation never before seen on a Confed warship. We're here to solve problems — any problems, from

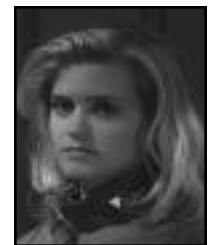

correcting an alkaline imbalance in an agricultural colony's soybean fields, to explaining anomalous radiation readings in the corona of a type-K star, to

### W A Y P O I N T !

triangulating the probable position of a smuggler base from known contacts and intercepted communications traffic. Basically we combine the functions of a colonial scientific extension ship with those of a naval intelligence field station.

Scientific services is a multi-service office. We use Navy researchers, Marine intelligence analysts, Space Service scout pilots and engineers and techs from all services. We have a current complement of 81, working towards a planned full complement of 120. We serve under the direct command of the Captain, and I act as Chief Operations Officer.

There's no job too big or too small for the Science Division Office!

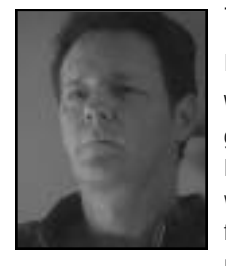

### Tactical Operations

### **By Col. Jacob Manley**

When the newsletter staff first suggested I write up a guide to the fighters of the Midway and their missions, I of course replied, "Go away, Lieutenant, I have real work to do." However, when the CAG later came forward with the same suggestion, I reconsidered my position. All I have to say is that if I have to write this,

all of you had better know it if it should happen to come up in conversation (and it will).

Back during the war, fighters were designed to be as diversified as possible. Some were lighter, some were heavier, some carried torpedoes and some didn't, a few could jump, but all of them were basically expected to be able to fly against any target they were assigned — another fighter, an installation or a cap ship, in both offensive and defensive capacities.

Today, freed from the often desperate measures of wartime, we are moving towards a more specialized philosophy of ship design. Fighters are fighters,

### W A Y P O I N T !

bombers are bombers and interceptors are interceptors. We don't expect one ship to be all three, at least not at the same time.

The TCS Midway is rated for three full squadrons, of which two are currently commissioned, the Black Widow (First) Squadron and the Diamondback (Second) Squadron. The Diamondbacks are the junior squadron, in charge of close-in missions, point defense and routine escorts. The Widows are the senior squadron, handling long range combat patrols, offensive operations (including bombing) and other heavy combat duties. The Diamondbacks generally use lighter craft, while the heavier hardware belongs to the Widows. When the Third Squadron is commissioned, sometime in the next 100 days, it will be the elite squadron, flying Vampires, Devastators and similar hard-core strike craft.

Remember, you can always get full specs on any fighter in the Midway's arsenal by checking the reference guide in your Integrated Combat Information System (ICIS).

The three squadrons of the TCS Midway are expected to be able to perform any of the following mission profiles:

FORCAP (Forward Combat Air Patrol), escort, recon, TARCAP (Targeted Combat Air Patrol), wild weasel (air defense suppression), strike, anti-ship, BARCAP (Barrier Combat Air Patrol, or blockade), counter-air and bombing missions against both ship targets and installations. You will note that for the purposes of these definitions fighter spacecraft are referred to by the archaic term "air" craft.

At full strength, the Midway's Space Force assets will include craft of all the following types:

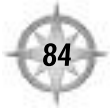

### **WAYPOINT!**

### $\text{Conred}$  Ships

Mass. Ship's mass, in kilograms.

Max. Velocity. How fast the ship can travel without afterburning, in klicks per second (kps). Also gives the rate of Acceleration, or how quickly the ship can increase speed, in klicks per second squared (k/s2) .

Afterburner Velocity. How fast the ship can travel (in klicks per second) with afterburners active. Also gives the rate of Acceleration (in klicks per second squared).

Max Pitch. How many degrees per second the ship can nose up or down.

Max Yaw. How many degrees per second the ship can pivot sideways (move its nose left or right).

Max Roll. How many degrees per second the ship can roll (move its wingtips up or down).

Gun Power. How much power the ship's guns have available (in nanoJoules) when the gun power pool is fully charged.

Shield Power. How many units of power the ship's shields have.

Armor. How many damage points can be absorbed by the ship's front, rear, left and right panels.

Guns. Type and number of guns mounted on the ship. A parenthetical number indicates how many are carried.

Missiles. Type and number of any missiles the ship carries.

Decoys. Number of missile decoys the ship carries.

### **F-106A PIRANHA Type**: Scout Fighter

**Squadron**: Diamondbacks **Mission/Role**: FORCAP, escort, recon

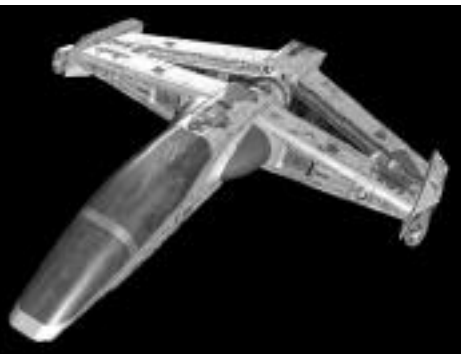

### **Statistics**

Mass12,000 kg Max. Velocity Acceleration 650 k/s2 Afterburner Max. Velocity Acceleration 1800 k/s2 Max Pitch/Yaw/Roll 90/90/135 Shield Power 420 cm equiv. Gun Power 280 Armor Front 250 Rear 200 Left  $220$ 

Right 220

 $500$  kps

 $1400$  kps

#### **Loadouts**

**Guns** SF (400) Ion Cannon x 2 Laser Cannon x 1 **Missile** s Image Recognition (2) Heat Seeker (4) Decoys 24

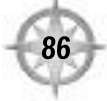

### **F/A-105A TIGERSHARK**

 $1200$  kps<br> $1400$  k/s2

**Type**: Multi-Role Fighter

**Squadrons**: Diamondbacks, Black Widows

**Mission/Role** : TARCAP, FORCAP, BARCAP, escort, recon, light strike and light anti-ship, wild weasel

#### **Statistics**

Mass14,000 kg Max. Velocity 480 kps Acceleration  $560 \text{ k/s}2$ Afterburner Max. Velocity Acceleration 1400 k/s2<br>Max Pitch/Yaw/Roll 75/75/120 Max Pitch/Yaw/Roll Shield Power 460 cm equiv. Gun Power 275 Armor Front 260<br>Rear 220 Rear 220<br>Left/Right 230 Left/Right

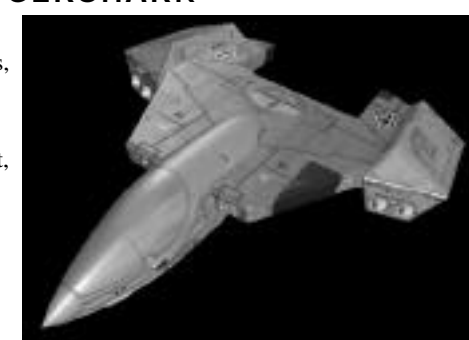

### **Loadouts**

**(Normal Loadout) Guns** Laser Cannon x 2 Bullet Mass Driver x 2 Charging Mass Driver x 2 **Missile** s Rocket Pod (36) Heat Seeker (4) Friend or Foe (2) Image Recognition (2) Decoys 24 **(Wild Weasel Loadout) Missile** s Rocket Pod (36) Heat Seeker (6) Friend or Foe (2)

Anti-Radiation (4)

### **F-110A WASP**

**Type**: Interceptor

**Squadrons**: Diamondbacks, Black Widows, (Proposed Third Squadron)

**Mission/Role**: FORCAP, sometimes BARCAP

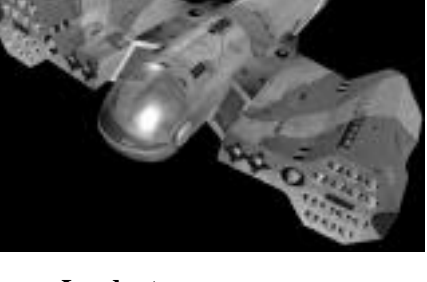

### **Statistics**

Mass\* 12,000 (18,000)<br>Max. Velocity 480 kps Max. Velocity 480 kps Acceleration\*  $590 (350) k/s2$ Afterburner Max. Velocity<br>Acceleration\*  $1400$  kps  $\frac{\sqrt{870}}{80/70/120}$  k/s2 Max Pitch/Yaw/Roll\* (65/55/120) Booster Pod Max. Velocity  $3000$  kps<br>9000 k/s2 Acceleration 9000 k/s2<br>Max Pitch/Yaw/Roll  $40/30/90$ Max Pitch/Yaw/Roll<br>Shield Power Shield Power 460 cm equiv. Enhanced Shield Power 540 cm equiv . Gun Power 600 Armor Front 260<br>Rear 220 Rear 220<br>Left/Right 240 Left/Right \* Numbers in parentheses represent statistics in the booster rocket configuration

#### **Loadouts**

**(Normal Loadout) Guns** Mass Driver x 2 Tachyon Gun x 2 Charging Mass Driver x 2 **Missiles** Swarmer Pod (4) Image Recognition (6) Heat Seeker<sup>(2)</sup> Decoys 36

**(Enhanced Loadout) Missiles** Swarmer Pod (6) Enhanced Long-Range Image Rec (6) Heat Seeker (2)

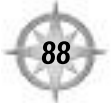

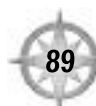

### **F-108A PANTHER**

**Type**: Space Superiority Fighter (Class B)

**Squadron**: Black Widows

**Mission/Role**: BARCAP, TARCAP, offensive counter-air, escort, some FORCAP, some recon, wild weasel

#### **Statistics**

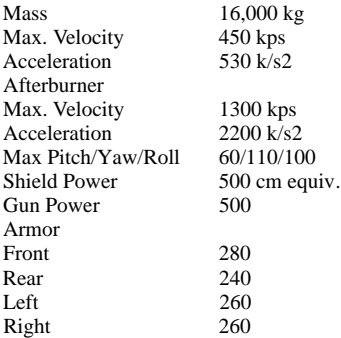

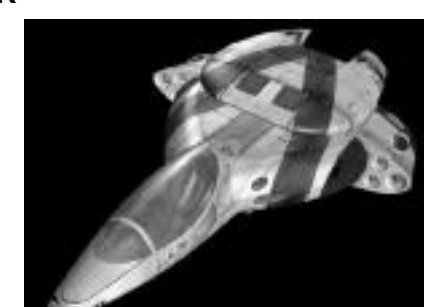

#### **Loadouts**

**(Normal Loadout) Guns** Tachyon Gun x 2 Ion Cannon x 2 **Missiles** Image Recognition (6) Friend or Foe (6) Decoys 36 **(Wild Weasel Loadout) Missiles**

### Image Recognition (2) Anti-Radiation (6) Rocket Pod (36)

### **F-109A VAMPIRE**

**Type**: Space Superiority Fighter (Class A)

**Squadron**: (Proposed Third Squadron)

**Mission/Role**: BARCAP, TARCAP, offensive counter-air, escort, some FORCAP, some recon, wild weasel

### **Statistics**

Mass17,000 kg Max. Velocity 530 kps Acceleration 720 k/s2 Afterburner Max. Velocity  $1500$  kps<br> $1800$  k/s2 Acceleration 1800 k/s2<br>Max Pitch/Yaw/Roll 135/70/180 Max Pitch/Yaw/Roll<br>Shield Power Shield Power 580 cm equiv. Enhanced Shield Power 680 cm equiv . Gun Power 500 Armor Front 320<br>Rear 320 Rear 320<br>Left 320 Left 320<br>Right 320 Right

#### **Loadouts**

**(Normal Loadout) Guns** Particle Cannon x 2 Tachyon Gun x 4

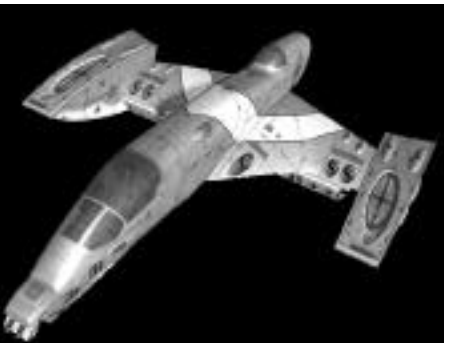

**Missile** s Image Recognition (8) Friend or Foe (8) Tracker (4) Decoys 48

#### **(Enhanced Missile Loadout)**

Enhanced Long-Range Image Rec (8) Friend or Foe (8) Tracker (4)

#### **(Wild Weasel Missile Loadout)**

Long-Range HARM (4) HARM (4) Image Recognition (4) Long-Range Image Recognition (4)

**(Enhanced WWMissile Loadout)**

Enhanced Long-Range Image Rec (4) Image Recognition (4) HARM (4) Enhanced Long-Range HARM (4)

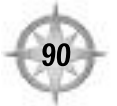

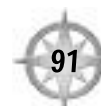

### **TB-81A SHRIKE**

**Type:** Torpedo Bomber (Class B)

**Squadron:** Black Widows

**Mission/Role:** Strike, anti-ship, anti-hangar, sometimes recon

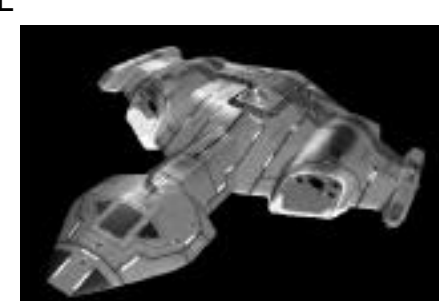

#### **Statistics**

Mass18,000 kg Max. Velocity 360 kps Acceleration  $600 k/s^2$ Afterburner Max. Velocity 820 kps Acceleration  $1800 \text{ k/s2}$ <br>Max Pitch/Yaw/Roll  $70/55/80$ Max Pitch/Yaw/Roll<br>Shield Power Shield Power 580 cm equiv. Gun Power 300 Armor Front 310<br>Rear 340 Rear 340<br>Left 325 Left Righ 325

#### **Loadouts (Normal Loadout)**

**Guns** Particle Cannon x 2 Mass Driver x 3 SF (600) Charging Mass Driver x 3 Fighter Turret (800 DP) **Missile** s Light Torpedo (6) Torpedo (2) Image Recognition (4) Rocket Pod (36) Dumbfire (4) Missile Mine (18) Decoys 36

#### **(Wild Weasel Loadout)**

Missiles HARM (10) Image Recognition (4) Rocket Pod (36) Dumbfire (4) Missile Mine (18)

### **TB-80A DEVASTATOR**

**Type:** Torpedo Bomber (Class A)

**Squadron:** (Proposed Third Squadron)

**Mission/Role:** Strike, anti-ship, antihangar, sometimes recon

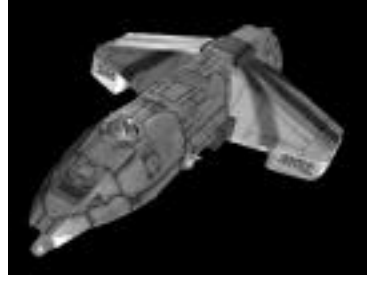

#### **Statistics**

Mass23,000 kg Max. Velocity 416 kps Acceleration  $280 \text{ k/s}2$ Afterburner Max. Velocity 780 kps<br>900 k/s2 Acceleration Max Pitch/Yaw/Roll 55/65/90<br>Shield Power 900 cm e Shield Power 900 cm equiv. Enhanced Shield Power 950 cm equiv. Gun Power 680 Armor Front/Rear 400<br>Left/Right 360  $Left/Right$ 

**(Normal Loadout) Guns** Plasma Cannon SF (800) Fighter Turret x 5 **Missile** s Friend or Foe (6) Image Recognition (6) Light Torpedo (8) Torpedo (4) Missile Mine (36) Decoys 48

**Loadouts**

#### **(Enhanced BomberLoadout) Missile** s

Friend or Foe (6) Enhanced Long Range Image Rec (6) Enhanced Light Torpedo (8) Enhanced Torpedo (4) Missile Mine (36)

**(Enhanced Loadout With Disk)** Same as above, except it carries an additional Targeting Disk

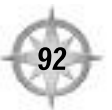

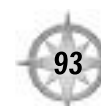

### **TCS MIDWAY**

**Type:** Fleet Carrier

The fleet carrier is the mainstay of the Confederation fleet. It houses battle commanders, and serves as a command-and-control center for strategic planning and a communications hub for the smaller ships serving in support of it. It's twice as large as the average battleship, and can have as many as 7000 crew on board. Its bays hold up to 250 fighters of varying classes, held in a constant state of readiness to launch at a moment's notice.

The fleet carrier has its own formidable anti-fighter defenses but is are not quick enough to defend from all attacks and therefore is guarded by fighter patrols at all times.

The TCS Midway is the first in a new class of "megacarriers." It is essentially a mobile starbase, serving the same function as several carriers and marine transports. As it is only one ship, although a huge one, it is therefore easier to defend than three or four carriers would be. More than that, it is economically more feasible to build and support one super-carrier than it would be for a number of smaller cap ships.

The Midway's defenses are the best that have been designed, reducing the need for extensive and continuous escorts. At any given time she has equipment on board for two full Marine armored brigades, should she need them. Her fighter complement includes three full flight groups, whereas smaller ships would have one apiece.

#### **Statistics**

Max. Velocity 80 kps Acceleration 45 k/s2 Max Pitch/Yaw/Roll

5

#### **Loadouts**

**Guns\*** Fighter Turret x 25 **Missile** s IR Turret x 6 Decoys none

### W A Y P O I N T !

### **WEAPONS**

The following weapons are mounted on current Confed fighters and cap ships. Note that availability may vary according to current weapon stores and expected delivery schedules.

### **CONFED GUNS**

This section gives a brief overview of each gun type, as well as the following statistics:

Velocity. Speed of the projectile, in klicks per second.

Range. Maximum distance at which target can be effectively hit, in klicks.

Charge. Energy required per shot, in nanoJoules.

Damage. Number of points of damage inflicted on target per shot.

Refire Delay. Delay between shots, in seconds.

### Laser Cannon

Confed's mainstream low-power, low-damage weapon that is effective at long ranges.

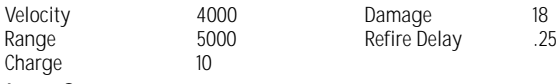

### Ion Cannon

Fires a bolt of highly charged ion particles at the target. This long-range gun does a moderate amount of damage with a high refire rate.

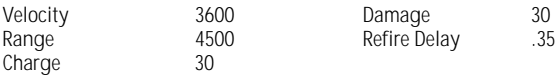

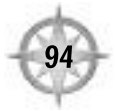

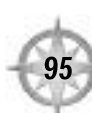

### W A Y P O I N T !

### Mass Driver

This weapon uses a linear accelerator to fire projectiles of metallic mass at a target. A long-range gun, it requires less energy per shot than most blasters and has a relatively fast refire rate.

Velocity 3600 Damage 35 2000 Refire Delay Charge

### Charging Mass Driver

Upgraded from previous versions, this weapon incorporates a "choke" setting. A thinner choke yields a higher rate of fire and uses less energy, but does less damage at shorter range. A wider choke inflicts more damage and has a longer range, but takes more energy and has a slower refire rate. The dynamics of the mass driver's adjustability are determined by the length of time you hold down the trigger.

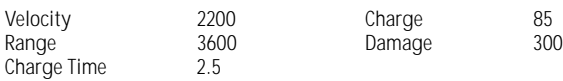

### Tachyon Gun

More powerful than previous versions of the same gun but with a longer refire delay and a higher energy cost. It also fires one of the fastest moving "bolt" type projectiles.

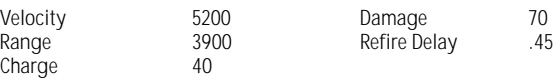

### W A Y P O I N T !

### Heavy Plasma Cannon

This weapon has a slow refire rate, but packs a solid punch. Primarily used against starships, it is not designed to be used against small, highly mobile targets, but will tear a fighter up if a lucky shot is scored.

Charge

Velocity 2600 Damage 460 3000 Refire Delay<br>220

### Stormfire Mk. 2

This Gatling gun from the Benelli Corp. has a slower fire rate than its predecessor, the Mk1, but fires a higher-caliber round that explodes against a ship's hull on contact or at the extent of its range. Also, like the Border Worlds' original Stormfire weapon, it has a limited number of rounds.

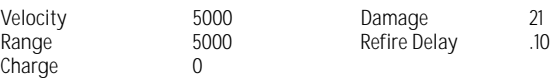

### Particle Cannon

More powerful than the Mass Driver but less powerful than the Tachyon, this weapon fires excited atomic particles at its target that create small nuclear explosions on impact.

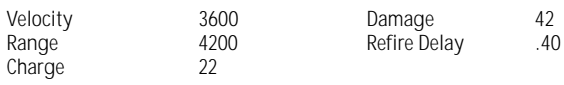

Refire Delay

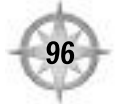

### W A Y P O I N T !

### **CONFED MISSILES**

This section discusses all available missiles, mines and torpedoes and covers several basic statistics:

Velocity. Maximum speed missile can attain, in klicks per second.

Duration. Number of seconds missile travels before it self-destructs (unless it hits something).

Lock Range. Maximum distance from target at which missile can gain a lock.

Max Yaw. Maximum rate at which missile turns left or right in degrees per second.

Max Pitch. Maximum rate at which missile turns left or right in degrees per second.

Acceleration. How fast the missile increases speed in klicks per second squared.

Lock Time. Number of seconds the missile requires to gain a lock, once in range.

Damage. Number of points of damage the weapon delivers with a direct hit. Refire Delay. Number of seconds of delay required between shots.

Spoof %. Base percentage chance missile will be distracted by a decoy.

### Missile Mine

Confed's internally guided submunitions. Mines are deployed backwards, and are detonated by proximity.

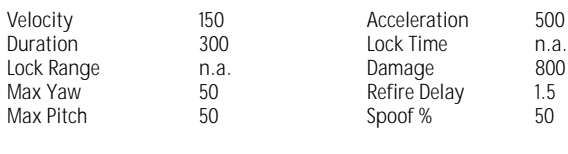

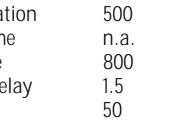

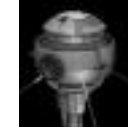

### Dumbfire Missile

Confed's no-lock rocket that delivers a massive payload to its target. Excellent against slower moving hard targets like transports, corvettes and destroyers.

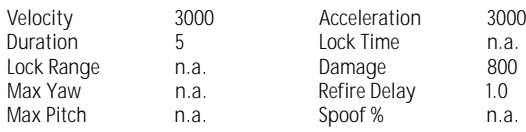

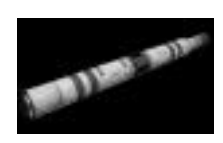

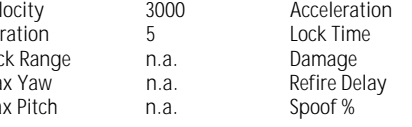

### Friend-or Foe-Missile

Confed's all-aspect, no-lock missile that can identify friend or foe targets and distinguish between the two, seeking out and destroying the closest enemy.

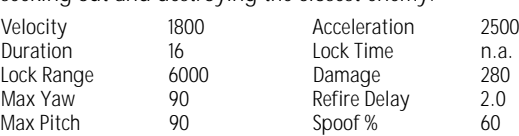

### Image-Recognition Missile

Confed's top-of-the-line all-aspect single-warhead guided missile. Has changed

very little since its inception. Once a ship type has been locked into the missile's memory, it will persistently hunt that ship down (until its propellant expires). If it misses on the first pass it will loop around and reacquire its target.

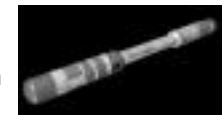

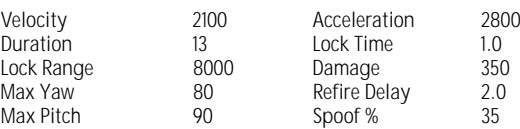

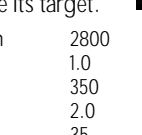

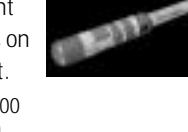

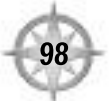

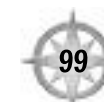

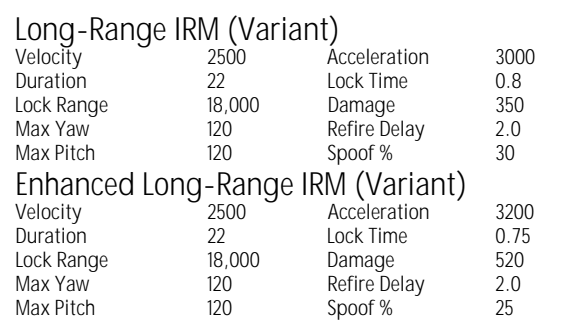

### Heat Seeker Missile

Requires less circuitry than the image-recognition and friend-or-foe missiles and

packs more of a punch. However, if this missile loses its lock it will not reacquire another target. This munition is best used when you're on the enemy's six, since his heat signature is usually strongest at the rear of his ship.

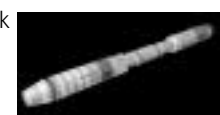

Velocity 2800 Acceleration 3200<br>
Duration 10 Lock Time 0.8 Lock Range 8000 Damage 400<br>Max Yaw 160 Refire Delay 2.0 Max Yaw  $\begin{array}{ccc} 160 & \text{Refire Delay} & 2.0 \\ \text{Max Pitch} & 140 & \text{Spoof %} & 50 \end{array}$ 

10 Lock Time 0.8<br>8000 Damage 400 Spoof %

### HARM

**Duration** 

AKA Turret-killer, this is a guided fire-and-forget missile that locks onto a

radar emitting source, such as a turret or comm dish. It is an all-aspect missile carried by the bigger combat ships, usually for Wild Weasel runs.

Velocity 2000 Acceleration<br>
Duration 6 Lock Time

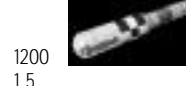

Lock Range 9000 Damage 600<br>Max Yaw 50 Refire Delay 2.0 50 Refire Delay<br>50 Spoof % Max Pitch 50 Spoof % n.a. Long-Range HARM (Variant)

6 Lock Time 1.5

A Long Range HARM missile is an appropriate weapon for attacks on enemy capital ships. It can be fired from stand-off range and is capable of weakening a cap ship's weapon or comm turrets.

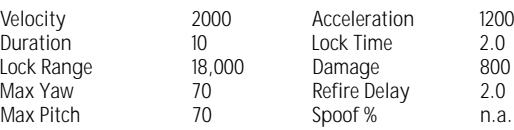

### Enhanced Long-Range HARM (Variant)

As could be expected, this is the same as the Long Range HARM, only it accelerates faster and delivers more punch.

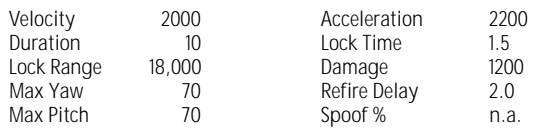

### Light Torpedo

The light torpedo is effective against smaller starships but does not pack enough damage to bring down heavier vessels.

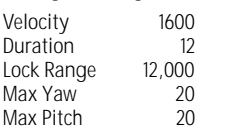

Acceleration 900<br>Lock Time 6.0 Lock Time 6.0<br>Damage 800 Damage 800<br>Refire Delay 2.0 Refire Delay 2.0<br>Spoof % 50 Spoof %

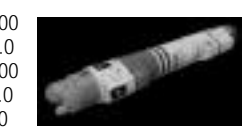

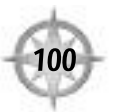

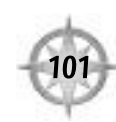

### W A Y P O I N T !

### Enhanced Light Torpedo (Variant)

This enhanced version retains the size of the original torpedo, but has allaround statistical improvements.

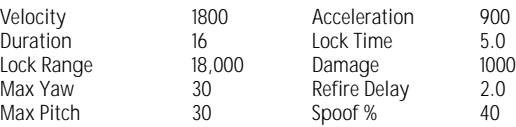

### Heavy Torpedo

This is the only fighter-mounted munition effective against major warships.

Velocity 1200 Acceleration 600<br>
Duration 18 Lock Time 12 Lock Range 18,000 Damage 1600<br>Max Yaw 20 Refire Delay 5.0 Max Pitch

18 Lock Time 12<br>18,000 Damage 1600 20 Refire Delay 5.0<br>
20 Spoof % 50

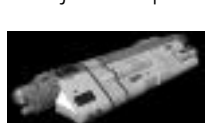

### Enhanced Torpedo (Variant)

Same package as the heavy torpedo, but with better stats and bigger kick a single enhanced torpedo can destroy a capital ship.

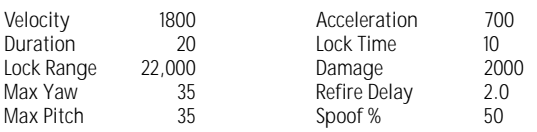

### W A Y P O I N T !

### Rocket Pod

Pods of small, fast, unguided rockets that have a fast rate of fire and come in six- or twelve-packs. Good against slow moving targets like bombers and transports, but only light damage to a starship. Each rocket does considerably less damage than a Dumbfire, but as a pod they do much more extensive damage.

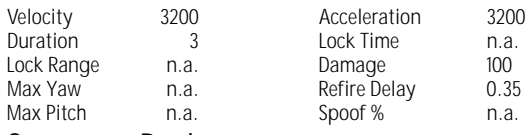

3 Lock Time n.a. Spoof %

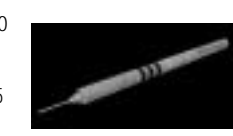

### Swarmer Pod

Multiple missiles launch at once from each pod and track their target. A lineof-sight weapon (you must maintain a visual lock on target until missiles impact), primarily used for close combat/dogfighting against powerful targets. Swarmers are unaffected by decoys.

Statistics for each individual missile are as follows:

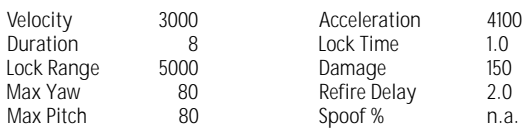

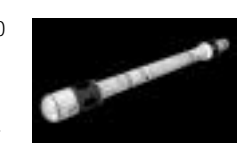

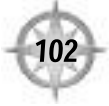

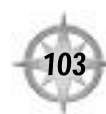

### W A Y P O I N T !

### **Tracker**

Very long-range anti-fighter missile. Excellent against fast targets trying to flee an area. This missile is really one large booster rocket with several smaller Friend-or-Foe missiles attached. You fire the weapon and hold the trigger until most of the distance to the target is covered (or the booster expires), then release it to launch smaller missiles, which use integrated tracking to pursue and eliminate any nearby enemy ships. Unlike the laser designator on the Swarmer missile, the Tracker missile operates independently of the ship that has fired it once it is released.

Statistics for each of the five Friend or Foe missiles produced by the split follow:

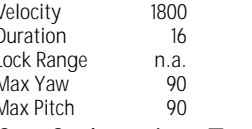

Acceleration 2100<br>Lock Time n.a. Lock Time n.a.<br>Damage 280 Damage 280<br>Refire Delay 2.0 Refire Delay 2.0<br>Spoof % 60 Spoof %

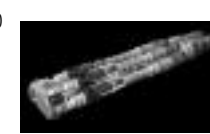

### Confederation Targeting Disk

The disk is not a weapon in its own right, but is rather a homing beacon for powerful torpedoes launched by heavier ships. The disk itself is carried by a fast fighter, in order to get close enough to the enemy capital ship. Once in proximity, the fighter launches the disk, which (in theory) slips by the cap ship's shields and latches onto the hull.

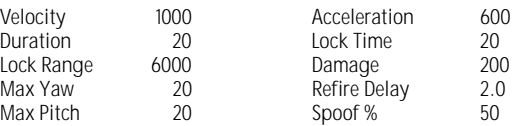

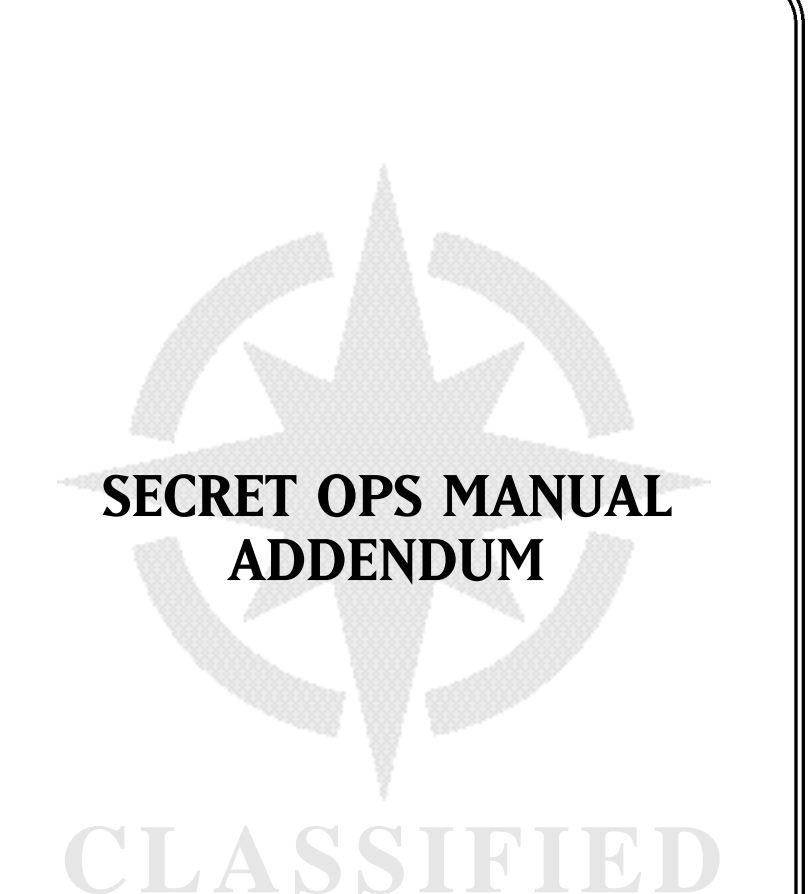

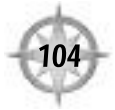

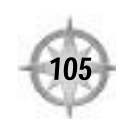

### **TC 4047-M OFFICIAL ORDERS**

#L456875

Inter-Service Transfer Order / Commissioned Personnel

Page 1 of 1

The following officers are hereby transferred:

FROM: TCS Midway

TO: TCS Cerberus

#### **TCSF PERSONNEL**

Maj. Carl Bowen

Lt. Lance Casey

Lt. Max Garrett

Lt. Amber Elbereth

Lt. Terrence O'Hearn

Lt. Jean Talvert

#### **TCMC PERSONNEL**

Col. John Dekker

(Ref. Order 2681.65 #E8799321 re. transfer of enlisted TCMC personnel) Administrative oversight of above personnel is transferred FROM: Carrier Force Command, T'Lan Meth Station TO: Inter-Service Asset Directorate, TCS Central, Kundun Complex, Terra Intra-service command oversight for above personnel is UNCHANGED

### **CONFIDENTIAL: EYES ONLY**

### **OFFICIAL TERRAN CONFEDERATION INTELLIGENCE SERVICE DOCUMENT**

TCS CERBERUS

Internal Memorandum

Mission and Threat Assessment

FROM: Command

TO: All Officers

Mission: Beginning 2681.61 and continuing until such time as further orders are received, the TCS Cerberus and all personnel thereto attached shall engage in a SECURITYAND PEACEKEEPING PATROLof Courage System and environs.

This mission is classified as a Peacetime Tactical Operation. All personnel shall be eligible for combat pay and full death benefits. Cerberus shall maintain readiness level ORANGE at all times for the duration of this operation.

# **C L A S S I F I E D**

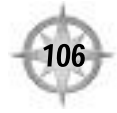

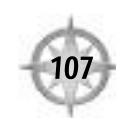

### **THREAT ASSESSMENT**

TCS intelligence and security sources indicate that the following threats are the most likely to require armed intervention in the current theater of operations.

1. Looting/Smuggling

In the weeks since the end of the engagement with the so-called "Nephilim" aliens in Kilrah System, a thriving trade in alien artifacts and technology has arisen. Numerous alien hulks and derelicts were abandoned by the aliens when their forces were sealed off at the Kilrah portal. Human scavengers have mobilized to locate and secure technology and other valuable salvage from these artifacts, and Proxima System has become the major pipeline in this black market. It is imperative that this technology be protected until it can be collected and analyzed by official Confed sources, both because of the potential for valuable military intelligence and technology to be gleaned from the alien vessels, and because of the unknown risk factor which these artifacts may present to the population at large. Already armed conflict between scavenger gangs and/or smuggler cartels has erupted over alien derelicts. Therefore, containment and control of such extralegal operations is the primary mission objective of this vessel.

2. Piracy

The curtailment of piratical operations in Confed space is a primary operational priority of this ship, and will be an ongoing component in Cerberus patrol operations. Further, as noted above, the traffic in alien salvage has already engendered an upswing in piratical conflict between would-be looters, and in the absence of strong control measures this trend can be expected to continue and eventually spread to actions against lawful mercantile traffic.

3. Alien Incursion

Experiment Bersion Sectors, however all Confed fleet and intelligence assets r standing orders to maintain high awareness of any possible evidence of a rence of any activity of the "Nephilim" entities in Confed space. At the moment, military intelligence assigns a low probability of an alien incursion in the Vega and Epsilon Sectors, however all Confed fleet and intelligence assets are under standing orders to maintain high awareness of any possible evidence of a recurrence of any activity of the "Nephilim" entities in Confed space.

#### 4. Insurrection

At the moment, military intelligence and Confed security sources assign a low probability of armed rebellion or coordinated terrorism in Vega and Epsilon Sectors, however organized anti-Confed forces are known to be active in these sectors, and any increase in piracy or other criminal activity may serve to destabilize the situation and lead to increased civil unrest.

Officers are instructed to take into account preparedness for all of the above threat categories when planning training and patrol operations.

### **ADDENDA: BIOHAZARD THREA T**

As this document was being prepared for distribution, command received an advisory of a possible biohazard threat in the area. Although a full report is still pending, this preliminary advisory states that there is a danger of fatal contamination through an unknown viral, fungal, bacteriological or other medium. This risk may be spread through contact (direct or indirect) with "Nephilim" alien salvage. Until further notice, class 5 NBC protocols are to be observed during any and all direct contact with:

"Nephilim" artifacts.

Known or suspected smugglers: personnel and equipment

Known or suspected pirates: personnel and equipment

The above information is TCS CONFIDENTIAL, and is not to be discussed offship, over non-secure communications channels, or with any non-ship personnel unless specific provision is made to do so through the Compartmentalized Information Officer .

**C L A S S I F I E D**

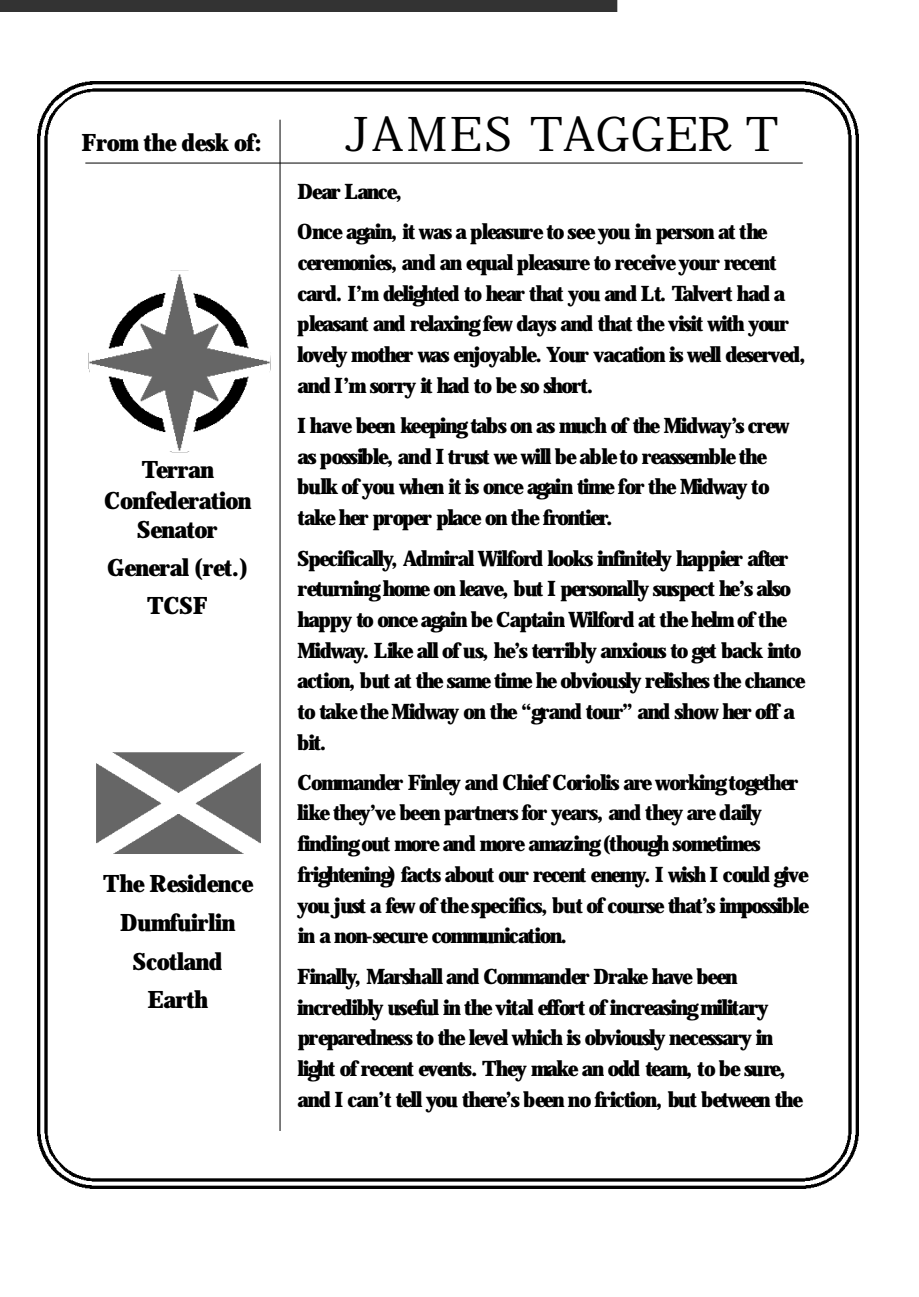

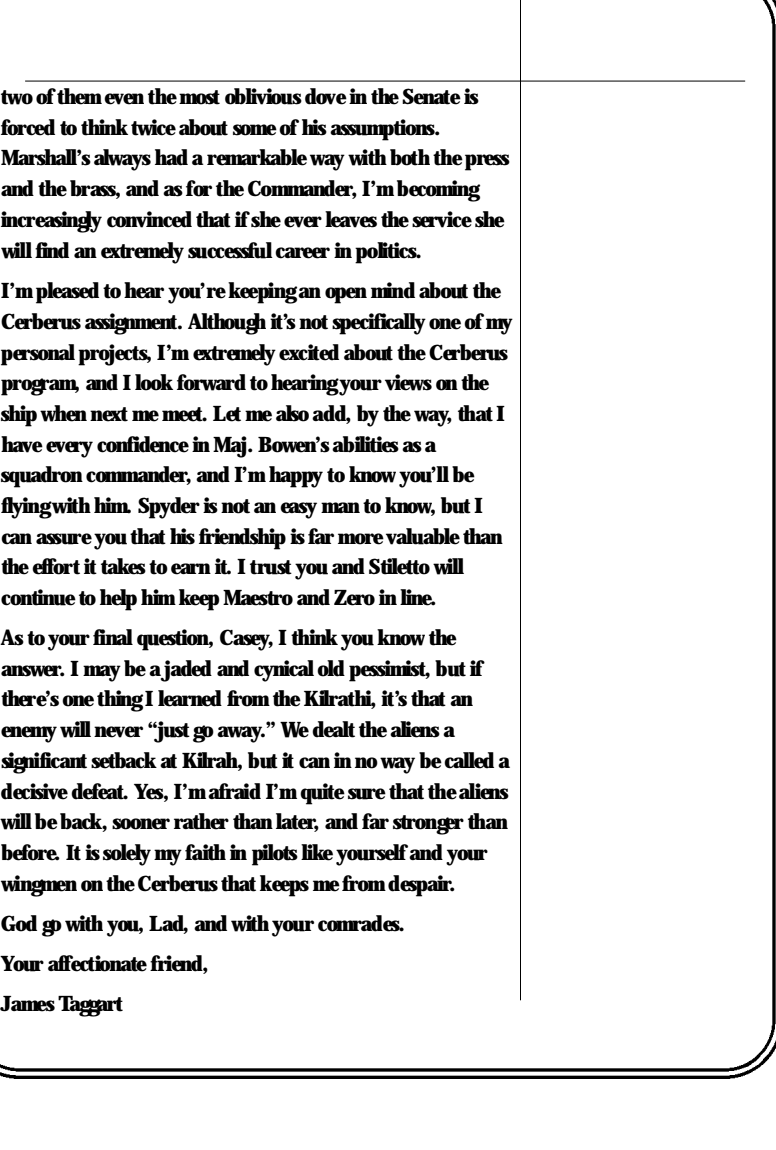

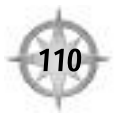

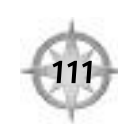

### **CONFIDENTIAL**

#S832492

RE: Inter-Service Transfer Order / Ship Briefings

Page 1 of 1

FROM: TCS Cerberus

TO: TCS Midway

Personnel transfer from the Midway to the Cerberus acknowledged (Ref. Order #E8799321). In preparation for arrival onboard the Cerberus, please forward the attached vehicle/equipment fact sheets to the transferees. The reports detail the carrier, as well as ships and weapons not currently incorporated into the Midway's fighter detachment or equipment inventory.

# **C L A S S I F I E D C L A S S I F I E D**

### **OFFICIAL IFAQ: CERBERUS INFORMATION PACKET**

#### #IFAQ188239

CONFIDENTIALMATERIAL— DELETE WITHIN 7 DAYS

RE: Inter-Service Transfer Order / Arrival Information

Page 1 of 1

FROM: TCS Cerberus / Col. Jackson Freed

TO: Lt. Lance Casey; Lt. Max Garrett; Lt. Amber Elbereth; Lt. Terrence O'Hearn; Lt. Jean Talvert

The following information concerning the TCS Cerberus is strictly confidential and

therefore eyes-only material . Additional information, diagrams or schematics may be accessed only with permission of the commanding officer, and under his strict supervision.

A full orientation and briefing will be given following your arrival.

**Designation**: TCS Cerberus

**Class**: Hades-class Strike Cruiser

#### **Statistics**

Mass **N/A** Length 777 m Engines 2 Max. Velocity 350 kps Acceleration Max Pitch/Yaw/Roll **N/A**  $Crew$ **Shuttles** Fighter Complement 30 (less with 2 Marine landing craft/unit detachments)

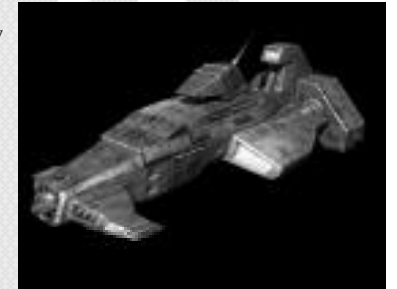

### **Loadouts**

**(Normal Loadout) Guns** Mk4 Heavy Plasma Cannon x 1 Dual-Mount Tachyon Cannon x 10 Single-Mount Heavy Laser Cannon x 4 **Missiles** Anti-Ship Torpedo Launchers x 6 Dual-Mount Anti-Fighter Missile Turrets x 2 Decoys none

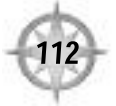

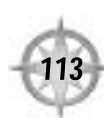

### **OFFICIAL IFAQ: ADDITIONAL CERBERUS SHIP INVENTORY**

#IFAQ179536

CONFIDENTIALMATERIAL— DELETE WITHIN 7 DAYS

### **F-108-S "BLACK" PANTHER**

**Type:** Space Superiority Fighter (Class B — replaces F-108B on Cerberus) / Light Torpedo Bomber

**Mission/Role:** BARCAP, TARCAP, offensive counter-air, escort, some FORCAP, recon, strike

.

#### **Statistics**

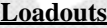

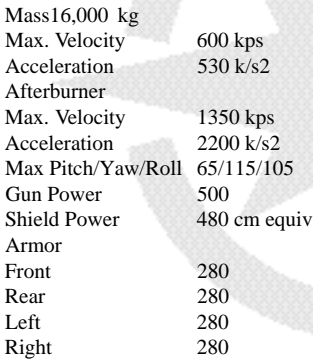

**(Normal Loadout) Guns** Cloudburst Cannon x 2 Chain Ion Cannon x 2 **Missiles** Enhanced Long-Range Image Recognition (6) Friend or Foe  $(6)$ Decoys 36

#### **(Strike Loadout) Missile** s Enhanced Long-Range Image Recognition (4) Enhanced Long-Range Anti-Radiation (4) Enhanced Light Torpedo (2)

Enhanced Rocket Pods (36)<br> **C L A S S** Enhanced Rocket Pods (36)<br> **C L A S** S<br>
Enhanced Rocket Pods (36) Enhanced Rocket Pods (36)

### **F-109-S "BLACK" VAMPIRE**

.

**Type**: Space Superiority Fighter (Class A)

**Mission/Role**: BARCAP, TARCAP, offensive counter-air, escort, strike, some FORCAP, some recon

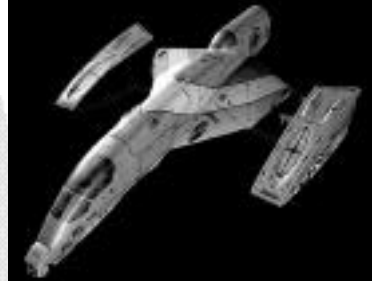

### **Statistics**

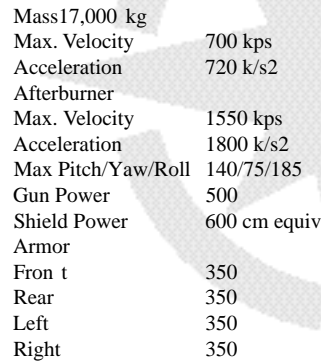

#### **Loadouts (Normal Loadout) Guns** Pulse-Particle Cannon x 2 Tachyon Gun x 4 **Missiles** Enhanced Long-Range Image Recognition (8) Friend or Foe (8) Tracker (4) Decoys 48

**(Strike Loadout)** Enhanced Long-Range Image Recognition (6) Friend or Foe (4) Enhanced Light Torpedo (4) Enhanced Rocket Pods (36)

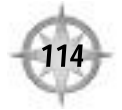

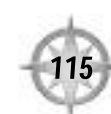

### **F-110S "BLACK" WASP**

**Type**: Interceptor/anti-bomber **Mission/Role**: FORCAP, sometimes BARCAP

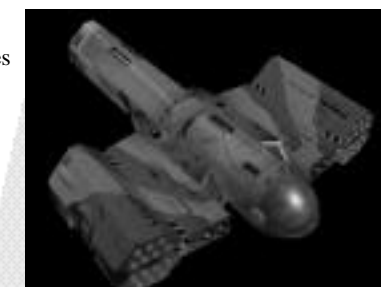

#### **Statistics**

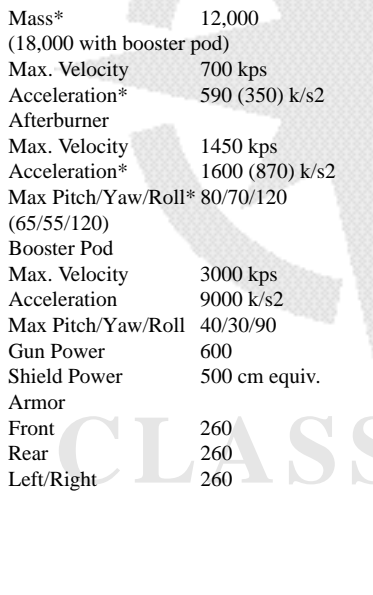

**(Normal Loadout) Gun** s Cloudburst x 2 Dust Cannon x 2 **Missiles** Swarmer Pod (8) Enhanced Long-Range Image Rec (6) Decoys 36

**Loadouts**

### **TB-81S "BLACK: SHRIKE**

**Type**: Medium Strike / Bomber **Mission/Role**: Strike, anti-ship, anti-hangar, sometimes recon

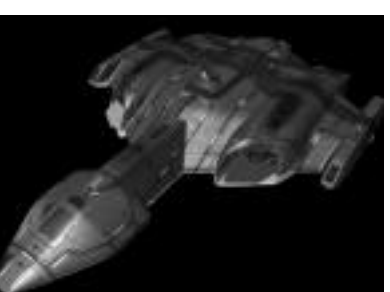

#### **Statistics**

Mass18,000 kg Max. Velocity  $500$  kps<br> $600$  k/s2 Acceleration Afterburner Max. Velocity  $870$  kps<br> $1800$  k/s2 Acceleration Max Pitch/Yaw/Roll 70/60/85<br>Gun Power 320 Gun Power Shield Power 620 cm equiv. Armor Front 360 Rear 360<br>Left 360 Left 360<br>Right 360 Right

#### **Loadouts (Normal Loadout) Guns** Dust Cannon x 2 Pulse-Particle x 3 **Missiles** Enhanced Long-Range Image Recognition (4) Friend-or-Foe (4) Rocket Pod (36) Enhanced Rocket Pod (36) Enhanced Light Torpedo (6) Enhanced Torpedo (2) Decoys 36

**C L A S S I F I E D C L A S S I F I E D**

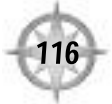

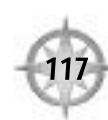

### **TB-80-S "BLACK" DEVASTATOR Type**: Torpedo Bomber (Class A)

**Mission Role**: Strike, anti-ship,

anti-hangar, sometimes recon

#### **Statistics**

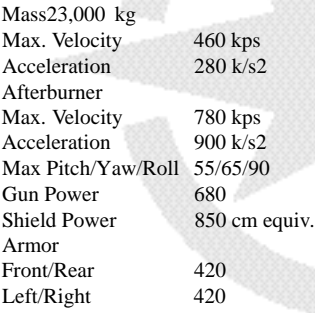

**Loadouts (Normal Loadout) Guns** Tachyon Cannon x 1 Heavy Plasma Cannon x 1 **Missiles** Enhanced Long-Range Image Recognition (6) Friend or Foe  $(6)$ Enhanced Light Torpedo (8) Enhanced Torpedo (4) Enhanced Rocket Pod (2 x 36) Decoys 48

### **OFFICIAL IFAQ: ADDITIONAL CONFED SHIPS IN SERVICE**

#IFAQ179238

CONFIDENTIALMATERIAL— DELETE WITHIN 7 DAYS

### **F-103-D EXCALIBUR**

**Type**: Heavy Fighter/Low-Altitude Atmospheric Fighter

**Mission/Role**: Strike, low-altitude CAP

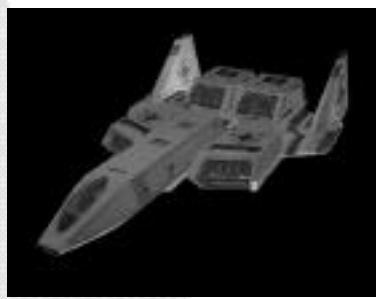

### **Statistics**

**C L A S S I F I E D C L A S S I F I E D** Mass18,000 kg Max. Velocity 650 kps<br>Acceleration 275 k/s2 Acceleration Afterburner Max. Velocity 1300 kps<br>Acceleration 1800 k/s2 Acceleration Max Pitch/Yaw/Roll 70 Shield Power 600 cm equiv. Armor Front Rear Left Right **Gun Power** 

### **(Normal) Guns** Ion Cannon x 2 **Missiles** Friend-or-Foe (4)

Decoys 36

**Loadouts**

Tachyon Cannon x 4 Image Recognition (4)

![](_page_61_Picture_21.jpeg)

### **F-66-D THUNDERBOLT VII**

**Type**: Torpedo bomber/Heavy Fighter

**Mission/Role**: Light strike, antiship, anti-hangar

![](_page_62_Picture_5.jpeg)

#### **Statistics**

![](_page_62_Picture_295.jpeg)

### **(Normal Loadout) Guns Missiles** Light Torpedo (3) Decoys 36

**Loadouts**

Ion Cannon x 4 Tachyon Cannon x 2 Friend-or-Foe (3) Rocket Pods (24)

### **F/A-105B TIGERSHARK Type**: Multi-Role Fighter **Mission/Role** : TARCAP, FORCAP, BARCAP, escort, recon, light strike and light anti-ship

![](_page_62_Picture_11.jpeg)

Mass14,000 kg Max. Velocity  $552$  kps Acceleration 560 k/s2 Afterburner Max. Velocity  $1200$  kps<br> $1400$  k/s<sup>2</sup> Acceleration Max Pitch/Yaw/Roll 75/75/120 Shield Power 460 cm equiv. Armor Front 260<br>Rear 220 Rear 220<br>Left/Right 230 Left/Right Gun Power 275

### **Loadouts**

**(Normal) Guns** Ion Cannon x 4 **Missiles** Rocket Pod (36) Heat Seeker (4) Friend or Foe (2) Image Recognition (2) Decoys 24

CLASSIFIED | CLASSIFIED

![](_page_62_Picture_16.jpeg)

![](_page_62_Picture_17.jpeg)

![](_page_63_Picture_2.jpeg)

![](_page_63_Picture_3.jpeg)

![](_page_63_Picture_4.jpeg)

### **OFFICIAL IFAQ: ADDITIONAL CERBERUS WEAPONS INVENTOR Y**

#IFAQ162977

CONFIDENTIALMATERIAL — DESTROYWITHIN 7 DAYS

### GUNS

### Chain Ion Cannon

The lightweight version of the normal ion cannon, this gun is best utilized in quick, close-in shots that require a fast refire rate. It operates on a principle similar to that of the ion cannon, but its ionic particles are sped up prior to launch via an ionic chain-reaction accelerator.

![](_page_64_Picture_275.jpeg)

### $P = P$

#### Charge 15 Pulse Particle Cannon

This revamped version of the particle cannon fires four times as fast as its predecessor, and its minute nuclear particles travel nearly twice as fast. Availability is currently limited to the "Black" Shrike and Vampire variants.

Charge <sup>220</sup> **C L A S S I F I E D**

Velocity 6500 **Damage** 30<br>
Range 6500 Refire Delay 1. Refire Delay Charge

### Dust Cannon

The dust cannon operates on the same principle as a mass driver cannon, but its ammunition is generated by culling out particles from the core exhaust filter. It has increased efficiency and damage potential over the mass driver, and is nearly twice as fast as any other Confed gun. Few pilots possess enough evasive skill to maneuver out of harm's way against the dust cannon.

Charge

Velocity 10,000 Damage 40<br>Range 5000 Refire Delay 05  $R$ efire Delay ...

### Cloudburst Cannon

Highly effective, the cloudburst cannon fires an intermittent stream of electrical discharges that are particularly damaging to a target's internal components. An internal, arcing accelerator gives this weapon a long refire delay and draws considerable power, but its shots deliver more damage than any other gun besides the plasma cannon.

Charge

Velocity 3200 Damage 100<br>
Range 3900 Refire Delay 45 POO Refire Delay

### Plasma Cannon

The main weapon of the Devastator, this is the only mounted weapon that can apply severe damage to a capital ship's bridge and engines. It is six times more effective than the Cloudburst cannon, though it draws a great deal of energy and has a long refire delay.

**C** A SOOD Refire Delay<br> **C** 220 Velocity 2600 Damage 600<br>Range 6000 Refire Delay 2.0 Range 6000 Refire Delay<br>Charge 220

![](_page_64_Picture_27.jpeg)

![](_page_64_Picture_28.jpeg)

### **MISSILES**

### "Mosquito" Enhanced Rocket Pod

The enhanced rocket pod (designated "Mosquito RP") is an enhanced version of the standard-issue rocket pod that mounts a smaller variant of the friendor-foe seeker. This gives it added functionality, although it has a decreased warhead yield and retains the same basic flight characteristics as the Dragonfly rocket pod. After launch, individual missiles have the ability to perform slight pitch and yaw adjustments.

**C L A S S I F I E D**

![](_page_65_Picture_168.jpeg)

### **CONFIDENTIAL**

### **OFFICIAL TERRAN CONFEDERATION EQUIPMENT UPDATE DOCUMENT**

TCS CERBERUS

Fleet-wide Memorandum

Approved Missile Designations

FROM: TCN/TCSF Arms Commission

TO: All Officers; Weapon Crews

Update: Effective immediately, the following TCN/TCSF missile designations have been finalized by the TCN Arms Commission and are approved for general use. All future equipment deployment requests should reflect the new nomenclature.

**C L A S S I F I E D**

![](_page_65_Picture_169.jpeg)

- ELRAR Enhanced Long-Range Anti-Radiation Missile "Ravager"
- ELT Enhanced Light Torpedo "Lancer"
- ET Enhanced Torpedo "Pike"

![](_page_65_Picture_19.jpeg)

![](_page_65_Picture_20.jpeg)

### **CREDITS**

### **WING COMMANDER: SECRET OPS**

![](_page_66_Picture_292.jpeg)

#### Design

![](_page_66_Picture_293.jpeg)

#### Programming

![](_page_66_Picture_294.jpeg)

#### Art

![](_page_66_Picture_295.jpeg)

### **Sound Department**

![](_page_66_Picture_296.jpeg)

#### **Music**

"Prophecy," "Galactic Hives," Ahead," "Tones from the Spheres," "Alien Space Junk," "Quram," "Ashes to Life," "Colony 328," "Darwin was Right" All songs composed by Jean-Luc De Meyer, Dominique Lallement and Robert Wilcocks © 1997 Les Editions Confidentielle (SABAM) and Electronic Arts Music Publishing Inc. (ASCAP) (P) 1997 Edel America Records

> All songs performed by Cobalt 60 Cobalt 60 appears courtesy of Edel America Records Recorded at Origin, Texas, Earth, May '97 Engineered and Mixed by Robert Wilcocks

### **OA Team**

![](_page_66_Picture_297.jpeg)

#### **Voice Talent**

Neill Barry, Maren Barwis, Susan K. Beecher, Thomas Bosch, Patrick Bradshaw, J.R. Brow, Anita Chambers, Sven Dahlem, Daggmar Dreke, Marcus Edmonds, Uwe Effertz, Brad Greenquist, Manfred Haenel, Eberhard Haar, Julia S. Hix, Henry Konig, Adam Lazarre-White, KaiLebert, Robert Missler, Hartwig Peters, Rainer Schmitt, Henry Sperling, Henning Stegelmann, Thomas Stein, Heather Stephens, Christina Vollmer

### **Marketing and PR**

![](_page_66_Picture_298.jpeg)

### **Documentation and Creative**

### **Services**

![](_page_66_Picture_299.jpeg)

### **WING COMMANDER PROPHECY CREDITS**

![](_page_66_Picture_300.jpeg)

### **Story Department**

![](_page_66_Picture_301.jpeg)

#### Commodore, you have no unread mail in your mailbox. Do you wish to end your session at this time?

#### Good day, Commodore Blair.

![](_page_66_Picture_31.jpeg)

![](_page_66_Picture_32.jpeg)

![](_page_67_Picture_581.jpeg)

### **Game Design**

![](_page_67_Picture_582.jpeg)

### **Game Programming**

![](_page_67_Picture_583.jpeg)

### Sound/Music

![](_page_67_Picture_584.jpeg)

"Prophecy," "Galactic Hives," "Tones from the Spheres," "Alien Space Junk," "Quarm," "Ashes to Life," "Colony 328," "Darwin was Right," "Cult of Sivar," All songs composed by Jean-Luc De Meyer, Dominique Lallement and Robert Wicocks, except for "Cult of Sivar," composed by Jean-Luc De Meyer, Dominique Lallement, Robert Wicocks and Marc Heal. All songs © 1997 Les Edition confidentielle (SABAM) and Electronic Arts Music Publishing Inc. (ASCAP) except for "Cult of Sivar," © 1997 Les Editions Confidentielle (SABAM), Polygram International Publishing, Inc. (ASCAP) and Electronic Arts Music Publishing Inc. (ASCAP). (P) 1997 Edel America Records

Performed by Cobalt 60 Cobalt 60 appears courtesy of Edel America Records Recorded at Origin, Texas, Earth, May '97 Engineered and Mixed by Robert Wilcocks

### QA Team

![](_page_67_Picture_585.jpeg)

Hardware Assistance.......................Greg "Ozone" Barwis, John "Brain" Prindle QA Supervisor...............................................................Evan "Fighto" Brandt Customer Service Supervisor..Marie "Defender of the Black Lance Base" Williams Director of Studio Services....................................Kay "The Big Boss" Gilmore

### **Production Team - Los Angeles**

![](_page_67_Picture_586.jpeg)

![](_page_67_Picture_587.jpeg)

### **Post Production**

![](_page_67_Picture_588.jpeg)

### **The Cast**

![](_page_67_Picture_589.jpeg)

### **Interactive Voice Talent**

Howard Beecher, J.R. Brow, Cara D. Briggs, Khara Cloutier, Richard Darby, Adam Dudley, Kathryn Feller, Solomon Foshko, Kelvin Girdy, Hollye Hitt, Julia S. Hix, Jim Bob Howard, Kirk Hunter, Howard Kraemer, Joseph Langham, Kelly Lattimer, Blinzia Marie, Tom McConnell, Stacey Mead, Rob Noxious, John O'Connell, Gary Payne, Jack Raven, Dusty Sexton, Susan K. Slocum, Thomas Snodgrass, Jana Tyler, Wendy Wilson, A. Simon Wolfe

### **Marketing and PR**

![](_page_67_Picture_590.jpeg)

### **Documentation and Creative**

#### **Services**

![](_page_67_Picture_591.jpeg)

![](_page_67_Picture_28.jpeg)

### Technical Support

If, after thoroughly reviewing ALL the procedures, you are still having a problem running this software, please read the following section. Important: Read This Section Carefully Before You Phone Us Today's PCs run with millions of different hardware and software combinations. The following information MUST be obtained from the manufacturer of your PC or from within your enclosed documentation BEFORE calling our technical support line: (N.B. The following information can be obtained direct from your PC manufacturer) The error message displayed when the problem occurred (if any). A listing of your machine spec, including: CPU speed and make Amount of RAM CD-ROM speed and make Sound card make Video card make Network card (If any) Hard disk size and amount of free space The Operating System e.g. Windows® 95/Windows® 98,NT. A listing of your Autoexec.bat and Config.sys system files. DirectX™ driver versions (see DirectX installation notes) Joystick and Game card (If any) 3D Accelerator card (If any) (See The Following Section Titled "How To Obtain The Information Required") 1. Your mouse driver line for the Autoexec.bat: e.g. C:\Mouse\Mouse.exe 2. Your CD-ROM driver line for the Config.sys: e.g. Device=C:DRVSBCD.SYS /D:MSCD0001 3. All your sound card lines for both Autoexec.bat & Config.sys: e.g. Set Blaster=A220 I5 D1 H5 P330 T6, C:\SB16\SB16SET.EXE, Set Sound=c:\Progra~1\Creative\ctsnd If you cannot find the above information then you will need to consult your supplier or manufacturer. How to obtain the Information Required Windows 95/Windows 98 Users 1. Right click on My Computer. 2. Left click on Properties. 3. The General information screen will detail how much RAM you have and the CPU make. e.g. Intel/Cyrix. Please note: Windows 95/Windows 98 does not always detect the Cyrix chip correctly, and therefore may describe it as a 486. 1. Now click on Device Manager. 2. Click on the  $\rightarrow$  symbol on the relevant devices i.e.

- <sup>l</sup> CD-ROM
- Display adapters
- Sound, video & game controllers.
- **Network Adapters**
- You will then be able to see the manufacturer of these devices.
- 1. The CPU speed can be seen if you reset your PC and look towards the top left corner of the screen. You should see a CPU clock speed eg 166 MHz. This is the processor speed that you need.

With this information you will be able to configure your machine correctly. If you have obtained this information, and are still having problems, then Electronic Arts has a Customer Service Department that is ready to help you with any problems you may encounter with the game.

Electronic Arts Customer Service has an Automated Help service on (01753) 546465, which is available, 24 hours a day, 7 days a week. This service contains Help documents (on Faxback, which are automatically sent back at the end of the call) and recorded messages that cover most common problems at present and these services are updated regularly. We also have manned lines available on the number above Monday to Thursday from 9.00 a.m. to 6.00 p.m. and 9.00 a.m. to 4.30 p.m. on Friday. Or you may write to us at the following address, including a daytime telephone number and the above information. Electronic Arts Customer Service, PO BOX 835, Slough, Berkshire, England SL3 8XU.

By Fax: 01753 546817

How to reach us On-Line Internet e-mail: uk-support@ea.com World Wide Web: http://www.ea.com

![](_page_68_Picture_14.jpeg)

![](_page_68_Picture_15.jpeg)

### **Notice**

ELECTRONIC ARTS RESERVES THE RIGHT TO MAKE IMPROVEMENTS IN THIS PRODUCT DESCRIBED IN THIS MANUAL AT ANY TIME AND WITHOUT NOTICE.

THIS MANUAL, AND THE SOFTWARE DESCRIBED IN THIS MANUAL, IS UNDER COPYRIGHT. ALL RIGHTS ARE RESERVED. NO PART OF THIS MANUAL OR THE DESCRIBED SOFTWARE MAY BE COPIED, REPRODUCED, TRANSLATED OR REDUCED TO ANY ELECTRONIC MEDIUM OR MACHINE-READABLE FORM WITHOUT THE PRIOR WRITTEN CONSENT OF FLECTRONIC ARTS LIMITED. PO BOX 835, SLOUGH, BERKS, SL3 8XU, ENGLAND.

ELECTRONIC ARTS MAKES NO WARRANTIES, CONDITIONS OR REPRESENTATIONS EXPRESS OR IMPLIED, WITH RESPECT TO THIS MANUAL, ITS QUALITY, MERCHANTABILITY OR FITNESS FOR ANY PARTICULAR PURPOSE. THIS MANUAL IS PROVIDED "AS IS". ELECTRONIC ARTS MAKES CERTAIN LIMITED WARRANTIES WITH RESPECT TO THE SOFTWARE AND THE MEDIA FOR THE SOFTWARE. IN NO EVENT SHALL ELECTRONIC ARTS BE LIABLE FOR ANY SPECIAL, INDIRECT OR CONSEQUENTIAL DAMAGES. THESE TERMS AND CONDITIONS DO NOT AFFECT OR PREJUDICE THE STATUTORY RIGHTS OF A PURCHASER IN ANY CASE WHERE A PURCHASER IS A CONSUMER ACQUIRING GOODS OTHERWISE THAN IN THE COURSE OF A BUSINESS.

### Limited Warranty

Electronic Arts warrants to the original purchaser of this computer software product that the recording media on which the software programs are recorded will be free from defects in materials and workmanship for 90 days from the date of purchase. During such period defective media will be replaced if the original product is returned to Electronic Arts at the address at the rear of this document, together with a dated proof of purchase, a statement describing the defects, the faulty media and your return address.

This warranty is in addition to, and does not affect your statutory rights in any way. This warranty does not apply to the software program themselves, which are provided "as is", nor does it apply to media which has been subject to misuse, damage or excessive wear.

### Returns After Warranty.

Electronic Arts will replace user-damaged media, current stocks allowing, if the original media is returned with a Eurocheque or postal order for £7.50 per CD, payable to Electronic Arts Ltd. Please remember to include full details of the defect, your name, address and, where possible, a daytime telephone number where we can contact you. Electronic Arts Customer Warranty, P.O. Box 835, Slough, SL3 8XU, UK.

© 1997, 1998 ORIGIN Systems, Inc. Origin and Wing Commander are trademarks or registered trademarks of ORIGIN Systems, Inc. in the U.S. and/or other countries. All rights reserved. Windows, DirectX and Direct 3D are trademarks or registered trademarks of Microsoft Corporation in the U.S. and/or other countries. 3Dfx ©1998 3Dfx Interactive, Inc. Glide and Voodoo are trademarks and/or registered trademarks of 3Dfx Interactive, Inc. in the U.S.A. and in other select countries. Dolby and the Double-D symbol are trademarks of Dolby Laboratories. All other trademarks are the property of their respective owners. All rights reserved.ORIGIN is an Electronic Arts company.

![](_page_69_Picture_12.jpeg)

![](_page_69_Picture_13.jpeg)

![](_page_70_Picture_1.jpeg)

![](_page_70_Picture_2.jpeg)